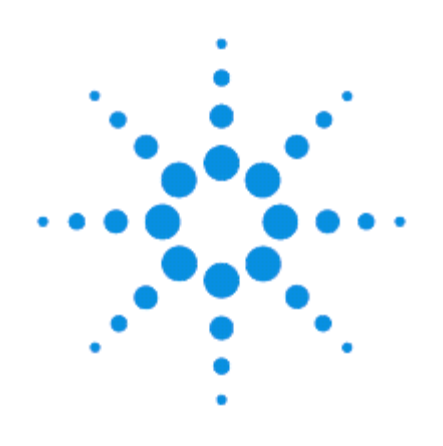

# **Ручные цифровые мультиметры Agilent U1273A/U1273AX**

# **Руководство для пользователя**

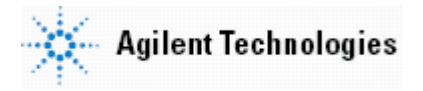

## **Уведомления**

© Agilent Technologies, Inc., 2012

Сведения, содержащиеся в настоящем Руководстве, носят исключительно информационный и рекомендательный характер. Ответственность за эксплуатацию оборудования и использование программного обеспечения Agilent Technologies несет пользователь в соответствии с применимым законодательством. Компания Agilent Technologies в настоящем Руководстве не предоставляет какихлибо юридических гарантий относительно оборудования и программного обеспечения Agilent Technologies, включая гарантии использования данного оборудования для определенных целей. При наличии ошибок в настоящем Руководстве необходимо обратиться к поставщику оборудования для избежание возможных убытков в связи с ненадлежащей эксплуатацией оборудования Agilent Technologies.

Без предварительного согласования и письменного разрешения компании Agilent Technologies, Inc. не допускается воспроизведение данного Руководства или его частей в любой форме и любыми средствами (включая электронные средства хранения и поиска информации, а также перевод на иностранный язык), как это регулируется законодательством США и международным авторским правом.

#### Издательская информация

Номер публикации: U1273-90017 Пятое издание, август 2012 г.

#### Технические лицензии

Описанные в данном документе аппаратные и/или программные средства поставляются с лицензией. Их применение или копирование допускается только в соответствии с условиями такой лицензии.

#### Предупредительные указания

#### **ПРЕДОСТЕРЕЖЕНИЕ**

Это ключевое слово обозначает опасность и привлекает внимание пользователя к описаниям процедур, методик или условий, несоблюдение которых может привести к повреждению прибора или потере важных данных. Не переходите к выполнению действий, описанных после предостережения, пока не поймете и не выполните указанные условия.

#### **ПРЕДУПРЕЖДЕНИЕ**

Это ключевое слово обозначает опасность и привлекает внимание пользователя к описаниям процедур, методик или условий, несоблюдение которых может привести к травмам персонала вплоть до смертельного исхода. Не переходите к выполнению действий, описанных после предупреждения, пока не поймете и не выполните указанные условия.

# Содержание

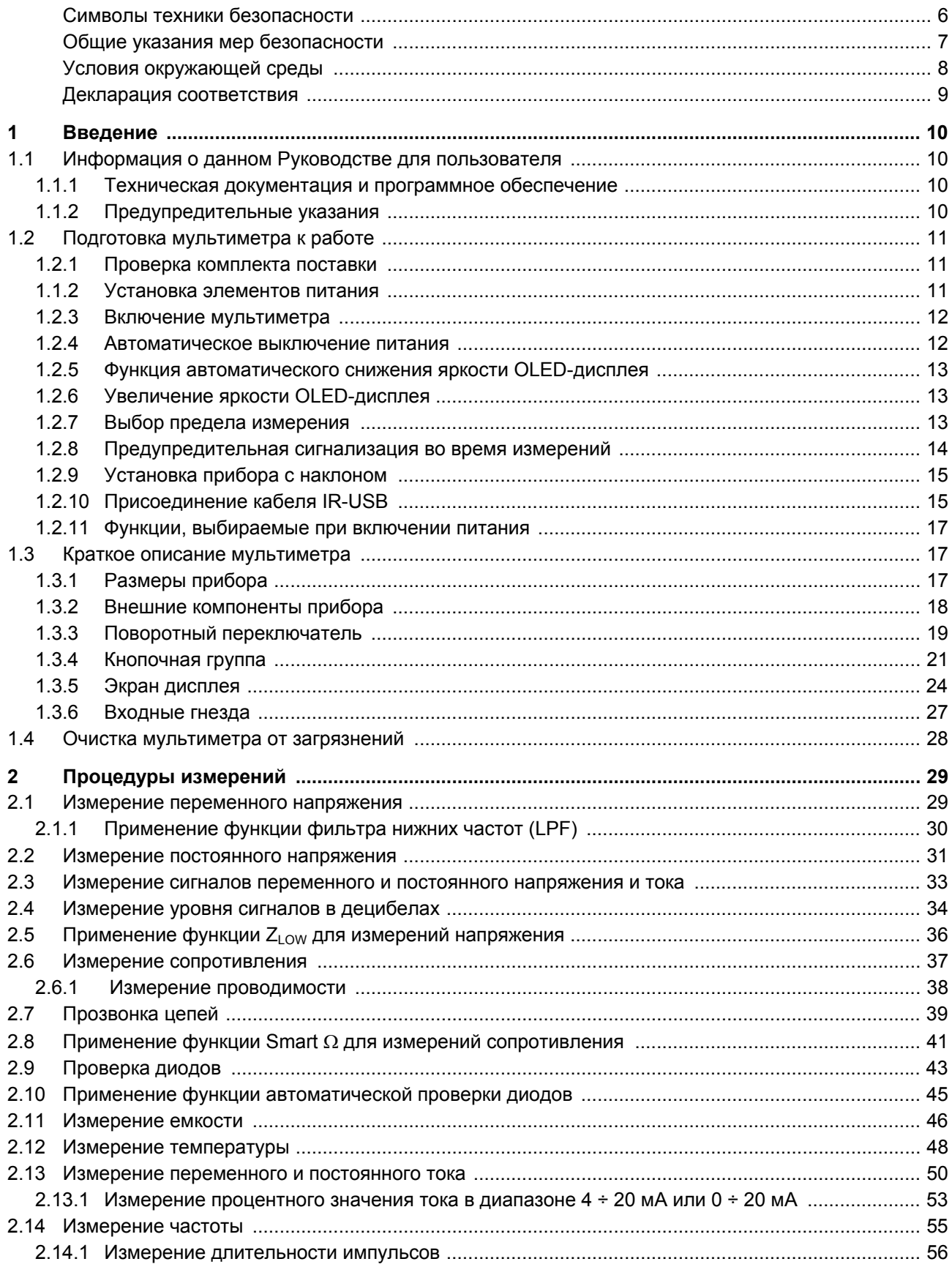

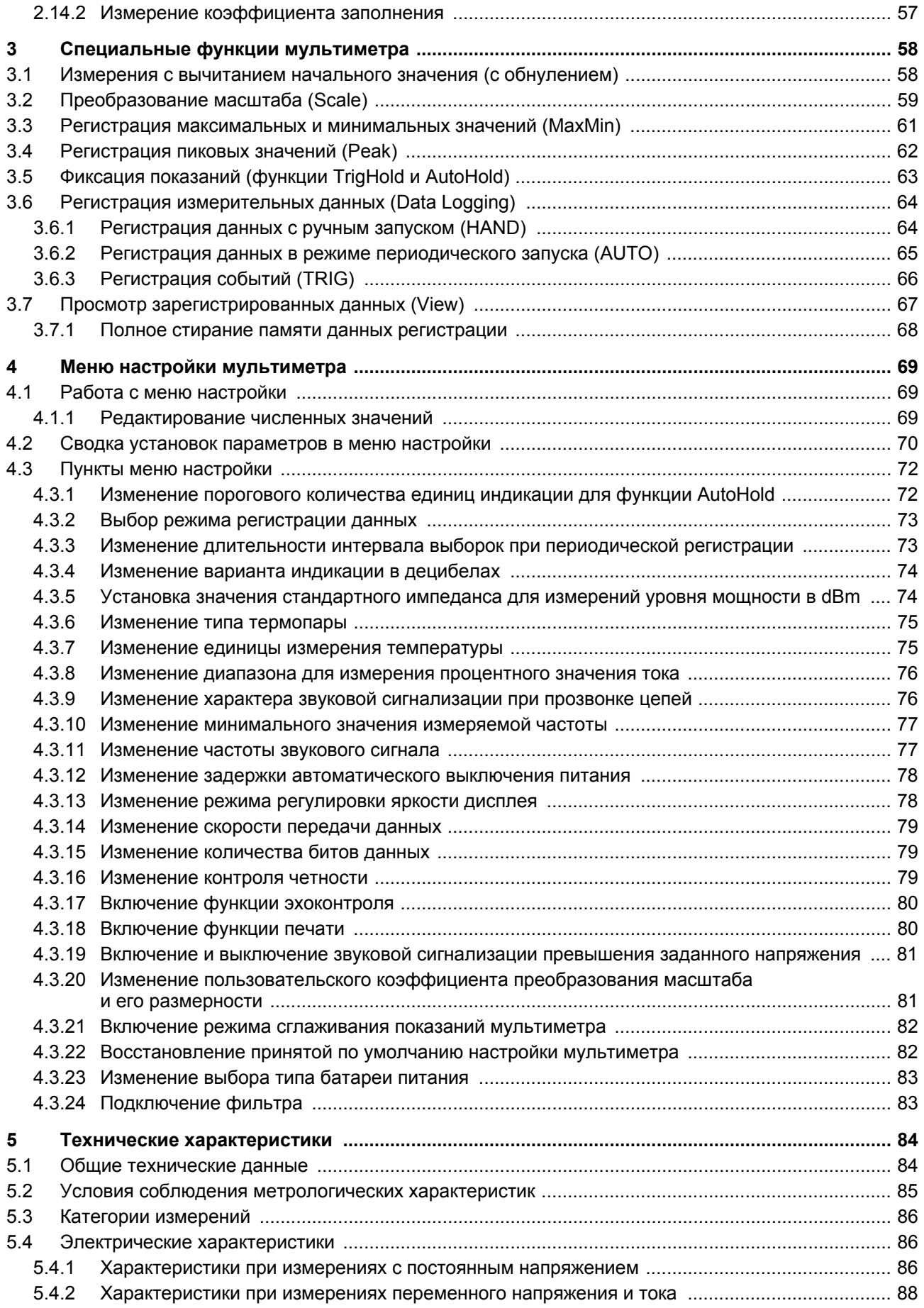

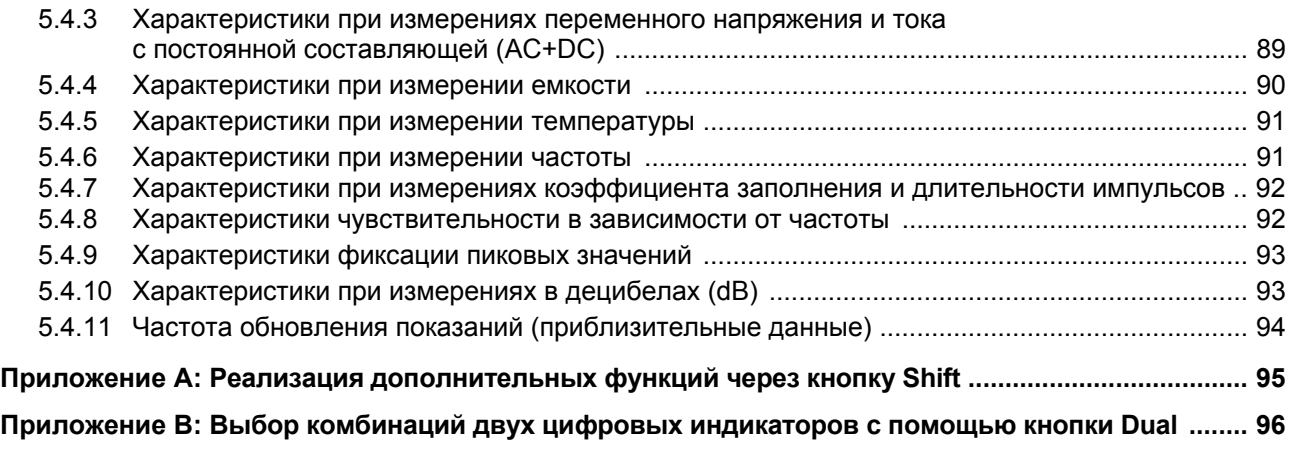

#### **Сокращения и условные обозначения**

- **AC** переменное напряжение (или ток)
- **AC+DC** переменное напряжение (или ток) с постоянной составляющей
- **АРО** автоматическое выключение питания
- **dBm** децибел от милливатта (дБм)
- **dBV** децибел от вольта (дБВ)
- **DC** постоянное напряжение (или ток)
- **IR** инфракрасный (интерфейс)
- **LPF** фильтр нижних частот (ФНЧ)
- **nS** наносименс, нСм (единица измерения проводимости)
- **OLED** органические светодиоды
- **RMS** среднеквадратическое (эффективное) значение (с.к.з.)

# **Символы техники безопасности**

Следующие символы на приборе и в технической документации указывают на необходимость соблюдения мер предосторожности для обеспечения безопасной эксплуатации прибора.

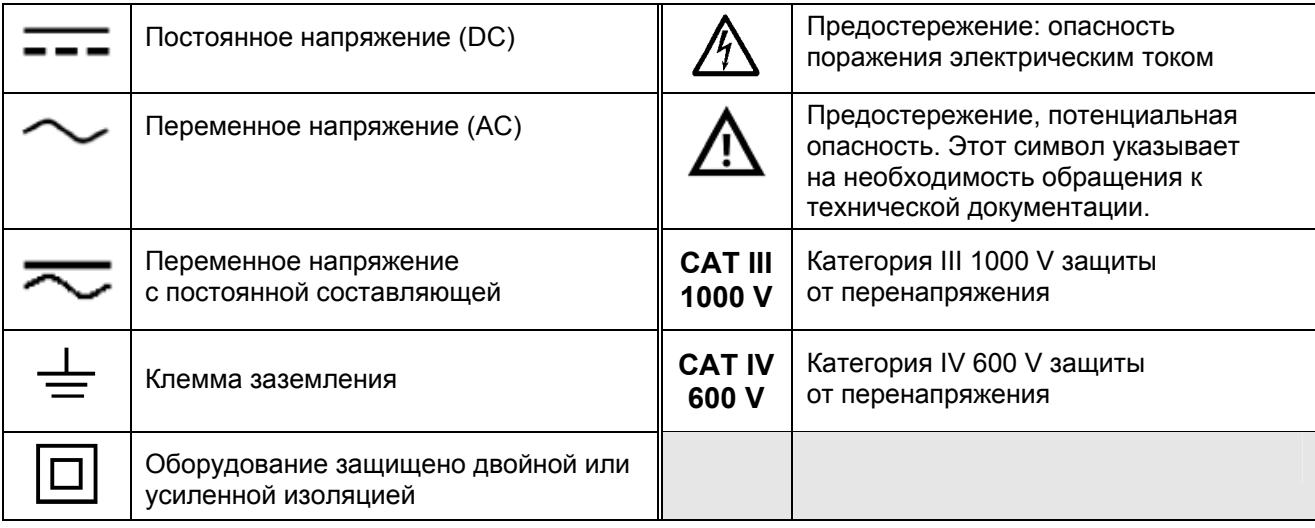

#### **Нормативная маркировка**

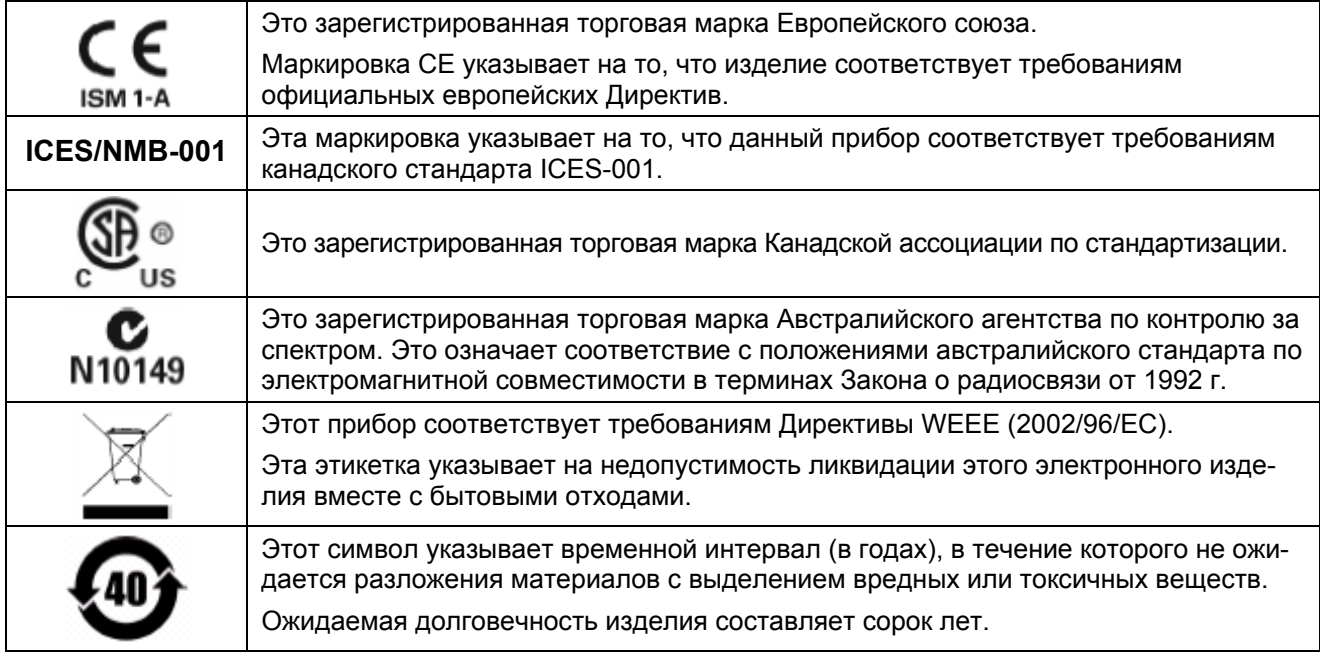

#### **Общие указания мер безопасности**

Прочитайте эти указания, прежде чем приступать к работе с мультиметром. Описания и инструкции в данном Руководстве относятся к ручным цифровым мультиметрам Agilent U1273A и U1273AX (в дальнейшем они называются просто мультиметрами).

#### **ПРЕДОСТЕРЕЖЕНИЕ**

- Прежде чем выполнять измерение сопротивления или емкости, проверку диодов или прозвонку цепей, выключайте питание испытываемой схемы и разряжайте высоковольтные конденсаторы.
- При измерениях пользуйтесь надлежащими входными гнездами, функциями и пределами измерений.
- Этот прибор рассчитан на применение на высоте до 3000 метров над уровнем моря.
- Ни в коем случае не пытайтесь измерять напряжение, когда прибор установлен в режим измерения тока.
- Применяйте элементы питания только предписанного типа. Этот мультиметр получает питание от четырех гальванических элементов ААА с номинальным напряжением каждого элемента 1,5 В. При установке элементов питания в мультиметр следите за соблюдением полярности.

#### **ПРЕДУПРЕЖДЕНИЕ**

- **Не работайте с поврежденным мультиметром. Перед тем, как приступать к работе с мультиметром, осмотрите его корпус на предмет выявления трещин и повреждений пластмассовых деталей. Обратите особое внимание на состояние изоляции вокруг соединителей.**
- **Следите за состоянием измерительных кабелей на предмет выявления повреждений изоляции или оголенных металлических частей. Проверяйте измерительные кабели на предмет выявления обрыва цепи. Своевременно заменяйте поврежденные измерительные кабели.**
- **Не работайте с мультиметром в присутствии воспламеняющихся паров и газов, а также во влажной среде.**
- **Не подавайте на вход напряжение (между входными гнездами или между входным гнездом и землей), превышающее предельно допустимое значение, указанное на мультиметре.**
- **Ни в коем случае не работайте с мультиметром в мокрых местах, а также при наличии воды на корпусе мультиметра. Если на мультиметр попадет вода, передайте его для просушивания обученному персоналу.**
- **Перед применением проверяйте правильность функционирования мультиметра путем измерения известного напряжения.**
- **При измерении тока обязательно выключайте питание измеряемой цепи, прежде чем присоединять мультиметр. Мультиметр при этом должен включаться последовательно в цепь измеряемого тока.**
- **При техническом обслуживании мультиметра применяйте только предписанные запасные части.**
- **Соблюдайте особую осторожность при работе с постоянным напряжением свыше 60 В и с переменным напряжением свыше 30 Вэфф или 42,4 Впик. Такое напряжение создает опасность поражения электрическим током.**
- **Проверьте наличие в измеряемой цепи опасного напряжения перед применением функции фильтра нижних частот (LPF) для измерения напряжения. Реальное напряжение в цепи может превышать значение, которое индицируется на мультиметре, поскольку фильтр нижних частот подавляет высокочастотные компоненты измеряемого напряжения.**
- Не применяйте функцию низкого входного импеданса Z<sub>LOW</sub> для измерения напряжения в це**пях, которые могут быть повреждены от подключения низкого (2 кОм) входного импеданса мультиметра.**
- **При работе с пробниками держите их руками сзади защитных буртиков.**
- **При присоединении пробников всегда присоединяйте сначала пробник общего провода. При отсоединении пробников всегда отсоединяйте сначала "горячий" пробник.**

#### **ПРЕДУПРЕЖДЕНИЕ**

- **Перед вскрытием крышки батарейного отсека отсоединяйте измерительные кабели от мультиметра.**
- **Не работайте с мультиметром, у которого снята крышка батарейного отсека или ее часть.**
- **Заменяйте элементы питания, когда на дисплее появится и станет мигать индикатор разряженного состояния батареи. Это необходимо для устранения возможности получения недостоверных результатов измерений, что может привести к опасности поражения электрическим током.**

#### **Условия окружающей среды**

Этот прибор предназначен для применения в помещениях и в областях с низкой конденсацией влаги. Условия эксплуатации и хранения прибора приведены в следующей таблице.

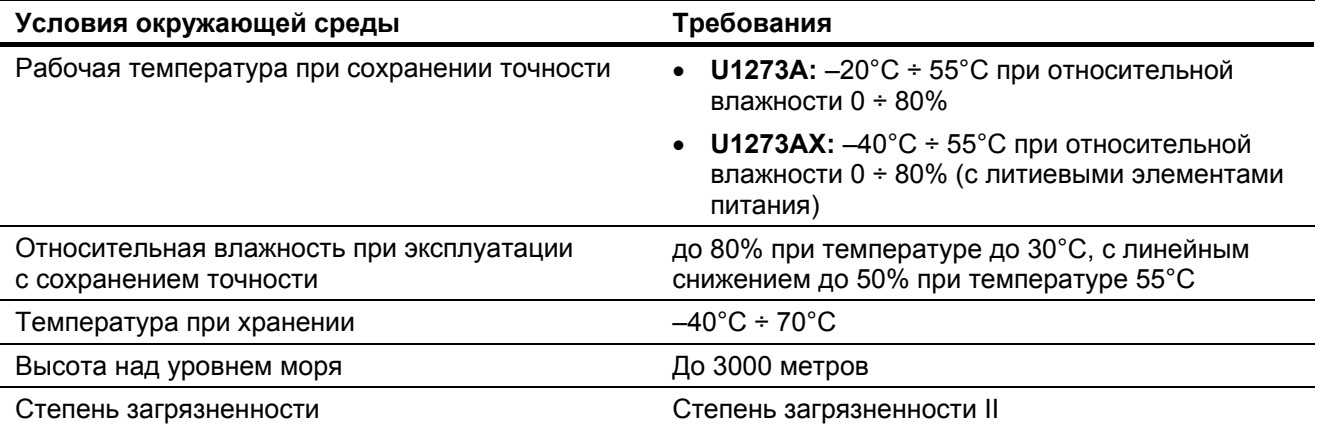

#### **ПРИМЕЧАНИЕ**

Ручные цифровые мультиметры U1273A и U1273AX соответствуют следующим требованиям по безопасности и электромагнитной совместимости:

#### • **Безопасность**

- ∗ EN/IEC 61010-1:2001
- ∗ ANSI/UL 61010-1:2004
- ∗ CAN/CSA C22.2 No. 61010-1:2004

#### • **Электромагнитная совместимость**

- ∗ IEC 61326-1:2005 / EN 61326-1:2006
- ∗ Канада: ICES/NMB-001: 4-е издание, июнь 2006 г.
- ∗ Австралия и Новая Зеландия: AS/NZS CISPR11:2004

#### **Экологическая информация**

Этот прибор соответствует требованиям Директивы по маркировке WEEE (2002/96/ЕС). Прикрепленная к нему этикетка указывает на недопустимость ликвидации этого электронного изделия вместе с бытовыми отходами.

#### **Категория изделия:**

Согласно Приложению 1 к Директиве WEEE, это изделие классифицируется как "контрольно-измерительное оборудование". К нему прикреплена следующая этикетка:

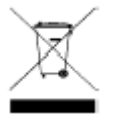

#### **Не выбрасывать вместе с бытовым мусором!**

Для возврата отслуживших изделий обращайтесь в местное представительство компании Agilent Technologies. За дополнительной информацией обращайтесь на наш сайт:

[www.agilent.com/environment/product](http://www.agilent.com/environment/product)

#### **Декларация соответствия**

Декларация соответствия (DoC) для этого прибора помещена на указанном ниже интернет-сайте. Вы можете вести поиск Декларации соответствия по модели или наименованию прибора.

<http://regulations.corporate.agilent.com/DoC/search.htm>

#### **ПРИМЕЧАНИЕ**

Если вам не удастся найти нужную Декларацию соответствия, обращайтесь в ближайшее представительство компании Agilent Technologies.

## **1 Введение**

В этой главе изложены указания по подготовке мультиметра к работе, а также приведено описание органов управления и элементов индикации. Здесь кратко описаны также основные функции мультиметра, что поможет вам освоить основные операции при работе с мультиметром.

#### **1.1 Информация о данном Руководстве для пользователя**

#### **1.1.1 Техническая документация и программное обеспечение**

Для вашего мультиметра имеется перечисленная ниже техническая документация и программное обеспечение. Чтобы получить новейшую версию, обращайтесь на наш интернет-сайт:

<http://www.agilent.com/find/hhTechLib>

На первой странице каждого документа указана издательская информация (номер публикации и дата издания).

- **Руководство для пользователя**. Это документ, который вы сейчас читаете.
- **Краткое начальное руководство (Quick Start Guide)**. Этот документ составлен так, чтобы им было удобно пользоваться при работе на объекте (в полевых условиях).
- **Руководство по техническому обслуживанию (Service Guide).** Этот документ можно бесплатно скачать с интернет-сайта Agilent.
- **Программа Agilent GUI Data Logger, Справочная информация (Help) и Краткое начальное руководство (Quick Start Guide).** Эти материалы можно бесплатно скачать с интернет-сайта Agilent.

#### **1.1.2 Предупредительные указания**

В тексте данного Руководства содержатся указания мер безопасности, которые сопровождаются ключевыми словами "ПРЕДОСТЕРЕЖЕНИЕ" и "ПРЕДУПРЕЖДЕНИЕ". Прочитайте эти указания и соблюдайте их при работе с мультиметром. См. также раздел "Общие указания мер безопасности" на стр. 7.

#### **ПРЕДОСТЕРЕЖЕНИЕ**

Это ключевое слово обозначает опасность и привлекает внимание пользователя к описаниям процедур, несоблюдение которых может привести к повреждению прибора. Не переходите к выполнению действий, описанных после *предостережения*, пока не поймете и не выполните указанные условия.

#### **ПРЕДУПРЕЖДЕНИЕ**

**Это ключевое слово обозначает опасность и привлекает внимание пользователя к описаниям процедур, несоблюдение которых может привести к травмам персонала вплоть до смертельного исхода. Не переходите к выполнению действий, описанных после** *предупреждения***, пока не поймете и не выполните указанные условия.**

#### **1.2 Подготовка мультиметра к работе**

#### **1.2.1 Проверка комплекта поставки**

При получении мультиметра проверьте полноту комплекта поставки.

- 1. Осмотрите транспортную тару на предмет выявления повреждений. Признаками повреждений могут быть вмятины и нарушения целостности упаковочной коробки или амортизирующего материала, указывающие на недопустимые механические нагрузки при транспортировании. Сохраните упаковочные материалы на случай возврата мультиметра изготовителю.
- 2. Аккуратно выньте содержимое коробки и проверьте наличие стандартных принадлежностей и заказанных вами опций согласно перечню стандартных принадлежностей. который вы можете найти в документе *U1273A/1273AX Quick Start Guide*.
- 3. При возникновении у вас вопросов или проблем обращайтесь к изготовителю. Для этого можно воспользоваться контактной информацией, помещенной на последней странице данного Руководства.

#### **1.2.2 Установка элементов питания**

Ваш мультиметр получает питание от батареи, состоящей из четырех щелочных элементов 1.5 V ААА. Они входят в комплект поставки, но прилагаются отдельно. Установите элементы питания в мультиметр, как описано ниже.

#### **ПРЕДОСТЕРЕЖЕНИЕ**

Прежде чем устанавливать в прибор элементы питания, отсоедините от входных гнезд все кабели и установите поворотный переключатель в положение OFF. Применяйте элементы питания только того типа, который указан в разделе 5.1.

- 1. **Откройте крышку батарейного отсека**. Поднимите подставку и выверните винты крестообразной отверткой. Снимите крышку батарейного отсека, как показано на рис. 1-1.
- 2. **Вставьте элементы питания.** Обратите внимание на маркировку полярности внутри батарейного отсека.
- 3. **Закройте крышку батарейного отсека.** Установите крышку на место и затяните винты.

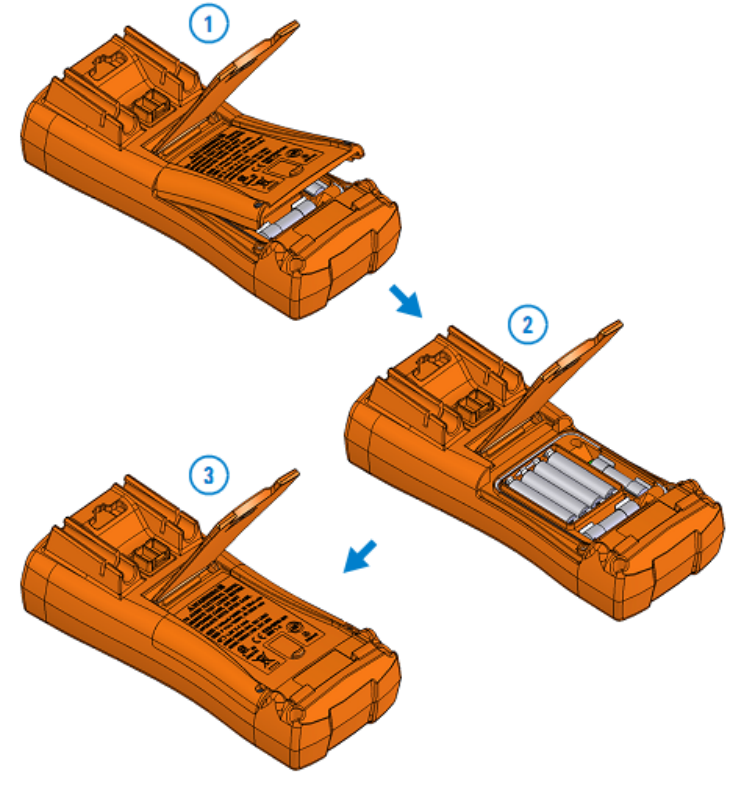

**Рис. 1-1** Установка элементов питания

Состояние батареи указывает специальный индикатор в левом нижнем углу дисплея. Заменяйте элементы питания сразу же, как только появится индикатор разряженного состояния батареи ( $\Box$   $\leftrightarrow$   $\Box$ ).

Через 5 секунд после того, как на дисплее появится предупреждение **Change Battery** (рис. 1-2), мультиметр автоматически выключается, даже если не задействована функция автоматического выключения питания (АРО).

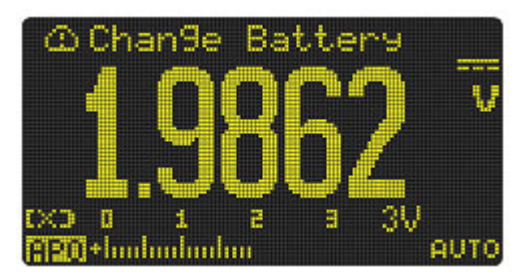

**Рис. 1-2** Предупреждение о необходимости замены элементов питания

#### **ПРЕДУПРЕЖДЕНИЕ**

**Во избежание появления ошибочных показаний мультиметра, которые могут привести к поражению электрическим током, следует заменять элементы питания, как только появится индикатор разряженного состояния батареи. Не разряжайте элементы питания путем закорачивания их выводов. Следите за соблюдением полярности.**

#### **ПРЕДОСТЕРЕЖЕНИЕ**

Во избежание повреждения прибора от утечки жидкости из разряженных элементов питания:

- Без промедления вынимайте из прибора разряженные элементы питания.
- Вынимайте из прибора элементы питания и храните их отдельно, если вы не собираетесь пользоваться мультиметром в течение длительного времени.

#### **1.2.3 Включение мультиметра**

Чтобы включить мультиметр, поверните переключатель из положения **ОН** в любое другое положение.

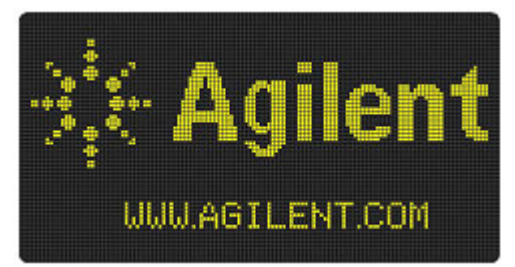

**Рис. 1-3** Начальная заставка дисплея

Чтобы выключить мультиметр, установите поворотный переключатель в положение **. 13.** 

#### **1.2.4 Автоматическое выключение питания**

Мультиметр автоматически выключается, если в течение 10 минут (установка по умолчанию) не поворачивать переключатель и не нажимать кнопки. После этого достаточно нажать любую кнопку, чтобы включить прибор.

Чтобы изменить длительность паузы, по истечении которой происходит автоматическое выключение мультиметра, или полностью отключить функцию автоматического выключения питания (АРО), обращайтесь к подразделу 4.3.12.

#### **1.2.5 Функция автоматического снижения яркости OLED-дисплея**

Яркость дисплея вашего мультиметра автоматически снижается, если в течение 90 секунд (установка по умолчанию) не поворачивать переключатель и не нажимать кнопки. Эта функция автоматического снижения яркости дисплея задействована по умолчанию. После этого достаточно нажать любую кнопку или повернуть переключатель, чтобы восстановить нормальную яркость дисплея и сбросить таймер функции автоматического снижения яркости.

Чтобы отключить эту функцию, обращайтесь к подразделу 4.3.13.

#### **1.2.6 Увеличение яркости OLED-дисплея**

#### **ПРИМЕЧАНИЕ**

Функция автоматического снижения яркости OLED-дисплея задействована по умолчанию. Эту функцию можно отключить (см. подраздел 4.3.13), чтобы получить возможность вручную изменять яркость OLED-дисплея.

Когда дисплей становится трудно различимым при низкой освещенности, нажимайте кнопку  $\frac{\dot{x}}{\text{Sott}}$ , чтобы изменить яркость дисплея.

Перед этим необходимо выбрать установку **LOW** (низкая яркость), **MEDIUM** (умеренная яркость) или **HIGH** (высокая яркость) в меню настройки мультиметра (перейдите к пункту **Menu 3 > BACKLIT**).

При повторных нажатиях кнопки  $\left(\frac{\dot{x}}{s_{\text{atm}}}\right)$  происходит изменение яркости дисплея от низкой до умеренной и далее до высокой (с последующим возвратом к низкой яркости).

Рекомендуется выбрать приемлемый уровень яркости, исходя из необходимости экономить энергию батареи питания.

#### **1.2.7 Выбор предела измерения**

Выбранный предел измерения у мультиметра всегда индицируется над правым концом линейного индикатора. Для изменения режима выбора предела измерений (ручной или автоматический) служит кнопка  $\sqrt{\frac{R_{\text{range}}}{\text{Auro}}}$ . Когда задействован ручной выбор предела измерений, этой кнопкой пользуются для циклического переключения имеющихся пределов измерений.

Автоматический выбор пределов измерений удобен тем, что мультиметр автоматически выбирает подходящий диапазон для индикации результатов каждого измерения. Однако ручной выбор обеспечивает более высокие рабочие характеристики прибора, поскольку мультиметру не приходится оценивать и выбирать предел для каждого измерения.

#### **ПРИМЕЧАНИЕ**

Для проверки диодов, измерения температуры, а также в режиме измерений  $Z_{\text{LOW}}$  применяется фиксированный предел измерения.

В режиме автоматического выбора предела измерения мультиметр выбирает самый чувствительный предел измерения, обеспечивающий индикацию результатов с максимальной разрешающей способностью. Когда задействован режим ручного выбора предела измерений, то для переключения в режим автоматического выбора следует нажимать кнопку  $\left(\frac{P}{\text{ Range}}\right)$  дольше одной секунды.

Когда задействован режим автоматического выбора предела измерений, то для переключения в режим ручного выбора следует нажать кнопку  $\lceil \frac{R\text{ angle}}{A\text{ at } \sigma} \rceil$ .

Каждое дополнительное нажатие этой кнопки переключает мультиметр на следующий старший предел измерений, пока не будет достигнут самый грубый предел, после чего снова производится переключение на самый чувствительный предел измерений.

#### **1.2.8 Предупредительная сигнализация во время измерений**

#### **Звуковая сигнализация превышения заданного напряжения**

#### **ПРЕДУПРЕЖДЕНИЕ**

**В интересах собственной безопасности не игнорируйте звуковую сигнализацию превышения заданного напряжения. Когда мультиметр начнет подавать предупредительные звуковые сигналы, обратите внимание на наличие высокого напряжения и принимайте соответствующие меры предосторожности при выполнении измерений.** 

Звуковая сигнализация превышения заданного напряжения действует как при ручном, так и при автоматическом выборе предела измерений. Мультиметр подает периодические гудки, как только измеряемое напряжение (независимо от полярности) превысит определенное значение, установленное в меню настройки (Setup).

По умолчанию эта функция выключена. Установите уровень срабатывания звуковой сигнализации в соответствии с вашими требованиями (см. подраздел 4.3.19).

#### **Индикация наличия опасного напряжения**

На дисплее мультиметра появляется символ опасного напряжения ( ) в качестве раннего предупреждения, когда измеряемое напряжение достигнет или превысит 30 В во всех режимах измерения напряжения.

#### **Предупреждение о неправильном выборе входа**

#### **ПРЕДОСТЕРЕЖЕНИЕ**

По избежание повреждения цепей и перегорания токового предохранителя мультиметра не присоединяйте пробники к цепи, которая находится под напряжением, когда измерительный кабель подключен к гнезду для измерения тока. Это вызывает короткое замыкание ввиду низкого входного сопротивления мультиметра в режиме измерения тока.

Мультиметр подает непрерывный звуковой сигнал и индицирует сообщение **Error ON A INPUT** или **Error ON mA INPUT**, когда измерительный кабель вставлен в гнездо **µА mA** или **А**, но поворотный переключатель не установлен в надлежащую позицию измерения тока.

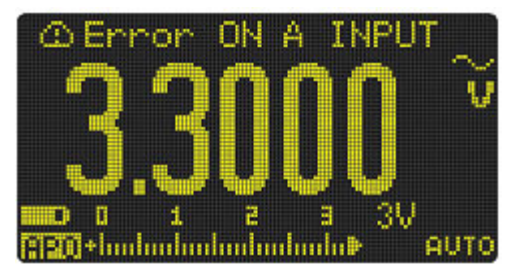

**Рис. 1-4** Предупреждение о неправильном выборе входа **А**

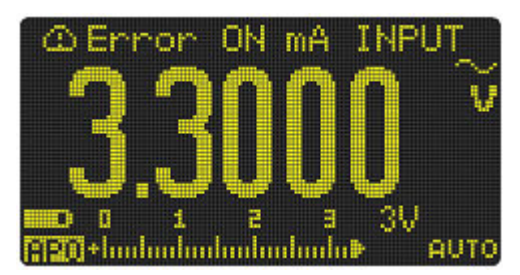

**Рис. 1-5** Предупреждение о неправильном выборе входа **mА**

Это предупреждение служит для того, чтобы воспрепятствовать вам в попытках измерения напряжения, сопротивления, емкости или температуры, а также проверки диодов и прозвонки цепей, когда измерительный кабель вставлен в токовое гнездо.

#### 1.2.9 Установка прибора с наклоном

Чтобы установить мультиметр с максимальным наклоном 60°, отведите подставку до упора.

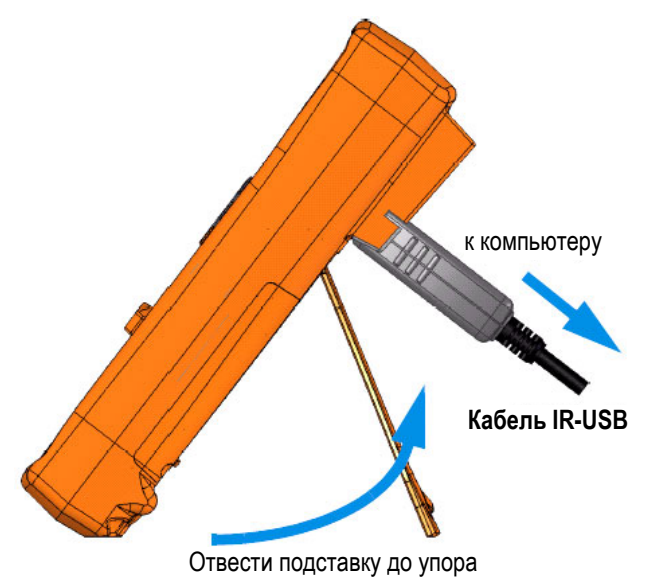

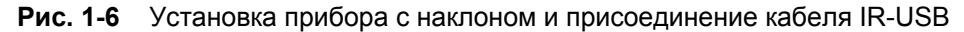

#### 1.2.10 Присоединение кабеля IR-USB

Вы можете применять ИК линию связи (через коммуникационный порт IR на задней панели) и программу Agilent GUI Data Logger для дистанционного управления мультиметром, выполнения операций регистрации данных и передачи содержания памяти мультиметра на компьютер.

Чтобы присоединить к мультиметру кабель IR-USB U1173A (приобретается отдельно), возьмите его соединитель так, чтобы сверху находился логотип Agilent, и плотно вставьте ИК головку в коммуникационный порт мультиметра, чтобы она зафиксировалась со щелчком (см. рис. 1-6).

За дополнительной информацией об ИК линии связи и программе Agilent GUI Data Logger обращайтесь к документам Agilent GUI Data Logger Software Help и Quick Start Guide. Эти документы и саму программу Agilent GUI Data Logger можно бесплатно скачать с нашего сайта:

#### http://www.agilent.com/find/hhTechLib

Кабель IR-USB U1173A вы можете приобрести в ближайшем торговом офисе компании Agilent Technologies.

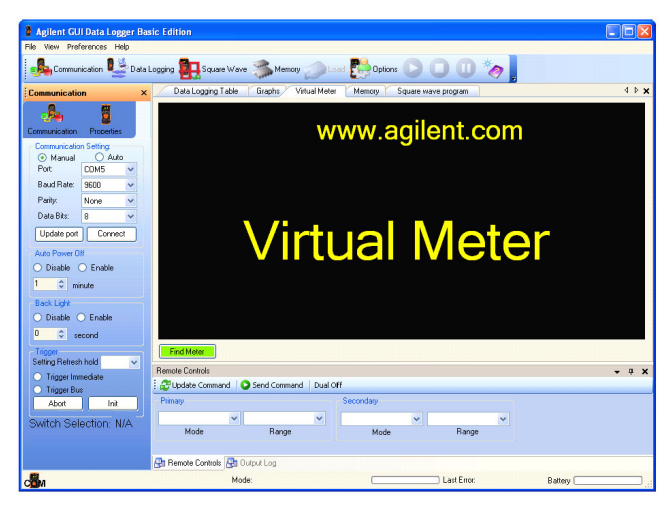

Рис. 1-7 Экран программы Agilent GUI Data Logger

#### **1.2.11 Функции, выбираемые при включении питания**

Некоторые функции можно выбрать только в момент включения питания мультиметра. Эти функции перечислены в таблице 1-1. Чтобы выбрать такую функцию, нажмите и удерживайте соответствующую кнопку, поворачивая переключатель из положения OFF в любое другое положение. Выбранная таким образом функция сохраняется до момента выключения мультиметра.

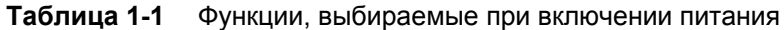

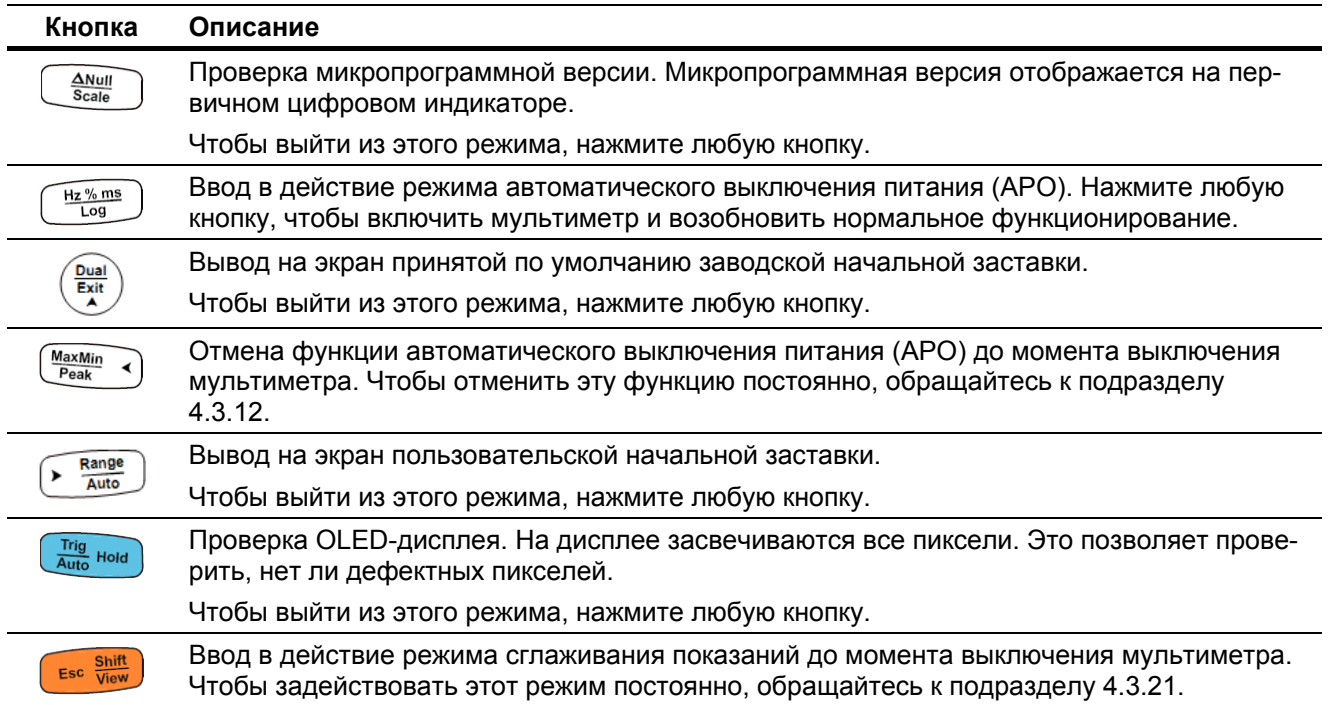

# **1.3 Краткое описание мультиметра**

## **1.3.1 Размеры прибора**

#### **Вид спереди Вид сзади и вид сбоку**

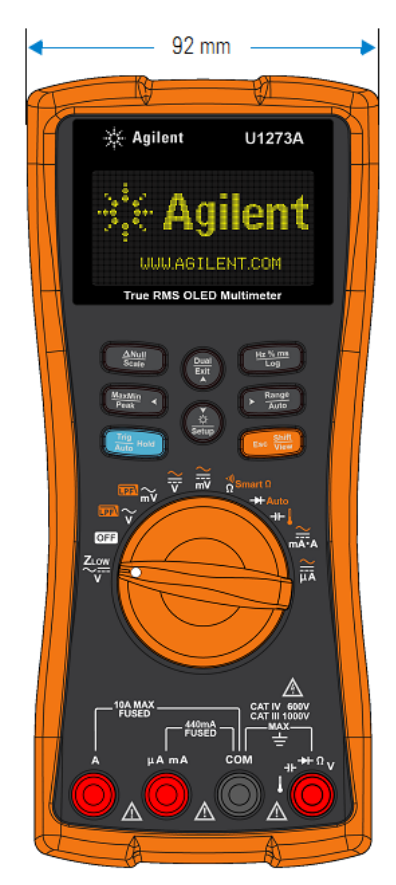

# 59 mm -◢  $207$  mn œ œ  $\epsilon$ O

**Рис. 1-8** Размер по ширине **Рис. 1-9** Размеры по высоте и глубине

 $\epsilon$ 

 $\bullet$ 

#### **1.3.2 Внешние компоненты прибора**

#### **Передняя панель**

Ниже перечислены компоненты передней панели мультиметра. В правой колонке таблицы 1-2 приведены ссылки на разделы, в которых подробно описаны соответствующие компоненты.

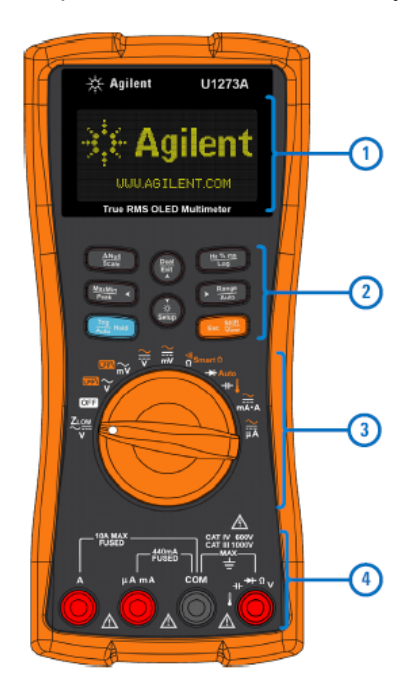

**Рис. 1-10** Передняя панель

**Таблица 1-2** Компоненты передней панели

| Поз. | Описание                 | Раздел |
|------|--------------------------|--------|
|      | Экран дисплея            | 1.3.5  |
| 2    | Кнопочная группа         | 1.3.4  |
| 3    | Поворотный переключатель | 1.3.3  |
|      | Входные гнезда           | 1.3.6  |

#### **Задняя панель**

Ниже перечислены компоненты задней панели мультиметра. В правой колонке таблицы 1-3 приведены ссылки на разделы, в которых подробно описаны соответствующие компоненты.

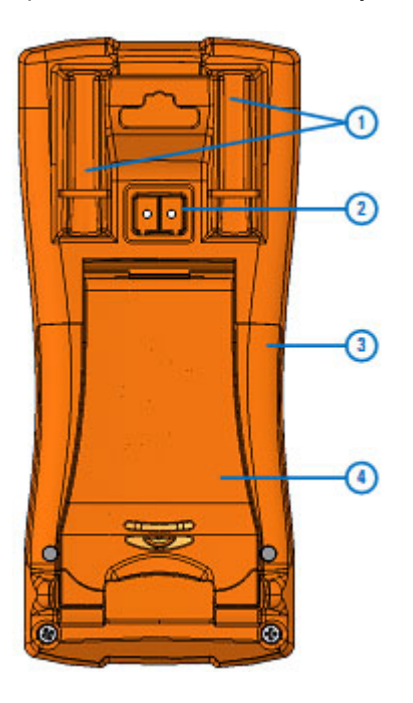

**Рис. 1-11** Задняя панель

**Таблица 1-3** Компоненты задней панели

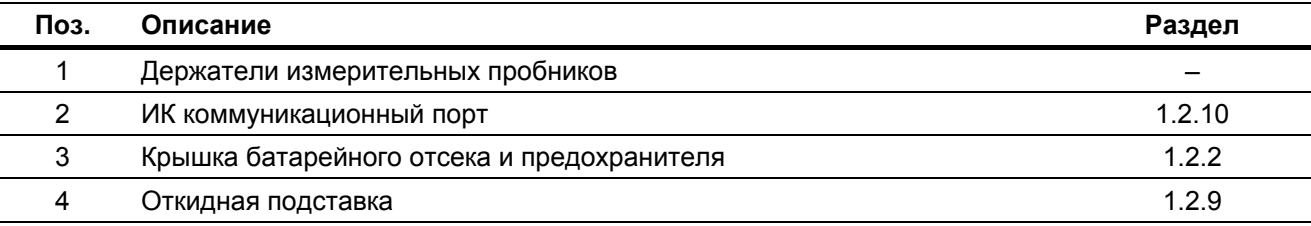

#### **1.3.3 Поворотный переключатель**

Измерительные функции в каждом положении поворотного переключателя перечислены в таблице 1-4. При повороте переключателя изменяется измерительная функция и сбрасываются все прочие измерительные опции.

В правой колонке таблицы 1-4 приведены ссылки на разделы, в которых описаны соответствующие функции.

#### **ПРИМЕЧАНИЕ**

В некоторых позициях переключателя имеется *дополнительная* функция, обозначенная **оранжевым цветом**. Чтобы переключиться на дополнительную функцию, нажмите кнопку **выда**. Назначение этой кнопки описано на стр. 23.

#### **ПРЕДУПРЕЖДЕНИЕ**

**Перед тем, как изменять позицию поворотного переключателя, отсоединяйте измерительные кабели от измеряемой цепи.**

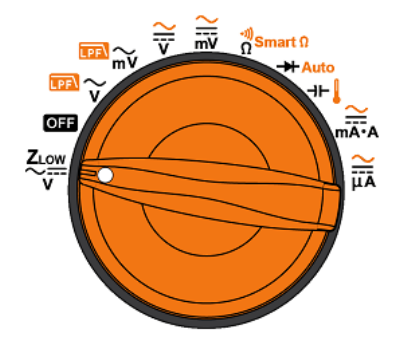

**Рис. 1-12** Поворотный переключатель мультиметров U1273A/U1273AX

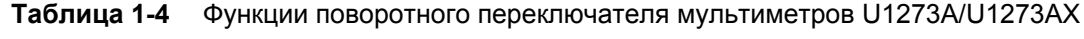

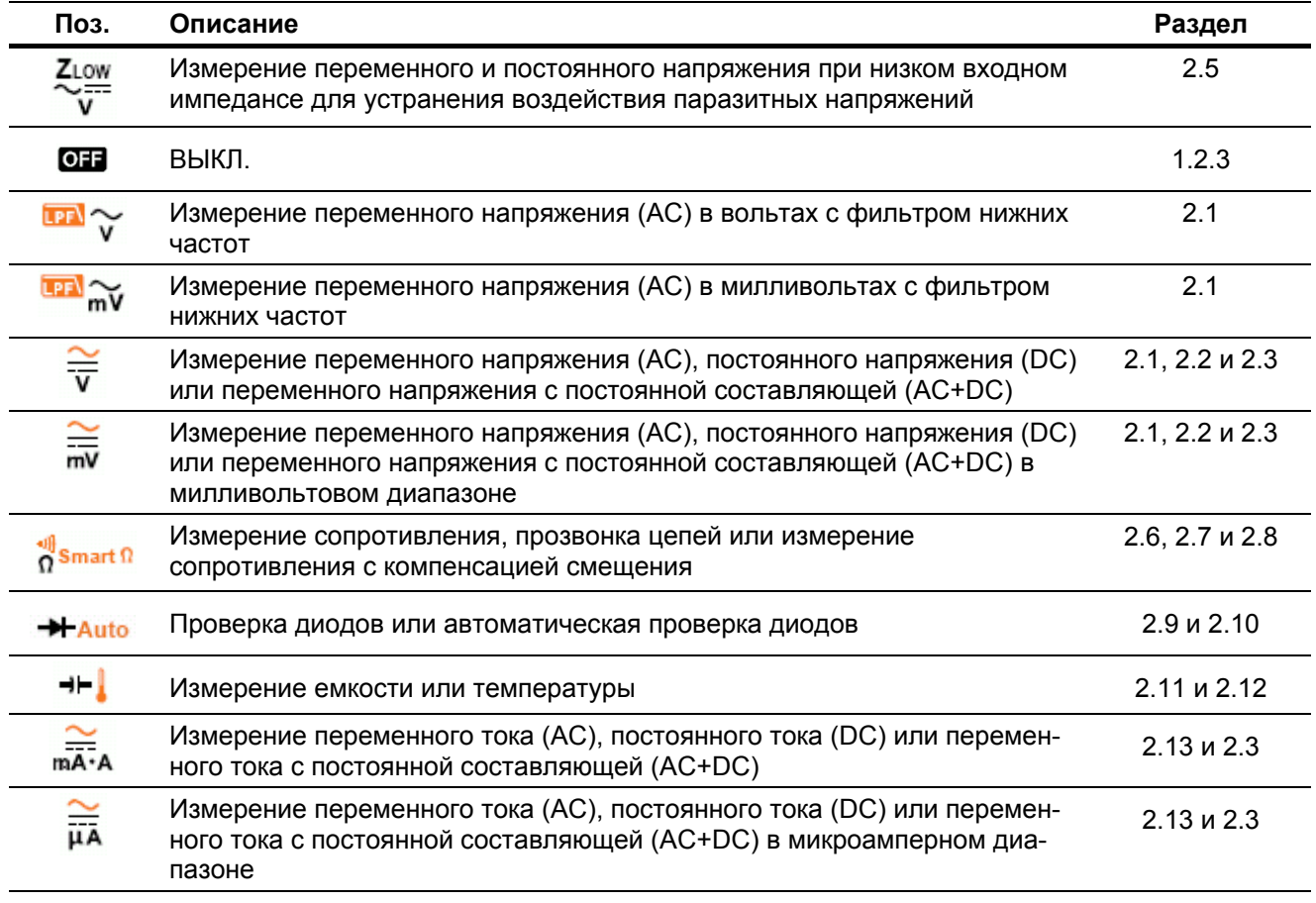

#### **1.3.4 Кнопочная группа**

В таблице 1-5 описаны функции всех кнопок. При нажатии кнопки вводится в действие соответствующая функция, отображается символ и подается короткий звуковой сигнал. Поворот переключателя в другое положение сбрасывает текущее действие кнопки. За дополнительной информацией обращайтесь к разделам, указанным в правой колонке таблицы 1-5.

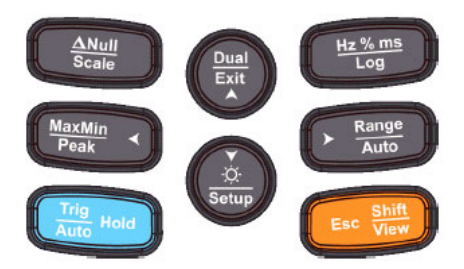

**Рис. 1-13** Кнопочная группа

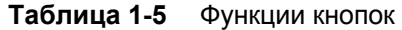

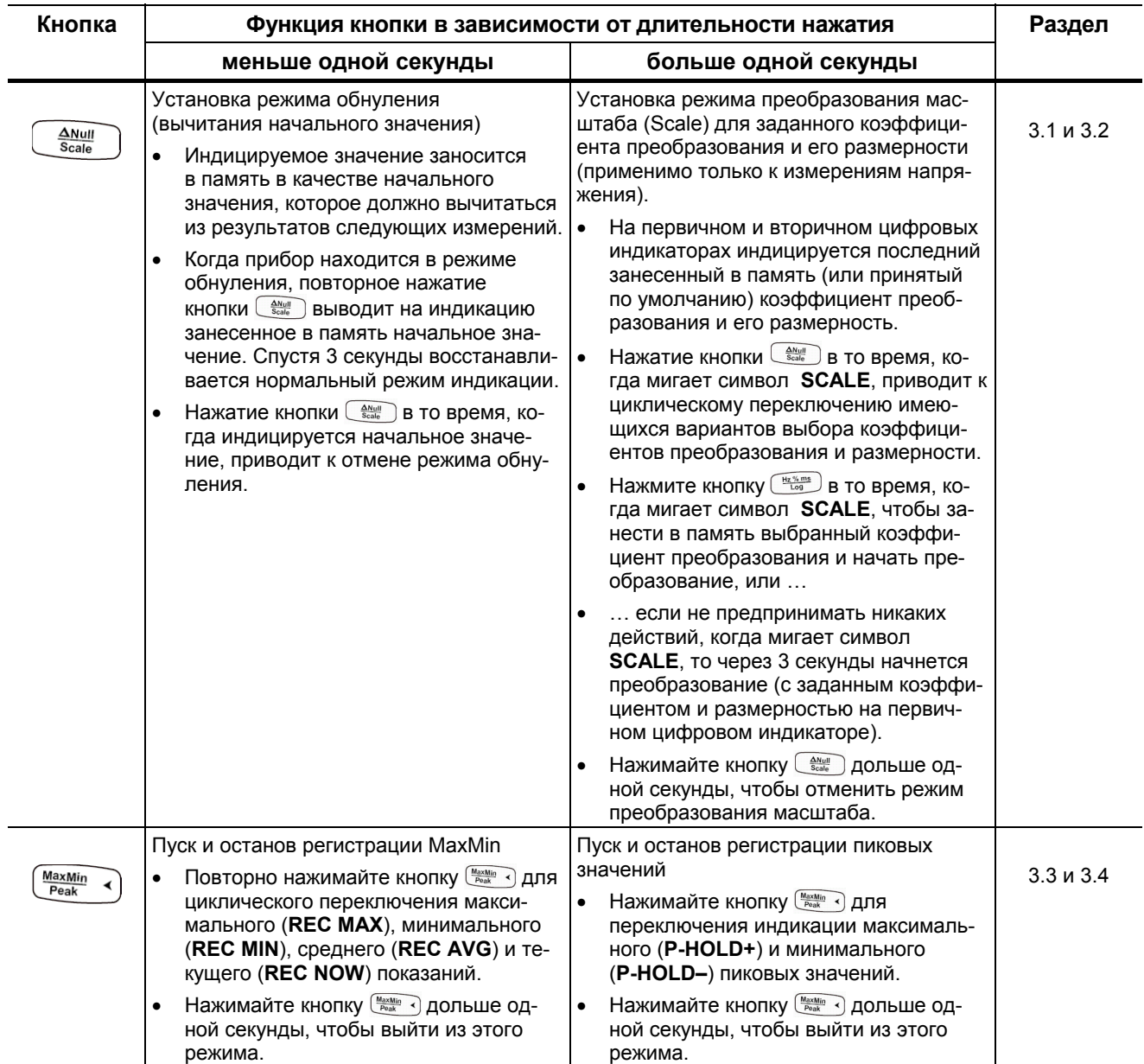

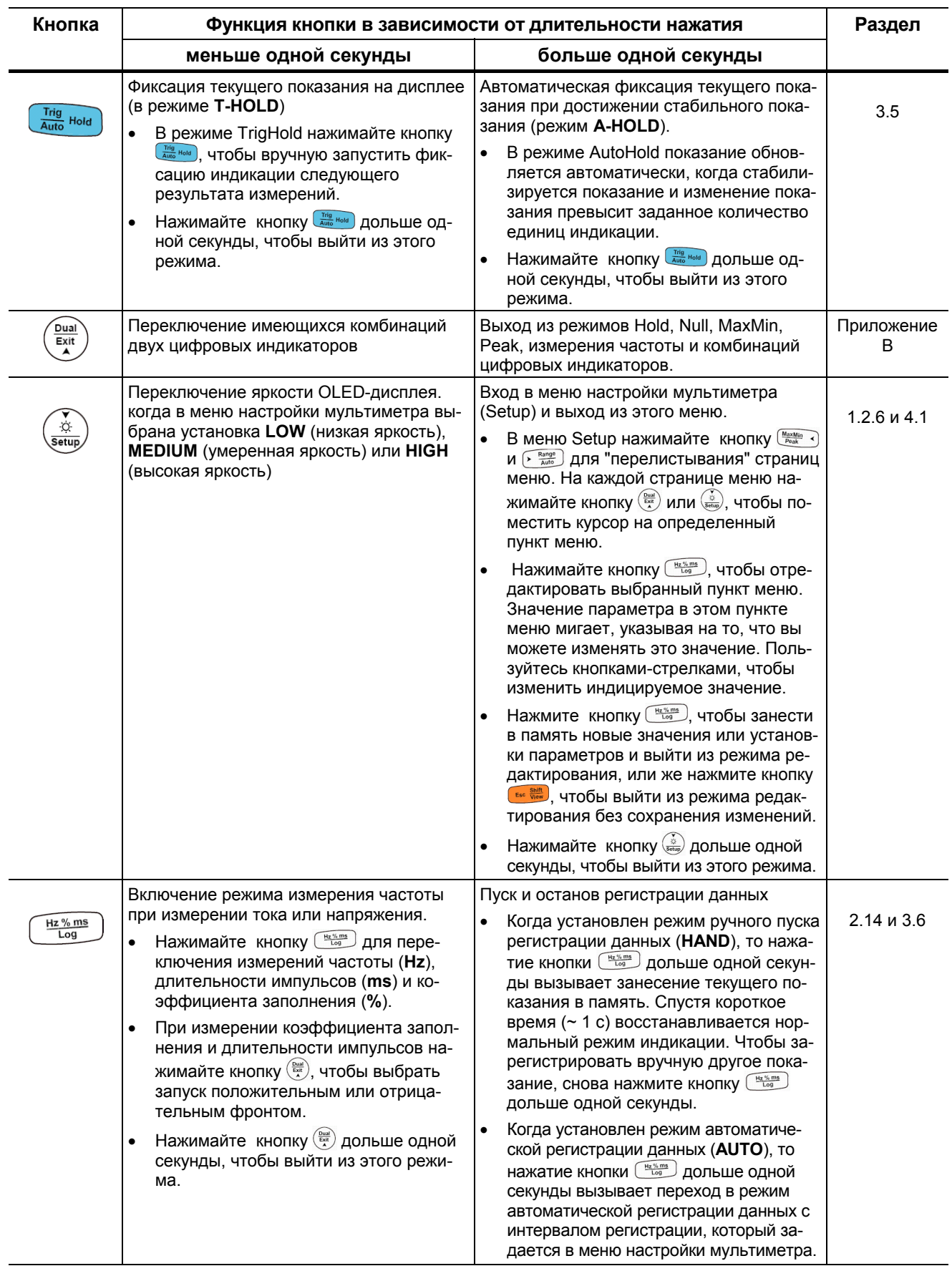

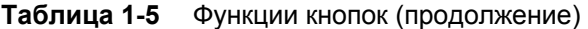

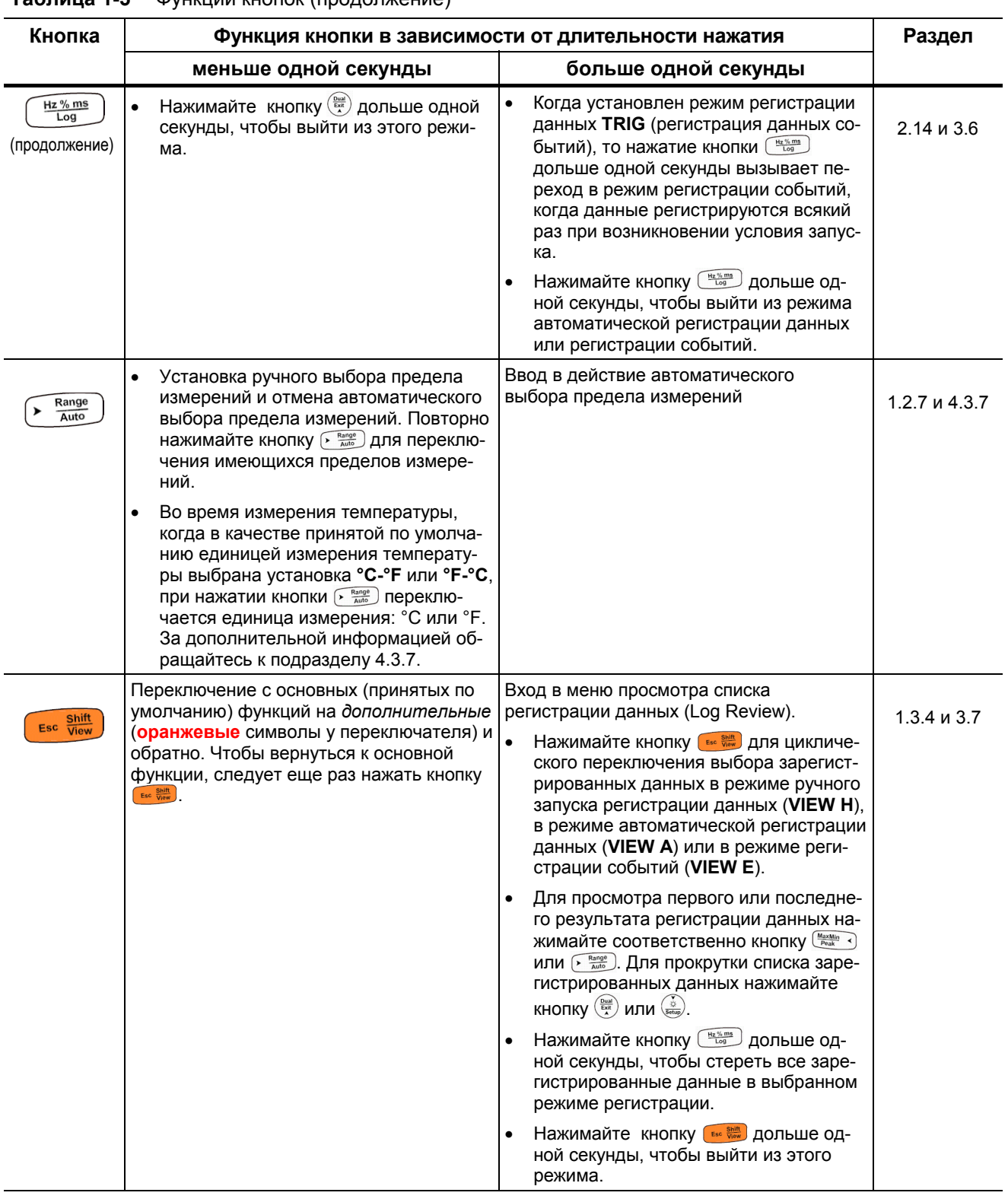

#### Таблица 1-5 Функции кнолок (продолжение)

#### **1.3.5 Экран дисплея**

В этом подразделе описаны вспомогательные индикаторы дисплея. См. также таблицу 1-7 на стр. 26, где приведен список индикаторов единиц измерений, а также описание аналогового линейного индикатора на стр. 27. Аналоговый индикатор расположен в нижней части экрана.

#### **Вспомогательные индикаторы общего характера**

Описание вспомогательных индикаторов общего характера приведено ниже в таблице 1-6. В правой колонке этой таблицы приведены ссылки на соответствующий раздел, в котором содержится дополнительная информация.

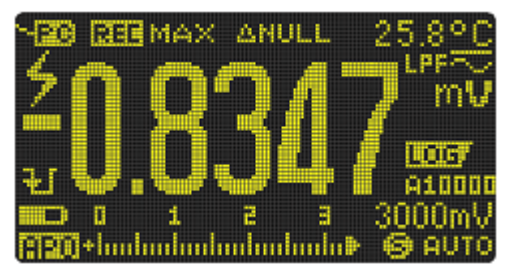

**Рис. 1-14** Пример экрана (одинарная индикация)

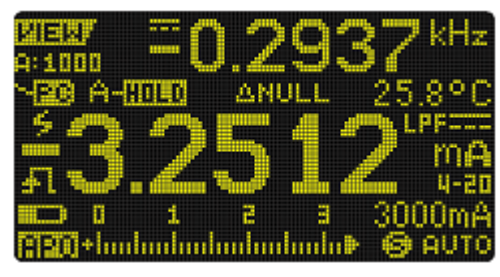

**Рис. 1-15** Пример экрана (двухсекционная индикация)

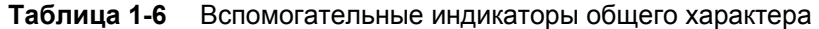

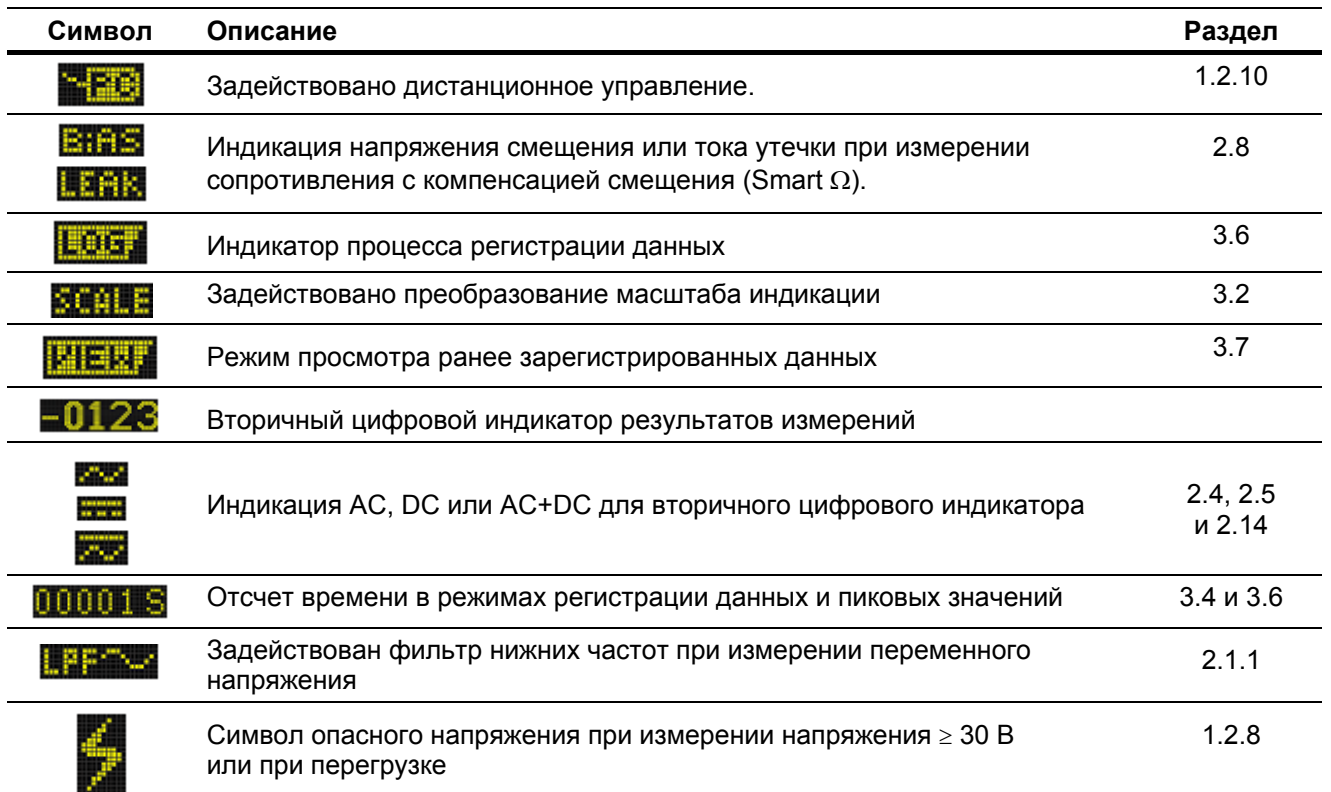

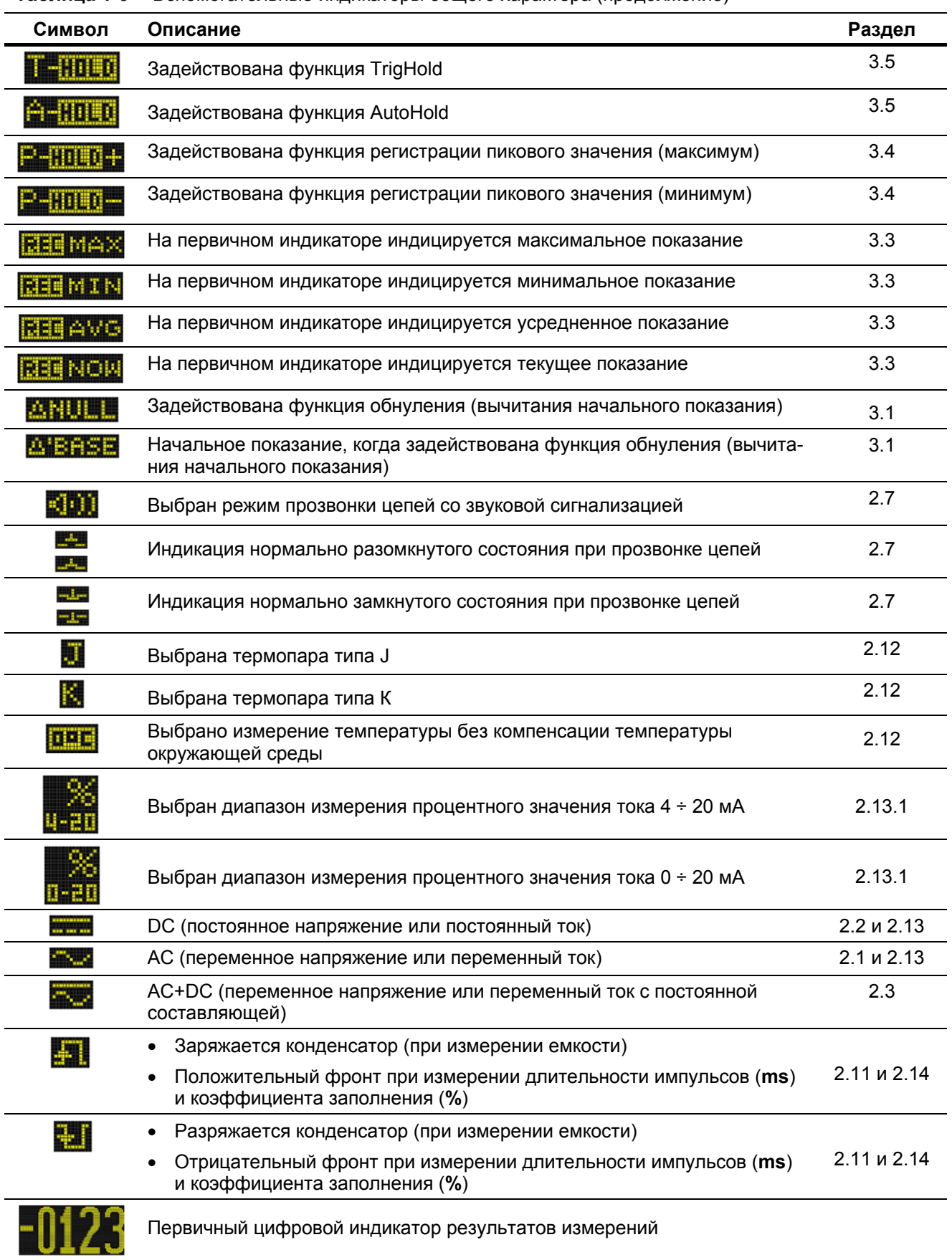

**Таблица 1-6** Вспомогательные индикаторы общего характера (продолжение)

| Символ | Описание                                                                                                | Раздел             |
|--------|----------------------------------------------------------------------------------------------------|--------------------|
|        | Индикатор состояния батареи питания                                                                     | 1.2.2              |
|        | Задействована функция автоматического выключения питания (АРО)                                          | 1.2.4              |
| жF     | Задействована звуковая сигнализация                                                                     |                    |
|        | Аналоговый линейный индикатор                                                                           | стр. 27            |
|        | Задействован режим автоматического выбора предела измерений или<br>режим автоматической проверки диодов | 1.2.7              |
|        | Выбрана функция проверки диодов                                                                         | 2.9                |
| ₩      | Задействован режим сглаживания показаний мультиметра                                                    | 1.2.11<br>и 4.3.21 |
|        | Перегрузка (результат измерения превышает предел индикации)                                             |                    |

**Таблица 1-6** Вспомогательные индикаторы общего характера (продолжение)

#### **Единицы измерений**

В таблице 1-7 приведена сводка символов единиц измерений для всех измерительных функций мультиметра. Эта сводка охватывает единицы измерений для данных, которые отображаются на первичном и вторичном цифровом индикаторе вашего мультиметра.

| Символ                             | Описание                                                                             |  |
|------------------------------------|--------------------------------------------------------------------------------------|--|
| M                                  | 1E+6 (1000000)<br>мега-                                                              |  |
| k                                  | 1E+3 (1000)<br>кило-                                                                 |  |
| n                                  | 1E-09 (0,000000001)<br>нано-                                                         |  |
| μ                                  | 1E-6 (0,000001)<br>микро-                                                            |  |
| m                                  | 1E-03 (0,001)<br>милли-                                                              |  |
| dBm                                | Децибел от милливатта                                                                |  |
| dBV                                | Децибел от вольта                                                                    |  |
| mV, V                              | Милливольт, вольт - единицы измерения напряжения                                     |  |
| A, mA, µA                          | Ампер, миллиампер, микроампер – единицы измерения тока                               |  |
| $nF, \mu F, mF$                    | Нанофарад, микрофарад, миллифарад – единицы измерения емкости                        |  |
| $\Omega$ , k $\Omega$ , M $\Omega$ | Ом, килоом, мегаом – единицы измерения сопротивления                                 |  |
| MHz, kHz, Hz                       | Мегагерц, килогерц, герц – единицы измерения частоты                                 |  |
| ms                                 | Миллисекунда – единица измерения длительности импульсов                              |  |
| $\%$                               | Процент – единица измерения коэффициента заполнения импульсной<br>последовательности |  |
| $\rm ^{\circ}C$                    | Градус Цельсия – единица измерения температуры                                       |  |
| $\mathsf{P}$                       | Градус Фаренгейта – единица измерения температуры                                    |  |
| s                                  | Секунда – единица отсчета времени в режимах регистрации данных и пиковых<br>значений |  |

**Таблица 1-7** Индикация единиц измерений

#### **Аналоговый линейный индикатор**

Аналоговый линейный индикатор имитирует показания стрелочного измерительного прибора у аналогового тестера, однако он не отображает зашкаливание. При измерении пиковых значений, при установке нуля и при наблюдении быстро изменяющихся входных сигналов аналоговый индикатор обеспечивает наглядность и повышенное быстродействие. Частота обновления показаний аналогового индикатора составляет около 50 измерений в секунду при измерении постоянного напряжения, тока и сопротивления.

При измерении частоты, коэффициента заполнения, длительности импульсов и температуры, а также при измерениях в режиме индикации процентного значения тока 4 ÷ 20 мА, 0 ÷ 20 мА, децибел от милливатта (dBm) и децибел от вольта (dBV) линейный индикатор не воспроизводит показания первичного цифрового индикатора.

Например, когда на первичном цифровом индикаторе отображаются результаты измерения частоты, коэффициента заполнения или длительности импульсов во время измерения напряжения или тока, линейный индикатор отображает значение напряжения или тока (но не значение частоты, коэффициента заполнения или длительности импульсов). Возьмем другой пример. Когда на первичном индикаторе индицируется процентное значение тока в диапазоне 4 ÷ 20 мА или 0 ÷ 20 мА, линейный индикатор отображает абсолютное значение тока, но не процентное значение.

Знак "+" или "–" характеризует положительное или отрицательное значение (измеренное или вычисленное). Каждый сегмент линейного индикатора соответствует 1000 или 500 единицам индикации цифрового индикатора в зависимости предела шкалы, который индицируется в конце шкалы аналогового линейного индикатора.

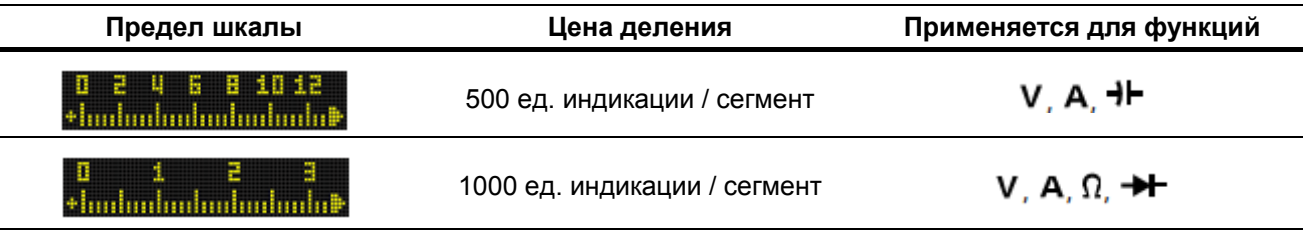

**Таблица 1-8** Вид аналогового линейного индикатора

Нестабильность показаний линейного индикатора и несовпадение этих показаний с первичным цифровым индикатором при измерении постоянного напряжения обычно означает присутствие переменного напряжения в измеряемой цепи.

#### **1.3.6 Входные гнезда**

В таблице 1-9 на следующей странице описаны входные гнезда, которые используются при различных видах измерений. Прежде чем присоединять измерительные кабели к входным гнездам, проверьте правильность установки поворотного переключателя.

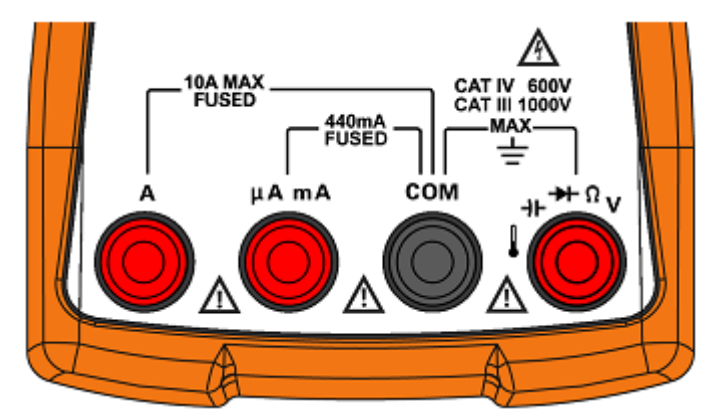

**Рис. 1-16** Входные гнезда

| Положение переключателя                    | Входные гнезда                             | Защита от перегрузки                              |
|--------------------------------------------|--------------------------------------------|---------------------------------------------------|
| <b>LPF</b><br>$\frac{1}{\sqrt{2}}$<br>ZLOW |                                            | 1000 Вэфф                                         |
| <b>LPF</b> mv<br>祘                         | COM<br>$H^+$ $\rightarrow$ $H^ \Omega$ $V$ |                                                   |
| $\frac{1}{\Omega}$ Smart $\Omega$          |                                            | 1000 Вэфф для тока<br>короткого замыкания < 0,3 A |
| $\rightarrow$ Auto                         |                                            |                                                   |
| эl                                         |                                            |                                                   |
| $m\overline{A}$ .<br>A                     | COM<br>А                                   | Быстродействующий<br>предохранитель 11 А / 1000 В |
| $m\overline{A}$ <sup>T</sup> A             | μA mA<br>COM                               | Быстродействующий                                 |
| μĀ                                         |                                            | предохранитель 440 мА / 1000 В                    |

**Таблица 1-9** Входные гнезда для различных измерительных функций

#### **1.4 Очистка мультиметра от загрязнений**

#### **ПРЕДУПРЕЖДЕНИЕ**

**Во избежание повреждения мультиметра и поражения электрическим током следите за тем, чтобы в корпус мультиметра не проникала влага.** 

Попадание на входные гнезда грязи и влаги может вызвать ошибочные показания мультиметра. Для очистки мультиметра от загрязнений действуйте, как описано ниже.

- 1. Выключите мультиметр и отсоедините измерительные кабели.
- 2. Переверните прибор и вытряхните мусор, который мог накопиться во входных гнездах.
- 3. Протрите корпус тканью, увлажненной нейтральным моющим средством.. Не применяйте растворители и абразивные чистящие средства. Протрите контакты в каждом гнезде чистым тампоном, смоченным спиртом.

#### $\mathbf{2}$ Процедуры измерений

В этой главе описано, как выполнять различные измерения с помощью вашего мультиметра.

#### $2.1$ Измерение переменного напряжения

Установите мультиметр на измерение переменного напряжения, как показано на рис. 2-2. Присоедините наконечники измерительных кабелей к интересующей вас цепи и смотрите показание на дисплее.

Таблица 2-1 Положения переключателя, позволяющие измерять переменное напряжение

| Положение<br>переключателя          | Функция<br>по умолчанию | Функция при нажатии кнопки <b>Esc</b> Shift                                                         |
|-------------------------------------|-------------------------|----------------------------------------------------------------------------------------------------|
| LPF $\sim$                          | AC V                    | AC V с фильтром нижних частот (LPF)                                                                 |
| ™ี่™ั                               | AC mV                   | AC mV с фильтром нижних частот (LPF)                                                                |
| $\widetilde{\overline{\mathsf{v}}}$ | DC V                    | Циклическое переключение вариантов:<br>$\bullet$ AC V<br>$\bullet$ AC+DC V<br>или<br>$\bullet$ DC V |
| ᆖ                                   | DC mV                   | Циклическое переключение вариантов:<br>$\bullet$ AC mV<br>• AC+DC mV или<br>DC mV<br>$\bullet$      |

При измерении переменного напряжения этим мультиметром индицируется истинное среднеквадратическое (эффективное) значение напряжения. Эти показания являются точными для синусоидальных сигналов и для сигналов другой формы (без постоянной составляющей), а именно - для сигналов прямоугольной, треугольной и ступенчатой формы.

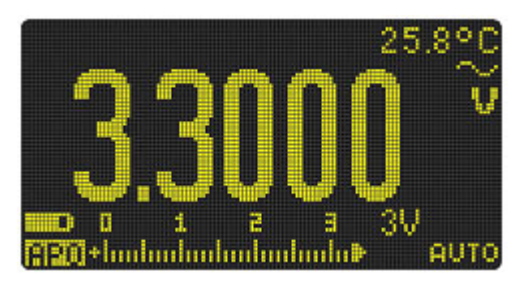

Рис. 2-1 Индикация переменного напряжения

#### **ПРИМЕЧАНИЕ**

- Лля измерения переменного напряжения сигналов с постоянной составляющей обрашайтесь к разделу 2.3.
- Нажимайте кнопку  $\left(\frac{D u a t}{\epsilon x}\right)$  для циклического переключения возможных вариантов двухсекционной цифровой индикации (см. приложение В).
- Нажмите кнопку [ Hz%ms], чтобы задействовать режим измерения частоты для измерений напряжения (см. раздел 2.14).

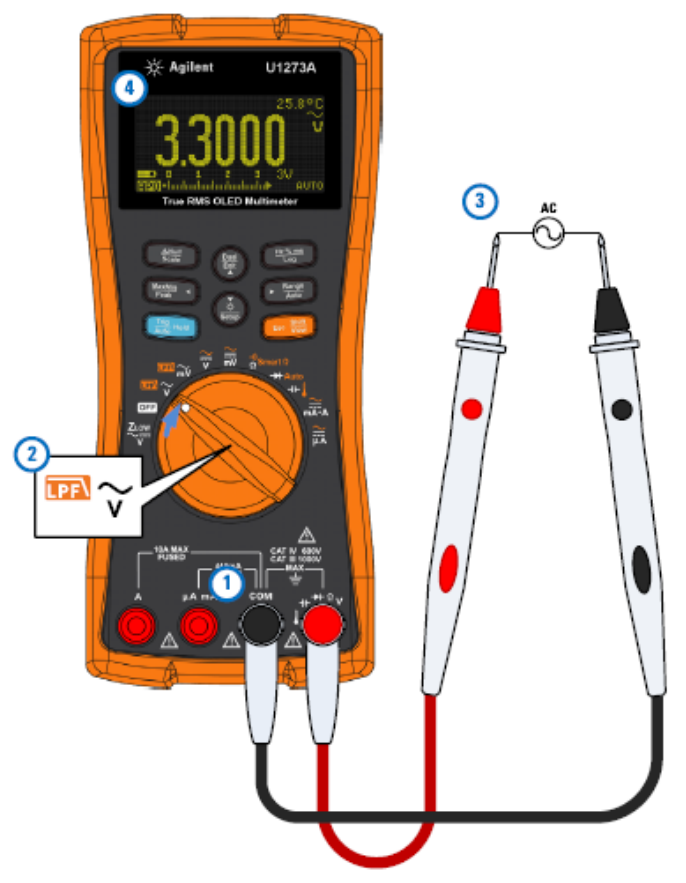

**Рис. 2-2** Измерение переменного напряжения

#### **2.1.1 Применение функции фильтра нижних частот (LPF)**

Ваш мультиметр оборудован фильтром нижних частот, который способствует подавлению нежелательных электрических помех и шумов при измерении переменного напряжения или частоты сигналов переменного напряжения.

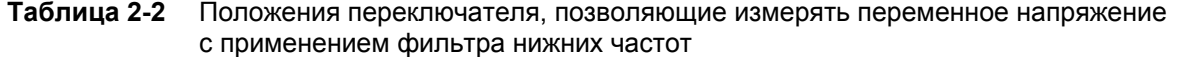

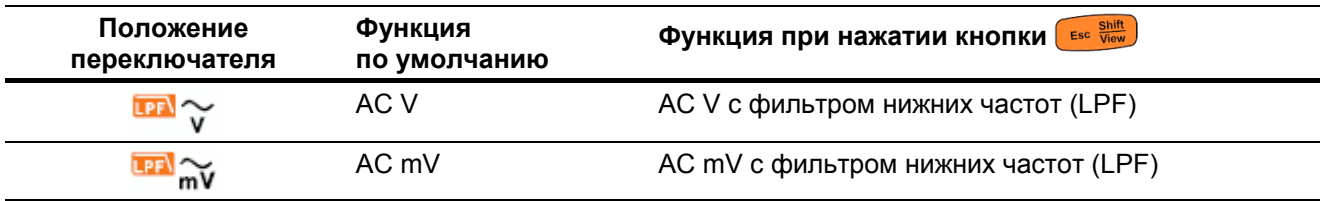

Установите мультиметр на измерение переменного напряжения, как показано на рис. 2-2. Нажмите кнопку (••• ••••••••••), чтобы задействовать функцию LPF. Мультиметр продолжает измерения в выбранном режиме измерения переменного напряжения, однако теперь сигнал пропускается через фильтр, который подавляет нежелательные сигналы с частотой более 1 кГц. Присоедините наконечники измерительных кабелей к интересующей вас цепи и смотрите показание на дисплее.

#### **ПРЕДУПРЕЖДЕНИЕ**

**Во избежание поражения электрическим током не применяйте функцию LPF при проверке наличия опасного напряжения. Дело в том, что в измеряемой цепи может быть более высокое напряжение, чем индицирует мультиметр с применением этой функции. Поэтому сначала следует измерить напряжение без применения фильтра, чтобы обнаружить возможное наличие опасного напряжения, а уже потом применять по необходимости функцию фильтра нижних частот.**

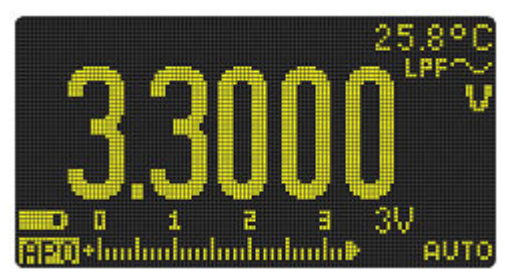

Рис. 2-3 Индикация переменного напряжения с применением фильтра нижних частот

Применение фильтра нижних частот может повысить точность измерений при измерении синтезированного синусоидального напряжения, которое генерируют инверторы и статические преобразователи частоты переменного напряжения (конверторы), применяемые для питания электродвигателей.

#### Применение фильтра нижних частот для реализации связи по постоянному напряжению (току) при измерении напряжения или тока

Вы можете также применять фильтр нижних частот для реализации связи на входе по постоянному напряжению (току) при измерении напряжения или тока. За дополнительной информацией обращайтесь к подразделу 4.3.24.

Вводите в действие фильтр нижних частот для подавления и ослабления сигналов переменного напряжения, когда вы хотите измерить постоянную составляющую при наличии значительного переменного напряжения, превышающего предел измерения (например, переменное напряжение 100/120 В на пределе измерения 3 В).

#### $2.2$ Измерение постоянного напряжения

Установите мультиметр на измерение постоянного напряжения, как показано на рис. 2-5. Присоедините наконечники измерительных кабелей к интересующей вас цепи и смотрите показание на дисплее.

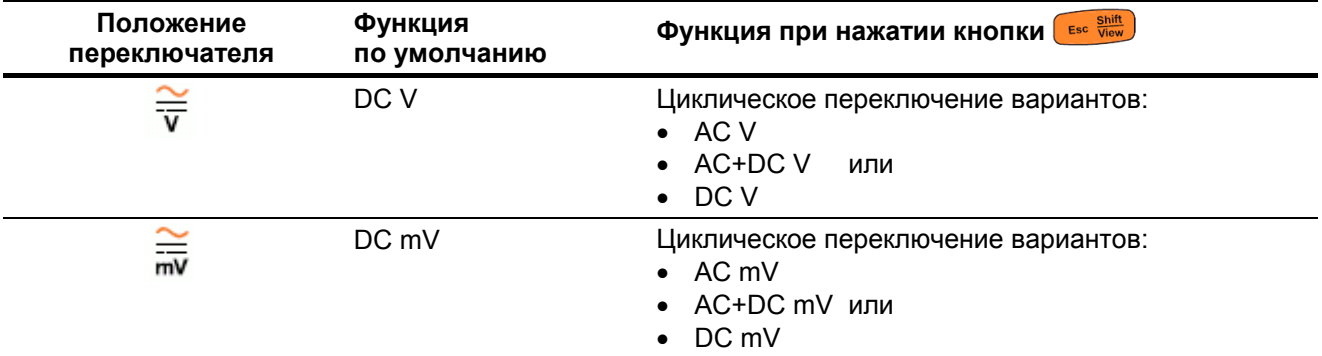

Таблица 2-3 Положения переключателя, позволяющие измерять постоянное напряжение

Мультиметр индицирует измеренное значение постоянного напряжения и его полярность. Отрицательное напряжение индицируется со знаком "-" слева от показаний.

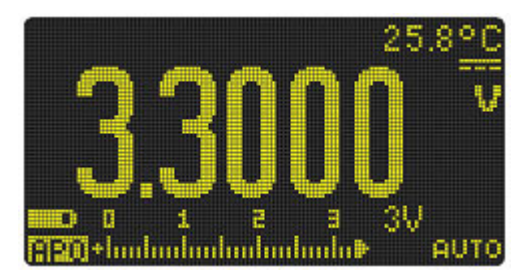

Рис. 2-4 Индикация постоянного напряжения

#### **ПРИМЕЧАНИЕ**

- Для измерения переменного напряжения сигналов с постоянной составляющей обращайтесь к разделу 2.3.
- Нажимайте кнопку  $\binom{\frac{D \text{ual}}{EM}}{\mathcal{X}}$ для циклического переключения возможных вариантов двухсекционной цифровой индикации (см. приложение В).
- Нажмите кнопку  $\left(\frac{Hz\%mu}{\log n}\right)$ , чтобы задействовать режим измерения частоты для измерений напряжения (см. раздел 2.14).

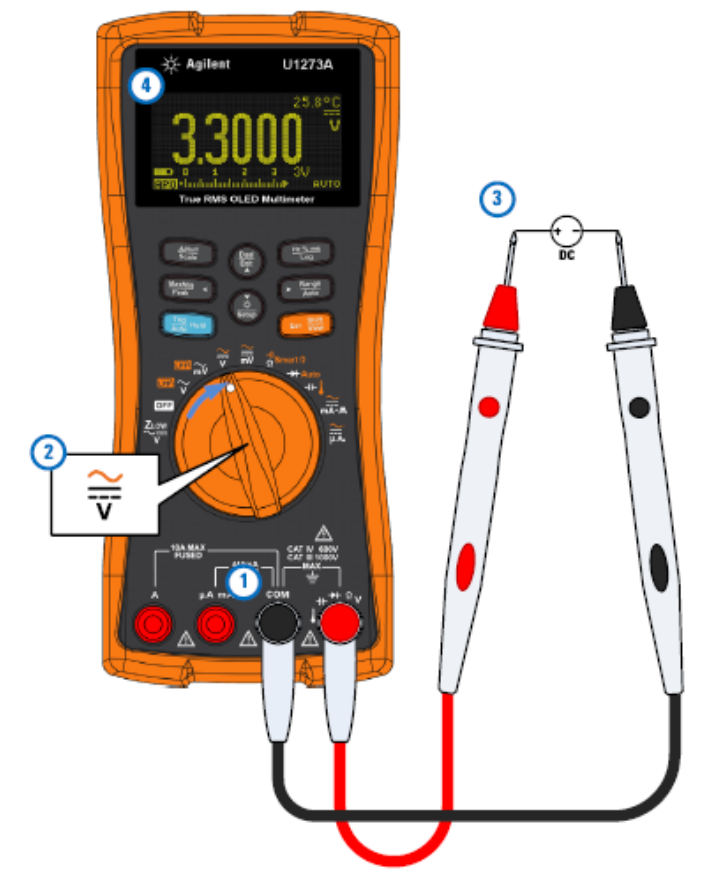

**Рис. 2-5** Измерение постоянного напряжения

#### **2.3 Измерение сигналов переменного и постоянного напряжения и тока**

Ваш мультиметр способен индицировать постоянную составляющую и переменную составляющую сигналов напряжения и тока в виде двух отдельных показаний или в виде одного показания AC+DC (среднеквадратическое значение).

| Положение<br>переключателя | Функция<br>по умолчанию | Функция при нажатии кнопки <b>Esc</b> Shift                                                                                  |
|----------------------------|-------------------------|----------------------------------------------------------------------------------------------------|
| $\overline{\overline{v}}$  | DC V                    | Циклическое переключение вариантов:<br>$\bullet$ AC V<br>$\bullet$ AC+DC V<br>или<br>$\bullet$ DC V                          |
| 듮                          | DC mV                   | Циклическое переключение вариантов:<br>$\bullet$ AC mV<br>AC+DC mV или<br>DC mV<br>$\bullet$                                 |
| mA·A                       | DC A (или mA)           | Циклическое переключение вариантов:<br>• AC A $(\text{h}, \text{h})$<br>• AC+DC A (или mA) или<br>DC A (или mA)<br>$\bullet$ |
| μĀ                         | $DC\muA$                | Циклическое переключение вариантов:<br>$\bullet$ AC $\mu$ A<br>• AC+DC µA или<br>$DC\muA$                                    |

**Таблица 2-4** Положения переключателя, позволяющие измерять сигналы АС+DC

Установите мультиметр на измерение напряжения или тока (согласно необходимости). Дважды нажимайте кнопку  $\left(\frac{cos 3\pi m}{cos 3}\right)$ , чтобы переключить измерительную функцию на вариант измерений AC+DC. Присоедините наконечники измерительных кабелей к интересующей вас цепи и смотрите показание на дисплее.

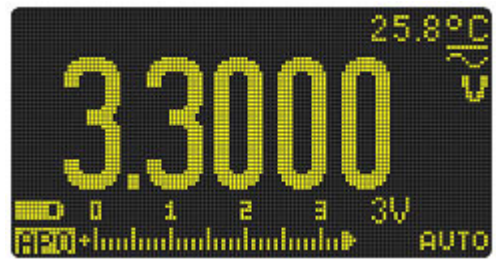

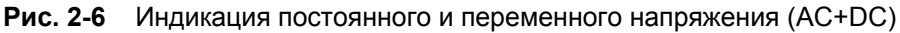

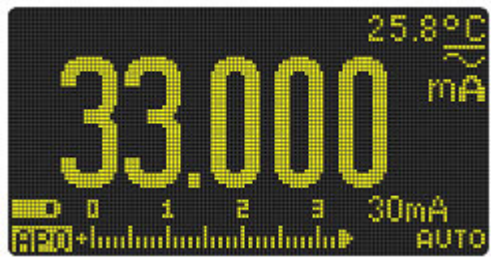

**Рис. 2-7** Индикация постоянного и переменного тока (AC+DC)

#### **ПРИМЕЧАНИЕ**

- Для повышения точности измерения постоянной составляющей переменного напряжения рекомендуется сначала измерить переменное напряжение, затем выбрать предел измерения постоянного напряжения, равный пределу измерения переменного напряжения или более высокий. Эта пронелура повышает точность измерения постоянного напряжения благодаря тому, что она предотврашает срабатывание входных защитных цепей.
- Нажимайте кнопку  $\left(\frac{D u a t}{\epsilon x}\right)$  для циклического переключения возможных вариантов двухсекционной цифровой индикации (см. приложение В).
- Нажмите кнопку [ Hz%ms], чтобы задействовать режим измерения частоты для измерений напряжения (см. раздел 2.14).

#### $2.4$ Измерение уровня сигналов в децибелах

Ваш мультиметр способен индицировать уровень напряжения в децибелах относительно милливатта (dBm) или относительно вольта (dBV).

#### Измерение уровня в децибелах от милливатта

Чтобы установить мультиметр на индикацию уровня в dBm, сначала установите его на измерение напряжения, как показано на рис. 2-2 или 2-5. Присоедините наконечники измерительных кабелей к интересующей вас цепи и смотрите показание на дисплее.

Затем нажимайте кнопку (Bual ), пока не появится индикация результатов измерения напряжения в децибелах от милливатта.

| Положение<br>переключателя       | Функция<br>по умолчанию | Функция при нажатии кнопки <b>Esc</b> Shift                                                         |
|----------------------------------|-------------------------|----------------------------------------------------------------------------------------------------|
| un ~                             | AC V                    | АС V с фильтром нижних частот (LPF)                                                                 |
| <b>LPFN</b> mV                   | AC mV                   | AC mV с фильтром нижних частот (LPF)                                                                |
| ≆                                | DC V                    | Циклическое переключение вариантов:<br>$\bullet$ AC V<br>$\bullet$ AC+DC V<br>или<br>$\bullet$ DC V |
| $\frac{1}{\overline{\text{mv}}}$ | DC mV                   | Циклическое переключение вариантов:<br>$\bullet$ AC mV<br>• AC+DC mV или<br>DC mV<br>$\bullet$      |

Таблица 2-5 Положения переключателя, позволяющие измерять уровень сигнала в dBm

При измерениях уровня в dBm для внутренних вычислений должно использоваться значение стандартного импеданса (сопротивления), которое по умолчанию установлено на 50 Ом. Чтобы выбрать другое значение стандартного импеданса, обращайтесь к подразделу 4.3.5.

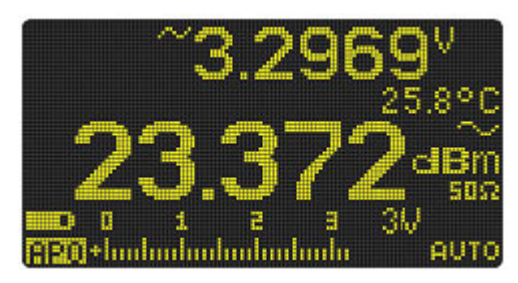

Рис. 2-8 Индикация в децибелах от милливатта (dBm)

Чтобы выйти из функции индикации в dBm, нажмите кнопку (BAM) и удерживайте ее нажатой дольше одной секунды.

#### Измерение уровня в децибелах от вольта

Чтобы установить мультиметр на индикацию напряжения в dBV, сначала измените в меню настройки установку индикации dB с dBm на dBV (см. подраздел 4.3.4).

#### **ПРИМЕЧАНИЕ**

Это изменение является долговременным, т.е. действует постоянно, пока вы не отмените его. Чтобы снова установить мультиметр на индикацию уровня в dBm, необходимо изменить в меню настройки установку индикации **dB** с **dBV** на **dBm**.

Теперь установите мультиметр на измерение напряжения, как показано на рис. 2-2 или 2-5. Присоедините наконечники измерительных кабелей к интересующей вас цепи и смотрите показание на дисплее.

Затем нажимайте кнопку  $\left(\frac{Dual}{Exit}\right)$ ), пока не появится индикация результатов измерения напряжения в децибелах от вольта.

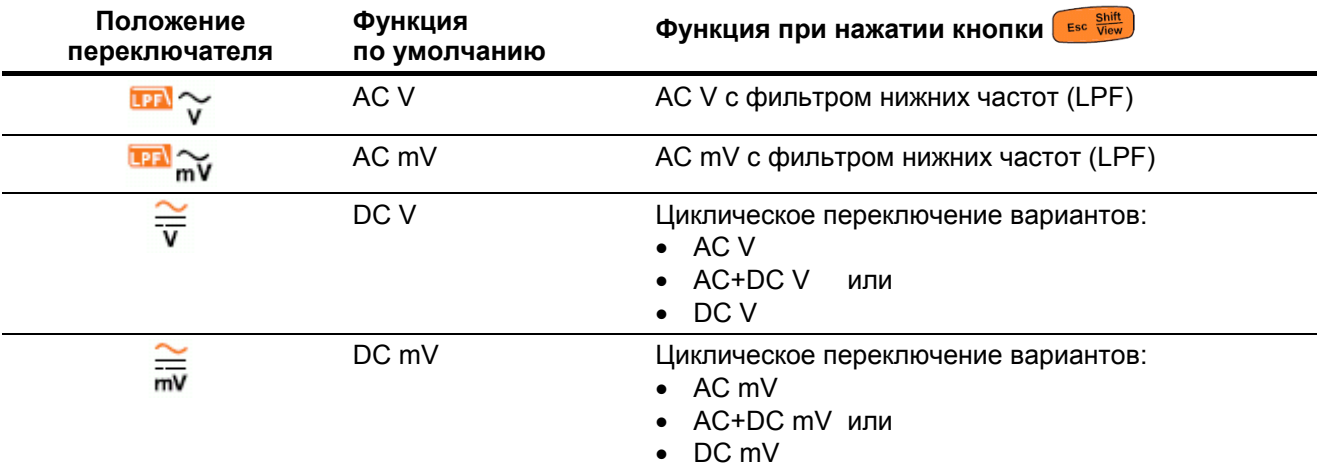

Таблица 2-6 Положения переключателя, позволяющие измерять уровень сигнала в dBV

При измерении уровня напряжения в децибелах от вольта используется опорное напряжение 1 В для сравнения результата текушего измерения с занесенным в память опорным значением. Здесь индицируется различие двух сигналов переменного напряжения в децибелах от вольта. При этом нет необходимости в установке значения стандартного импеданса.

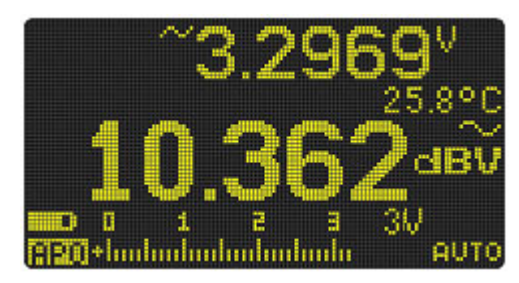

Рис. 2-9 Индикация в децибелах от вольта (dBV)

Чтобы выйти из функции индикации в dBV, нажмите кнопку (Bualt Exit) и удерживайте ее нажатой дольше одной секунды.

#### $2.5$ Применение функции Z<sub>LOW</sub> для измерений напряжения

#### **ПРЕДОСТЕРЕЖЕНИЕ**

Не применяйте функцию низкого входного импеданса ZLOW для измерения напряжения в цепях, которые могут быть повреждены от подключения низкого (~2 кОм) входного импеданса мультиметра в этом режиме.

Функция ZLOW Обеспечивает низкий входной импеданс, что позволяет в ряде случаев повысить точность измерения напряжения.

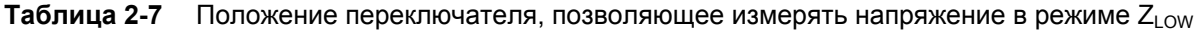

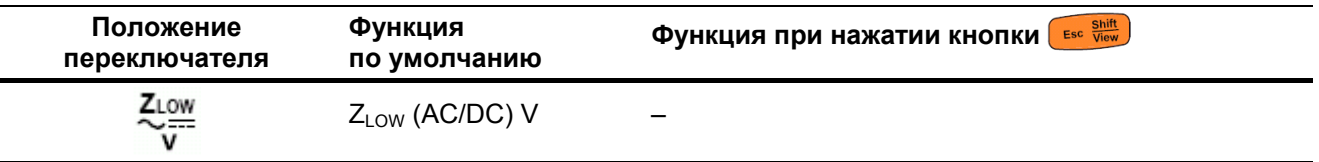

Чтобы установить мультиметр на измерение напряжения с низким входным импедансом, сначала установите его на измерение напряжения, как показано на рис. 2-2 или 2-5. Присоедините наконечники измерительных кабелей к интересующей вас цепи и смотрите показание на дисплее.

На первичном цифровом индикаторе отображается результат измерения переменного напряжения, а на вторичном цифровом индикаторе - результат измерения постоянного напряжения.

Нажимайте кнопку  $\left(\frac{Danh}{EM}\right)$ , чтобы поменять местами индикацию переменного и постоянного напряжения на первичном и вторичном цифровых индикаторах.

#### Применяйте функцию низкого входного импеданса Z<sub>LOW</sub> для устранения ложных и наведенных сигналов, создающих помехи при измерении напряжения.

Ложные сигналы напряжения могут возникать в цепях, на которые вообще не должно подаваться напряжение. Ложные сигналы возникают вследствие емкостной связи между проводами, которые находятся под переменным напряжением, и соседними неиспользуемыми проводами. Функция Z<sub>LOW</sub> может устранять воздействие ложных сигналов на результаты измерения напряжения благодаря шунтированию наведенного напряжения. Применяйте эту функцию для снижения вероятности ошибочных показаний при измерении напряжения в областях, где могут присутствовать паразитные наводки.

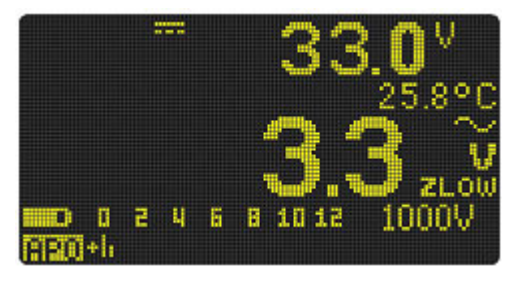

Рис. 2-10 Индикация в режиме ZLOW

#### **ПРИМЕЧАНИЕ**

Во время измерений в режиме  $Z_{\text{LOW}}$  не действует автоматический выбор пределов измерений, а предел измерения мультиметра установлен на 1000 В в режиме ручного выбора предела измерения. Аналоговый линейный индикатор отображает комбинированное значение напряжения AC+DC.
## **Применение функции ZLOW для проверки состояния батареи питания**

Помимо измерения напряжения батареи питания с применением функции измерения напряжения вы можете также пользоваться функцией Z<sub>LOW</sub> для проверки состояния батареи. Если вы обнаружите, что результат измерения напряжения батареи питания в режиме  $Z_{\text{Low}}$  постепенно уменьшается, это означает, что емкость батареи уже недостаточна для поддержания нормального функционирования мультиметра. Пользуйтесь этим простым и быстрым способом для определения состояния батареи питания.

## **ПРИМЕЧАНИЕ**

Продолжительное применение функции  $Z_{\text{low}}$  приводит к повышенному расходу энергии батареи питания.

## **2.6 Измерение сопротивления**

Установите мультиметр на измерение сопротивления, как показано на рис. 2-12. Присоедините наконечники измерительных кабелей к интересующей вас цепи и смотрите показание на дисплее.

| Положение                      | Функция                        | Esc Shift                                                                                                    |
|--------------------------------|--------------------------------|----------------------------------------------------------------------------------------------------|
| переключателя                  | по умолчанию                   | Функция при нажатии кнопки                                                                                                    |
| $\frac{10}{10}$ Smart $\Omega$ | Измерение<br>сопротивления (Ω) | Циклическое переключение вариантов:<br>Прозвонка цепей ( 311)<br>$\bullet$<br>Измерение сопротивления в режиме Smart $\Omega$<br>$\bullet$<br>Измерение сопротивления $(\Omega)$ |

**Таблица 2-8** Положение переключателя, позволяющее измерять сопротивление

## **ПРЕДОСТЕРЕЖЕНИЕ**

Во избежание возможного повреждения мультиметра и объекта измерений отсоединяйте питание цепи и разряжайте все высоковольтные конденсаторы перед тем, как измерять сопротивление.

При измерении сопротивления подается небольшой измерительный ток через измерительные кабели на объект измерений. Поскольку этот ток протекает через все элементы цепи, то результат измерения сопротивления включает в себя общее сопротивление всех компонентов последовательной цепи, включая сопротивление измерительных кабелей. Сопротивление измеряется в омах (Ω).

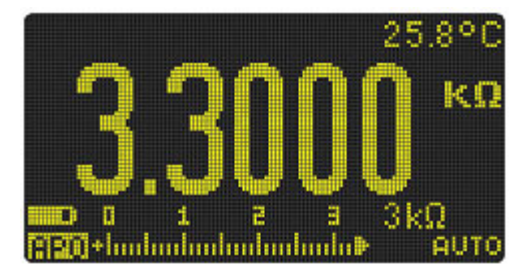

**Рис. 2-11** Индикация сопротивления

#### **ПРИМЕЧАНИЕ**

При измерении сопротивления имейте в виду следующее:

- Измерительные кабели обладают конечным сопротивлением и могут вносить погрешность  $0.1 \div$ 0,2 Ом в результаты измерений сопротивления. Чтобы измерить сопротивление кабелей, следует закоротить их концы и посмотреть результат измерения сопротивления. Чтобы вычесть из результатов последующих измерений сопротивление измерительных кабелей, закоротите их концы и нажмите кнопку  $\frac{\Delta M_{UII}}{S_{cable}}$ ). Теперь из последующих результатов измерения сопротивления будет вычитаться сопротивление измерительных кабелей.
- Поскольку измерительный ток протекает по всем возможным трактам между наконечниками пробников, то результат измерения сопротивления цепи может отличаться от номинального сопротивления измеряемого резистора.

• Функция измерения сопротивления может формировать напряжение, достаточное для открывания кремниевого диода или p-n-перехода транзистора, что приводит к их переходу в проводящее состояние. Это может искажать результаты измерения сопротивления. Если есть такое подозрение, то рекомендуется нажать кнопку  $\sum_{\text{data}}^{\text{Range}}$ , чтобы переключиться на более высокий предел измерения сопротивления и уменьшить тем самым измерительный ток.

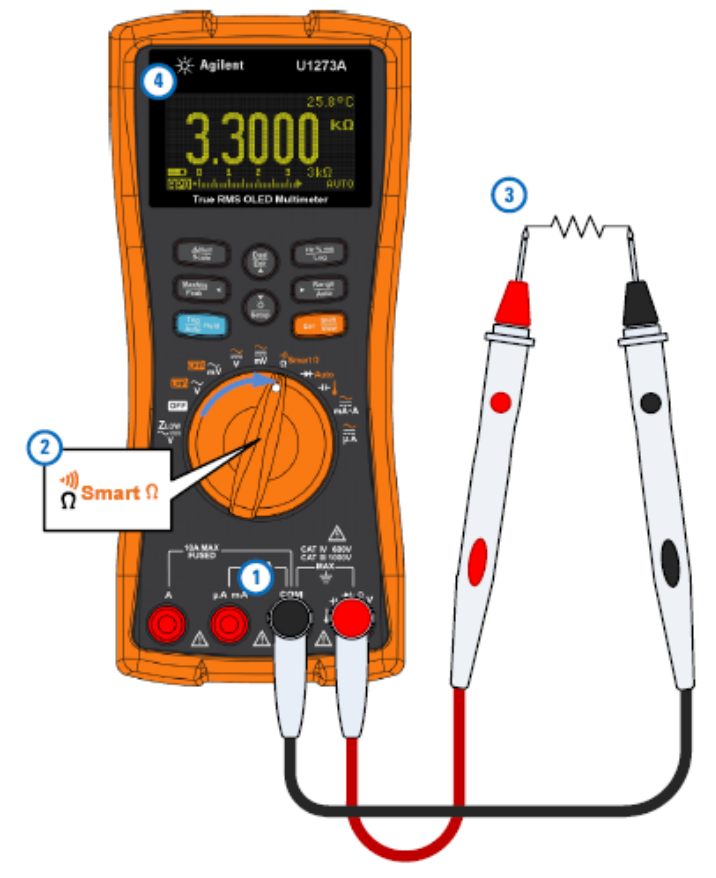

**Рис. 2-12** Измерение сопротивления

## **2.6.1 Измерение проводимости**

Проводимость является физической величиной, обратной сопротивлению. Высокие значения проводимости соответствуют низким значениям сопротивления. Проводимость выражается в сименсах (S или См). На пределе измерения 300 нСм измеряется проводимость в наносименсах (1 нСм =  $10^{-9}$  См). Поскольку малые значения проводимости соответствуют высоким значениям сопротивления, то по результатам измерения проводимости на этом пределе измерения (nS) вы можете вычислять сопротивление компонентов до 100 ГОм (при разрешении индикации 0,01 нСм).

Для измерения проводимости установите мультиметр, как показано на рис. 2-12. Нажимайте кнопку  $\lceil \frac{F_{\text{MSE}}}{\text{MSE}} \rceil$ , пока не будет выбрано измерение проводимости (на дисплее появляется индикация единицы измерений **nS**). Присоедините наконечники измерительных кабелей к объекту измерений и смотрите показание на дисплее.

Измерения в высокоомных цепях чувствительны к электрическим помехам. Применяйте усреднение для сглаживания случайного разброса показаний (см. раздел 3.3).

# **2.7 Прозвонка цепей**

Установите мультиметр на прозвонку цепей, как показано на рис. 2-14. Присоедините наконечники измерительных кабелей к интересующей вас цепи и смотрите показание на дисплее.

| Положение                      | Функция                        | Esc Shift                                                                                                    |
|--------------------------------|--------------------------------|----------------------------------------------------------------------------------------------------|
| переключателя                  | по умолчанию                   | Функция при нажатии кнопки                                                                                                    |
| $\frac{10}{10}$ Smart $\Omega$ | Измерение<br>сопротивления (Ω) | Циклическое переключение вариантов:<br>Прозвонка цепей ( <b>1944)</b><br>$\bullet$<br>• Измерение сопротивления в режиме Smart $\Omega$<br>Измерение сопротивления ( $\Omega$ ) |

**Таблица 2-9** Положение переключателя, позволяющее выполнять прозвонку цепей

## **ПРЕДОСТЕРЕЖЕНИЕ**

Во избежание возможного повреждения мультиметра и объекта измерений отсоединяйте питание цепи и разряжайте все высоковольтные конденсаторы перед тем, как приступать к прозвонке цепей.

Функция прозвонки цепей используется для тестирования цепи на предмет выявления ее целостности. При этом подается непрерывный звуковой сигнал, пока цепь замкнута, если выбран контроль нормально разомкнутого состояния (или пока цепь разомкнута, если выбран контроль нормально замкнутого состояния). Наличие звуковой сигнализации позволяет вам заниматься прозвонкой цепей, не глядя на дисплей.

При прозвонке цепи считается, что цепь замкнута, когда измеренное значение ее сопротивления не превышает пороговых значений, указанных в таблице 2-10.

| Предел измерения       | Пороговое сопротивление |
|------------------------|-------------------------|
| 30,000 Ом              | $< 25 \pm 10$ Om        |
| 300,00 Ом              | $< 25 \pm 10$ Om        |
| 3,0000 кОм             | $< 250 \pm 100$ Om      |
| 30,000 кОм             | $< 2.5 \pm 1$ KOM       |
| 300,00 кОм             | $< 25 \pm 10$ кОм       |
| 3,0000 MO <sub>M</sub> | $< 120 \pm 60$ кОм      |
| 30,000 MO <sub>M</sub> | $< 120 \pm 60$ кОм      |
| 300,00 МОм             | $<$ 120 ± 60 кОм        |

**Таблица 2-10** Пороговые значения сопротивления при прозвонке цепей

Для индикации состояния проверяемой цепи подается звуковой сигнал. Нажимайте кнопку  $\frac{\binom{Dual}{C_\text{max}}}{\binom{D}{\text{max}}}$ , чтобы выбрать проверку нормально разомкнутых ( ) и нормально замкнутых (  $\longrightarrow$  ) контактов.

- **Нормально разомкнутое состояние** Цепь нормально разомкнута. Звуковой сигнал подается, когда будет обнаружено замкнутое состояние.
- **Нормально замкнутое состояние** Цепь нормально замкнута. Звуковой сигнал подается, когда будет обнаружено разомкнутое состояние.

## **ПРИМЕЧАНИЕ**

- Функция прозвонки цепей обнаруживает прерывистые замыкания и размыкания длительностью до 1 мс. При кратковременном замыкании или размыкании цепи подается короткий звуковой сигнал.
- Вы можете включать и выключать звуковую сигнализацию через меню настройки мультиметра (Setup). За дополнительной информацией обращайтесь к подразделу 4.3.11.

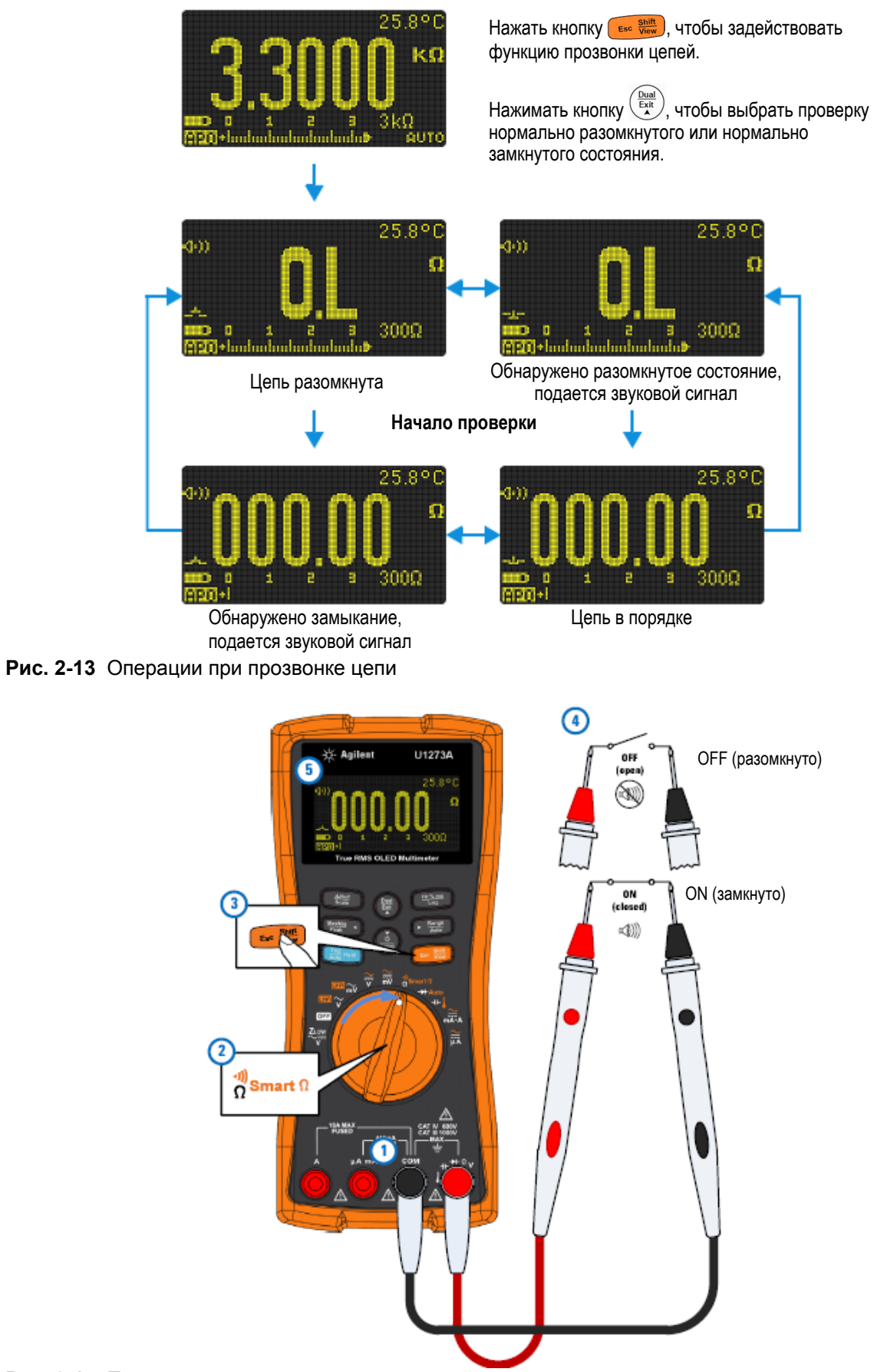

**Рис. 2-14** Прозвонка цепи

# **2.8 Применение функции Smart** Ω **для измерений сопротивления**

Чтобы ввести в действие функцию Smart  $\Omega$ , установите мультиметр на измерение сопротивления, как показано на рис. 2-15. Присоедините наконечники измерительных кабелей к интересующей вас цепи и смотрите показание на дисплее.

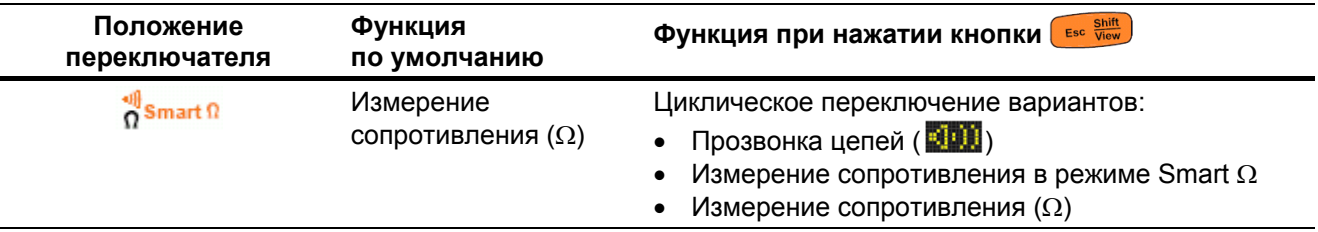

**Таблица 2-11** Положение переключателя, позволяющее измерять сопротивление в режиме Smart Ω

Функция Smart Ω (компенсация смещения) устраняет нежелательное напряжение смещения на входе прибора или в измеряемой цепи, благодаря чему повышается точность измерений сопротивления. Напряжение смещения или ток утечки индицируется на вторичном цифровом индикаторе.

При применении компенсации смещения мультиметр вычисляет разность между двумя результатами измерения сопротивления, когда подается два разных значения измерительного тока для выявления напряжения смещения во входной цепи. На дисплее индицируется результат, скорректированный с учетом этого смещения, что обеспечивает повышение точности измерений сопротивления.

Результат измерения сопротивления индицируется на первичном цифровом индикаторе. Напряжение смещения индицируется на вторичном цифровом индикаторе.

Нажимайте кнопку для переключения индикации тока утечки (**LEAk**) и напряжения смещения (**BiAS**).

## **ПРИМЕЧАНИЕ**

- Функция Smart  $\Omega$  может применяться только на пределах измерения сопротивления 30 Ом, 300 Ом, 3 кОм, 30 кОм и 300 кОм. При этом может быть скомпенсировано максимальное напряжение смещения до +50 мВ  $/$  –30 мВ на пределе измерения 30 Ом и до +1,0 В  $/$  –0,2 В на пределах измерения 300 Ом, 3 кОм, 30 кОм и 300 кОм.
- Если постоянное напряжение на резисторе превысит этот уровень, допускающий коррекцию, то на вторичном цифровом индикаторе появляется индикация **OL** (перегрузка).

## **Применение функции Smart** Ω **для измерения сопротивления термопарного датчика температуры**

Эта функция полезна при измерении сопротивления термопарного датчика температуры. Термоэлектрическое напряжение изменяется пропорционально температуре и оказывает влияние на результат измерения сопротивления. Применение функции Smart Ω позволяет получить точную индикацию сопротивления независимо от температуры.

## **Применение функции Smart** Ω **для измерения тока утечки**

Применяйте функцию Smart Ω для измерения тока утечки или обратного тока полупроводниковых диодов. Эти токи утечки обычно находятся в микроампмерном или наноамперном диапазоне. Вместо того, чтобы применять прецизионный мультиметр с разрешением 1 нА или 0,1 нА либо прецизионный шунт, вы можете измерить ток утечки с помощью функции Smart  $\Omega$ , применяя резистор с сопротивлением от 100 кОм до 300 кОм.

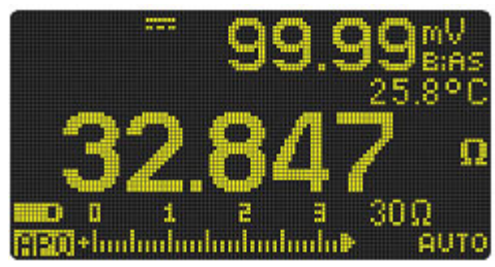

**Рис. 2-15** Индикация результата измерения сопротивления в режиме Smart Ω (с индикацией напряжения смещения)

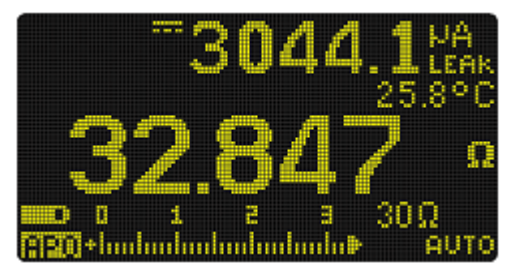

**Рис. 2-16** Индикация результата измерения сопротивления в режиме Smart Ω (с индикацией тока утечки)

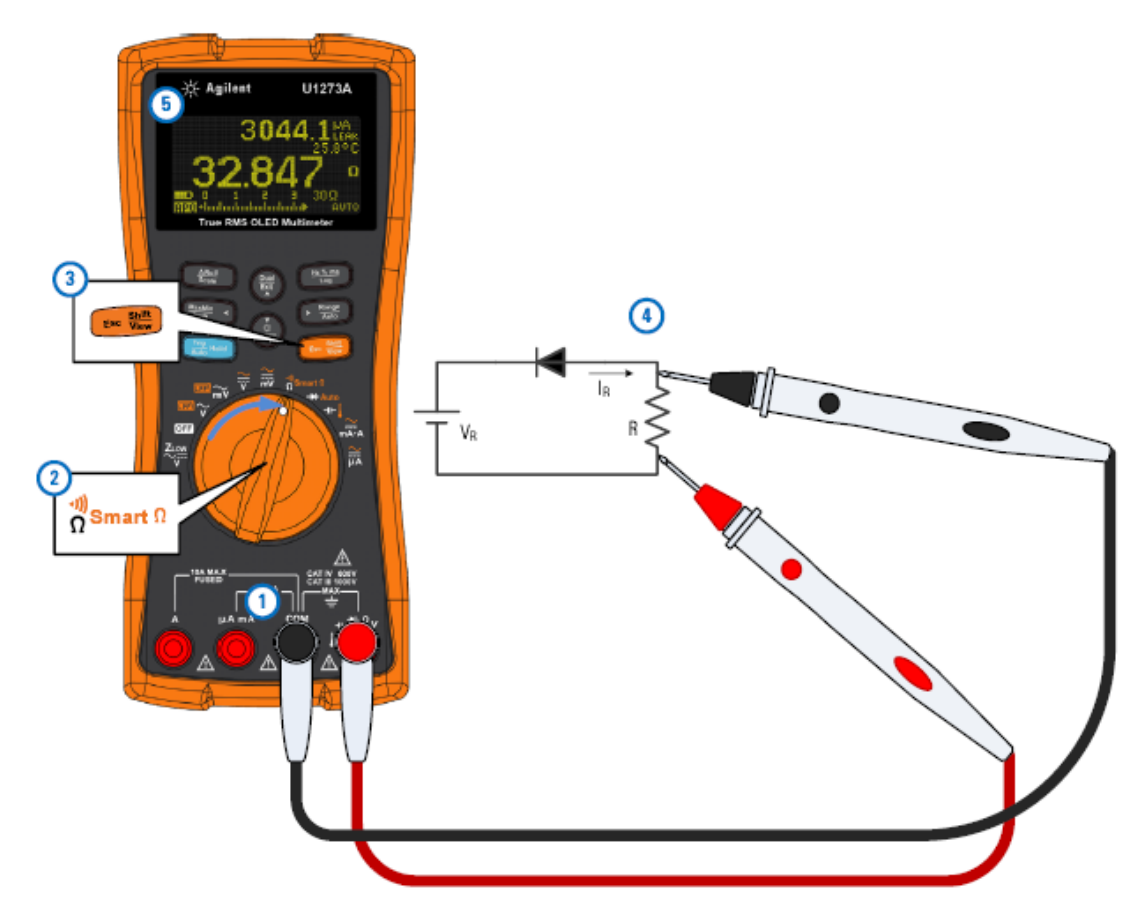

**Рис. 2-17** Измерение тока утечки

# **2.9 Проверка диодов**

Установите мультиметр на проверку диодов, как показано на рис. 2-20. Присоедините наконечники измерительных кабелей к интересующей вас цепи и смотрите показание на дисплее.

| Положение     | Функция         | Esc Shift                      |
|---------------|-----------------|--------------------------------|
| переключателя | по умолчанию    | Функция при нажатии кнопки     |
| $+$ Auto      | Проверка диодов | Автоматическая проверка диодов |

**Таблица 2-12** Положение переключателя, позволяющее выполнять проверку диодов

## **ПРЕДОСТЕРЕЖЕНИЕ**

Во избежание возможного повреждения мультиметра и объекта измерений отсоединяйте питание цепи и разряжайте все высоковольтные конденсаторы перед тем, как приступать к проверке диодов.

Функцию проверки диодов можно применять для проверки диодов, транзисторов, тиристоров и других полупроводниковых приборов. Исправный диод пропускает ток лишь в одном направлении.

В этом режиме подается ток на p-n-переход и измеряется падение напряжения на p-n-переходе. Типичное падение напряжения на открытом p-n-переходе составляет от 0,3 В до 0,8 В.

Присоедините красный измерительный кабель к положительному выводу (аноду) диода, а черный измерительный кабель – к отрицательному выводу (катоду). Катод диода обычно обозначается полоской.

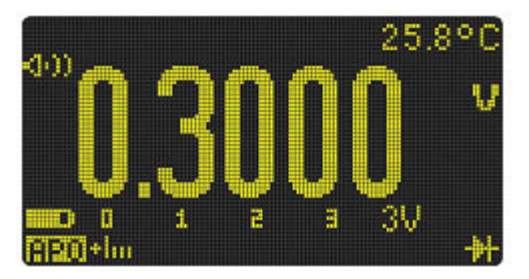

**Рис. 2-18** Вид дисплея при проверке диода

Ваш мультиметр может индицировать прямое смещение на диоде примерно до 3,1 В. Прямое смещение на типичном диоде обычно находится в пределах от 0,3 В до 0,8 В, однако это показание может меняться в зависимости от сопротивления и наличия других цепей протекания тока между наконечниками пробников.

Если при проверке диодов задействована звуковая сигнализация, то в случае исправного диода подается короткий звуковой сигнал, а в случае пробитого диода (при напряжении менее 0,050 В) – непрерывный звуковой сигнал. Чтобы отключить звуковую сигнализацию, обращайтесь к подразделу 4.3.11.

Поменяйте пробники местами, как показано на рис. 2-21, и снова измерьте напряжение на диоде. Определите состояние диода согласно следующим указаниям:

- Диод считается исправным, если в режиме обратного смещения мультиметр индицирует показание **OL**.
- Диод считается пробитым, если мультиметр показывает близкое к нулю напряжение как при прямом, так и при обратном смещении; при этом подается непрерывный звуковой сигнал.
- Диод считается перегоревшим, если мультиметр показывает **OL** при смещении в прямом и обратном направлении.

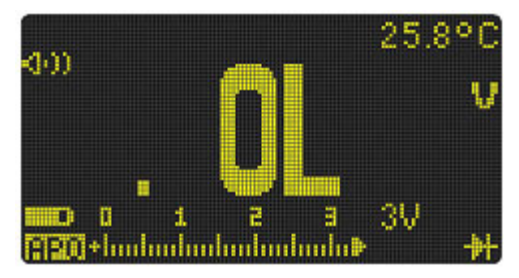

**Рис. 2-19** Индикация для перегоревшего диода

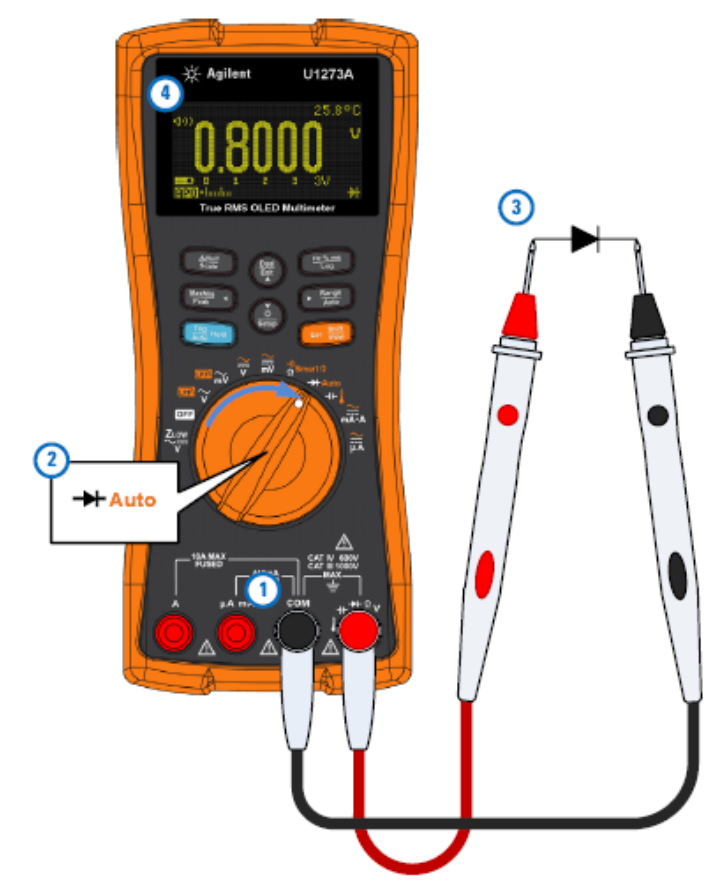

**Рис. 2-20** Проверка диода при прямом смещении

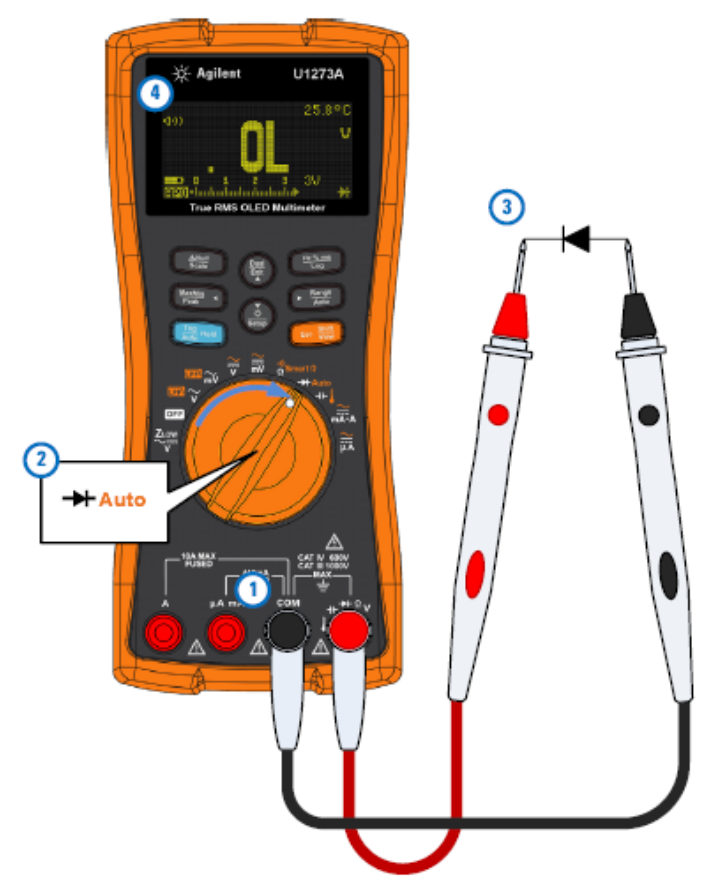

**Рис. 2-21** Проверка диода при обратном смещении

# **2.10 Применение функции автоматической проверки диодов**

Установите мультиметр на проверку диодов, как показано на рис. 2-20. Присоедините наконечники измерительных кабелей к интересующей вас цепи и смотрите показание на дисплее.

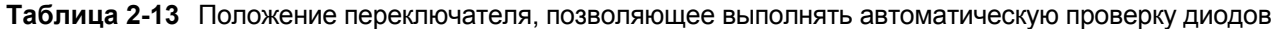

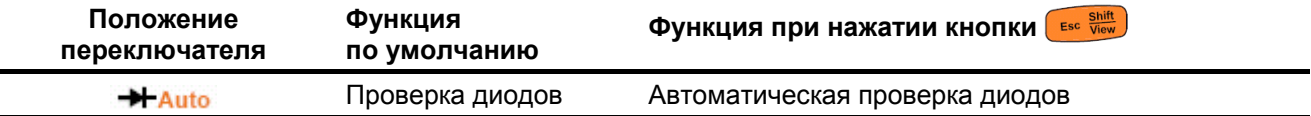

Функция автоматической проверки диодов позволяет проверять диод одновременно при прямом и при обратном смещении. При этом вам не приходится менять местами присоединение к диоду пробников, чтобы определить состояние диода.

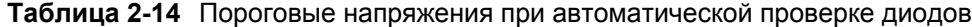

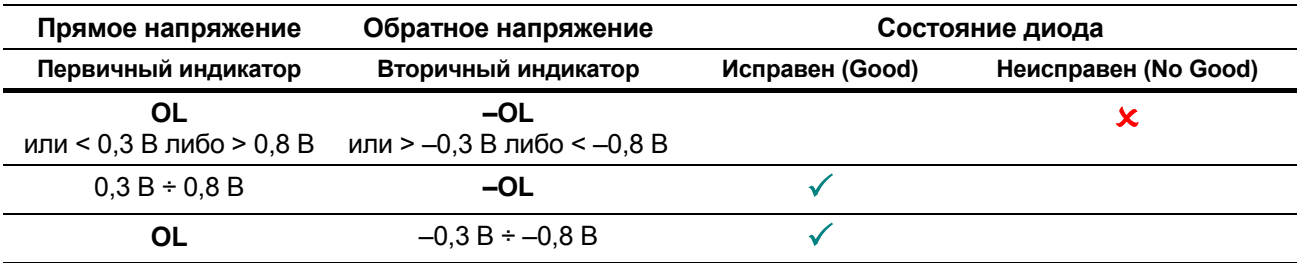

#### **ПРИМЕЧАНИЕ**

Состояние перегоревшего диода не сопровождается предупреждением ОL при проверке в обоих направлениях смещения, когда применяется функция автоматической проверки диодов.

На первичном цифровом индикаторе отображается прямое напряжение на диоде, а на вторичном индикаторе - обратное напряжение.

- Если диод исправен, то на вторичном индикаторе появляется кратковременная индикация GOOD, сопровождаемая однократным звуковым сигналом.
- Если диод неисправен, то появляется кратковременная индикация NGOOD, сопровождаемая двухкратным звуковым сигналом.

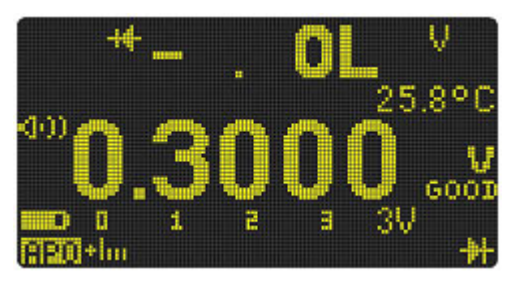

Рис. 2-22 Индикация в режиме автоматической проверки диодов - исправный диод

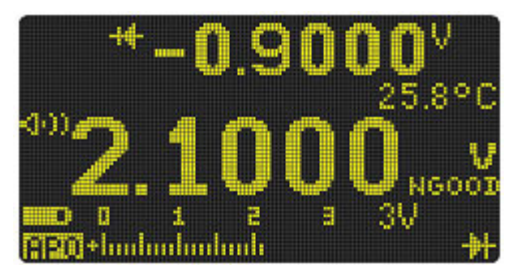

Рис. 2-23 Индикация в режиме автоматической проверки диодов - неисправный диод

## 2.11 Измерение емкости

Установите мультиметр на измерение емкости, как показано на рис. 2-25. Присоедините наконечники измерительных кабелей к интересующей вас цепи и смотрите показание на дисплее.

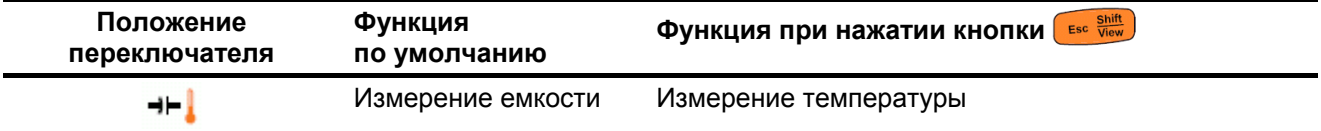

Таблица 2-15 Положение переключателя, позволяющее выполнять измерение емкости

### **ПРЕДОСТЕРЕЖЕНИЕ**

Во избежание возможного повреждения мультиметра и объекта измерений отсоединяйте питание цепи и разряжайте все высоковольтные конденсаторы перед тем, как приступать к измерениям емкости. Пользуйтесь функцией измерения постоянного напряжения, чтобы убедиться в том, что конденсатор полностью разряжен.

Принцип измерения емкости заключается в заряде конденсатора известным током в течение известного времени с последующим измерением напряжения на конденсаторе и вычислением емкости.

Когда конденсатор заряжается, в левой части дисплея отображается символ **...........................** а когда конденсатор разряжается - символ ...

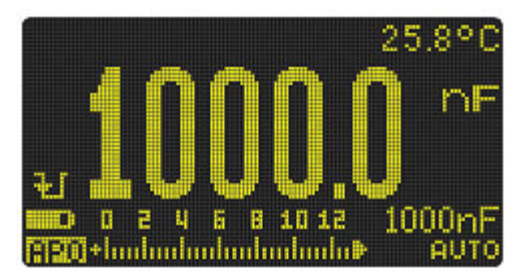

**Рис. 2-24** Индикация результата измерения емкости

## **ПРИМЕЧАНИЕ**

- Для повышения точности измерения малых значений емкости нажмите кнопку  $\left(\frac{\Delta N_{\text{full}}}{\text{Scale}}\right)$  при разомкнутых пробниках, чтобы вычесть паразитную емкость входной цепи мультиметра с измерительными кабелями.
- При измерении емкости свыше 1000 мкФ сначала разрядите конденсатор, затем выберите подходящий предел измерения. Это ускорит процесс измерений и обеспечит правильный результат измерения емкости.

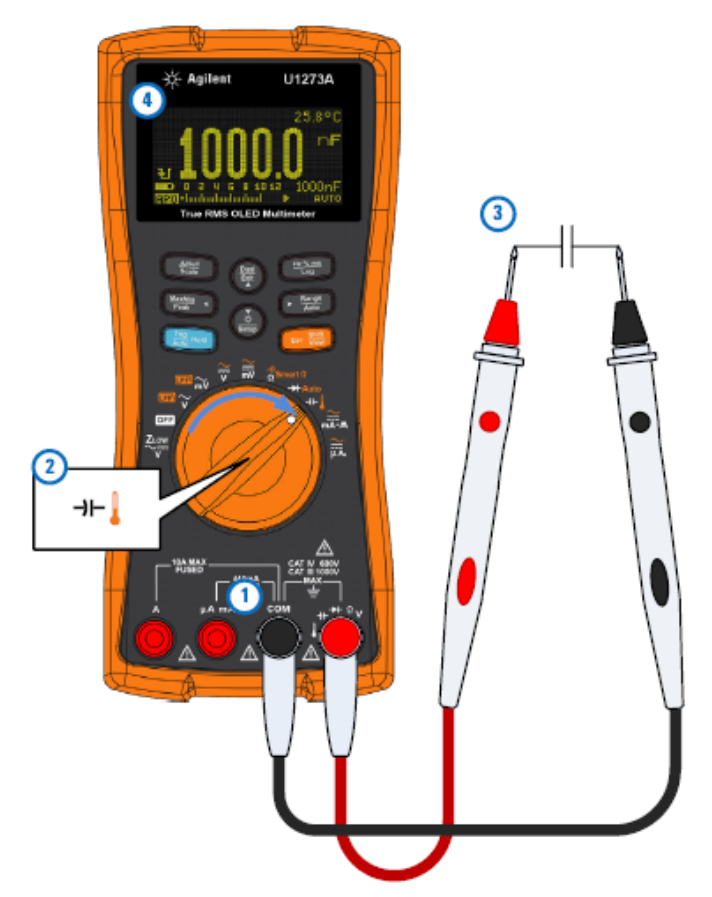

**Рис. 2-25** Измерение емкости

# **2.12 Измерение температуры**

## **ПРЕДУПРЕЖДЕНИЕ**

**Не присоединяйте термопару к цепям, которые находятся под напряжением. Это может привести к возгоранию и к поражению электрическим током.**

#### **ПРЕДОСТЕРЕЖЕНИЕ**

Не изгибайте под острым углом выводы термопары. С течением времени это может привести к поломке выводов.

Для измерения температуры мультиметр по умолчанию использует термопарный пробник типа К. Установите мультиметр на измерение температуры, как показано на рис. 2-27.

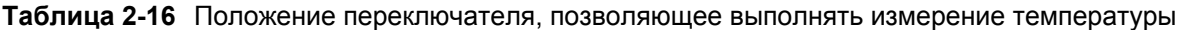

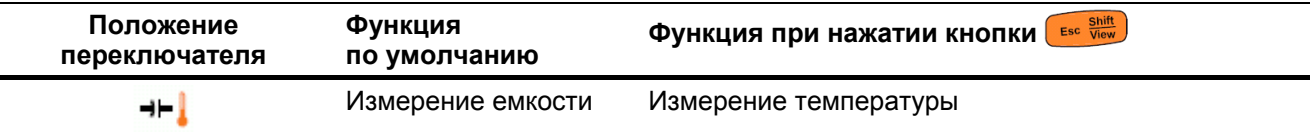

Прижмите датчик температуры к интересующей вас поверхности и смотрите показание на дисплее. На первичном цифровом индикаторе обычно индицируется температура или сообщение **OL** (обрыв в цепи термопары). Такое сообщение может означать, что датчик температуры не подключен к мультиметру.

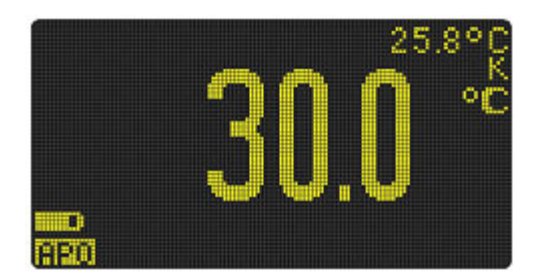

**Рис. 2-26** Индикация температуры

Чтобы переключить индикацию температуры с °С на °F и обратно, нажимайте кнопку  $\widehat{Y_{\text{auto}}}^{\text{Range}}$ . Вы должны сначала выбрать принятую по умолчанию единицу измерения температуры (см. подраздел 4.3.7).

#### **ПРЕДОСТЕРЕЖЕНИЕ**

Возможность изменения единицы измерения температура заблокирована для некоторых регионов. Обязательно установите единицу измерения температуры в соответствии с официальными требованиями и согласно национальному законодательству вашем регионе.

## **ПРИМЕЧАНИЕ**

- При соединении гнезда **C** гнездом **СОМ** индицируется значение температуры входных гнезд мультиметра.
- Чтобы изменить принятый по умолчанию тип термопары с К на J, обращайтесь к подразделу 4.3.6.

Термопарный пробник бусинкового типа пригоден для измерения температуры в диапазоне от –40°С до 204°С (399°F) в среде, совместимой с тефлоном. Не погружайте термопарный пробник в какуюлибо жидкость. Для достижения наилучших результатов применяйте специальные термопарные пробники, предназначенные для конкретных целей – погружной пробник для измерения температуры жидкости или геля либо воздушный пробник для измерения температуры воздуха.

Соблюдайте следующие указания по выполнению измерений температуры.

- Очистите от загрязнений поверхность объекта измерений и плотно прижмите пробник к поверхности. Не забудьте выключить питание.
- При измерении температуры, превышающей температуру окружающей среды, перемещайте термопару по поверхности, пока не получите максимальное показание температуры.
- При измерении температуры ниже температуры окружающей среды перемещайте термопару по поверхности, пока не получите минимальное показание температуры.
- Установите мультиметр в рабочую обстановку и подождите не меньше одного часа для установления теплового равновесия, поскольку прибор использует нескомпенсированный адаптер с миниатюрным датчиком температуры.
- Для быстрых измерений применяйте компенсацию **ДАС** для наблюдения изменений температуры термопарного датчика. Компенсация **ПЕТ** позволяет вам немедленно выполнять относительные измерения температуры.

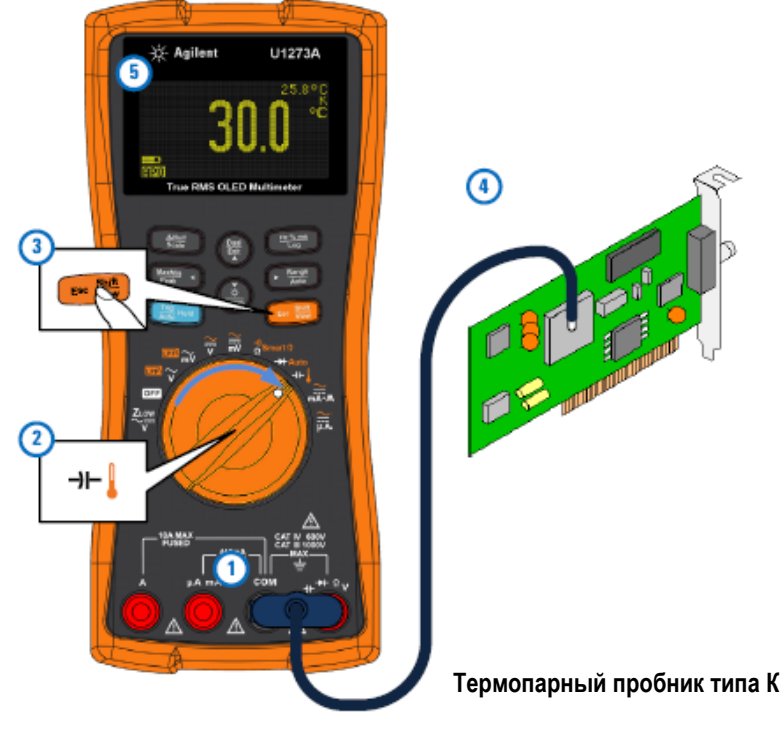

**Рис. 2-27** Измерение температуры поверхности

## **Измерение температуры без компенсации температуры окружающей среды**

Если вы работаете в условиях непостоянной температуры окружающей среды, действуйте следующим образом:

- 1. Нажмите кнопку (Exit), чтобы выбрать компенсацию **[1914]**. Это позволяет быстро измерять относительную температуру.
- 2. Сначала держите термопарный пробник вне контакта с поверхностью объекта измерений.
- 3. После того, как установится показание, нажмите кнопку  $\left(\frac{\Delta N_{\text{full}}}{\delta_{\text{calc}}}\right)$ , чтобы установить это показание в качестве начального значения температуры, относительно которого будут выполняться измерения.
- 4. Прижмите термопарный пробник к поверхности объекта измерений и смотрите показание относительной температуры.

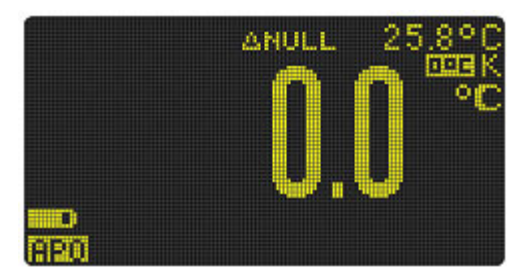

**Рис. 2-28** Измерение температуры без компенсации температуры окружающей среды

## **2.13 Измерение переменного и постоянного тока**

Установите мультиметр на измерение переменного или постоянного тока, как показано на рис. 2-30 и 2-31. Разомкните цепь, в которой вы хотите измерять ток. Присоедините наконечники измерительных кабелей в разрыв цепи и смотрите показание на дисплее.

| Положение<br>переключателя | Функция<br>по умолчанию | Функция при нажатии кнопки <b>Esc</b> Shift                                                                                                    |
|----------------------------|-------------------------|----------------------------------------------------------------------------------------------------|
| $\frac{\sim}{mA \cdot A}$  | DC A (или mA)           | Циклическое переключение вариантов:<br>• AC A $(\text{или } \text{mA})$<br>• $AC+DCA$ (или mA)<br>• Процентное значение тока в диапазоне<br>$4 \div 20$ мА или $0 \div 20$ мА<br>или<br>• $DC A ($ или mA $)$ |
| πĀ                         | DC <sub>µA</sub>        | Циклическое переключение вариантов:<br>$\bullet$ AC $\mu$ A<br>• AC+DC µA или<br>DC µA<br>$\bullet$                                                                                                    |

**Таблица 2-17** Положения переключателя, позволяющие измерять ток

#### **ПРЕДУПРЕЖДЕНИЕ**

**Ни в коем случае не пытайтесь измерять мультиметром ток в цепи, в разомкнутом состоянии которой появляется напряжение свыше 1000 В относительно земли. Это может привести к поражению электрическим током и к повреждению мультиметра.**

#### **ПРЕДОСТЕРЕЖЕНИЕ**

Во избежание повреждения мультиметра и объекта измерений соблюдайте следующие указания:

- Перед измерением тока проверяйте предохранители мультиметра.
- Выбирайте надлежащие входные гнезда, измерительную функцию и предел измерения.
- Ни в коем случае не присоединяйте пробники параллельно какой-либо цепи или компоненту, когда измерительные кабели вставлены в гнезда для измерения тока.

Чтобы измерить ток, вы должны разомкнуть цепь, в которой должен измеряться ток, и присоединить мультиметр в разрыв этой цепи (последовательно).

- Выключите питание подлежащей измерению цепи. Разрядите все высоковольтные конденсаторы. Вставьте черный измерительный кабель в гнездо **СОМ**. Вставьте красный измерительный кабель в гнездо, соответствующее пределу измерения тока.
	- Если вы пользуетесь гнездом **А**, установите поворотный переключатель в положение  $\overline{m}$ <sub>4</sub>.
	- ∗ Если вы пользуетесь гнездом **µА mA**, установите поворотный переключатель в положение для измерения тока менее 5000 мкА (5 мА)

или в положение  $\overline{mA}$  для измерения тока более 5000 мкА.

**Нажимайте кнопку** (Esc View) для циклического переключения видов измерения тока: постоянного тока (DС), переменного тока (АС), переменного тока с постоянной составляющей (AC+DC) или процентного значения тока (%).

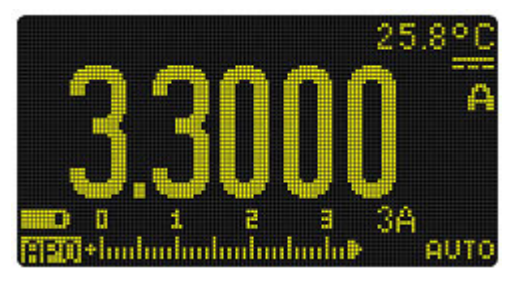

**Рис. 2-29** Индикация постоянного тока

Замена местами точек подключения измерительных кабелей приводит к индикации результата измерения в отрицательной полярности, но не вызывает повреждения мультиметра.

## **ПРЕДОСТЕРЕЖЕНИЕ**

- Во избежание перегорания предохранителя на 440 мА, пользуйтесь гнездом **µA mA** только тогда, когда вы уверены, что измеряемый ток не превышает 400 мА. Обращайтесь к рис. 2-32, на котором показаны возможные варианты присоединений к входным гнездам и установки поворотного переключателя. Обращайтесь к подразделу 1.2.8, где описаны предупредительные сигналы и индикаторы, которые использует мультиметр, когда неправильно присоединяются измерительные кабели для измерения тока.
- Присоединение наконечников измерительных кабелей параллельно находящейся под напряжением цепи, когда измерительный кабель вставлен в токовое гнездо мультиметра, может привести к повреждению измеряемой цепи и к перегоранию входного предохранителя мультиметра. Дело в том, что сопротивление между гнездами для измерения тока является очень малым, что приводит к короткому замыканию.

## **ПРИМЕЧАНИЕ**

- Для измерения сигналов переменного тока с постоянной составляющей обращайтесь к разделу 2.3.
- Нажимайте кнопку  $\binom{\frac{D u a}{E x}}{\frac{E x}{A}}$ для циклического переключения возможных вариантов двухсекционной цифровой индикации (см. приложение В).
- Нажмите кнопку <sup>(неж</sup>ны), чтобы залействовать режим измерения частоты для измерений напряжения (см. раздел 2.14).

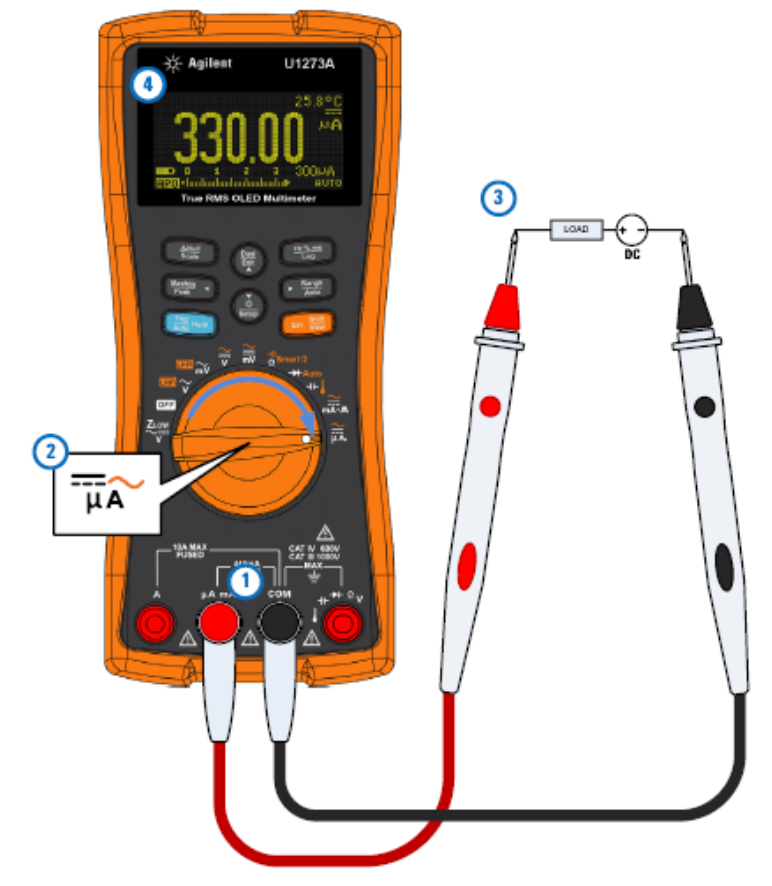

Рис. 2-30 Измерение постоянного тока

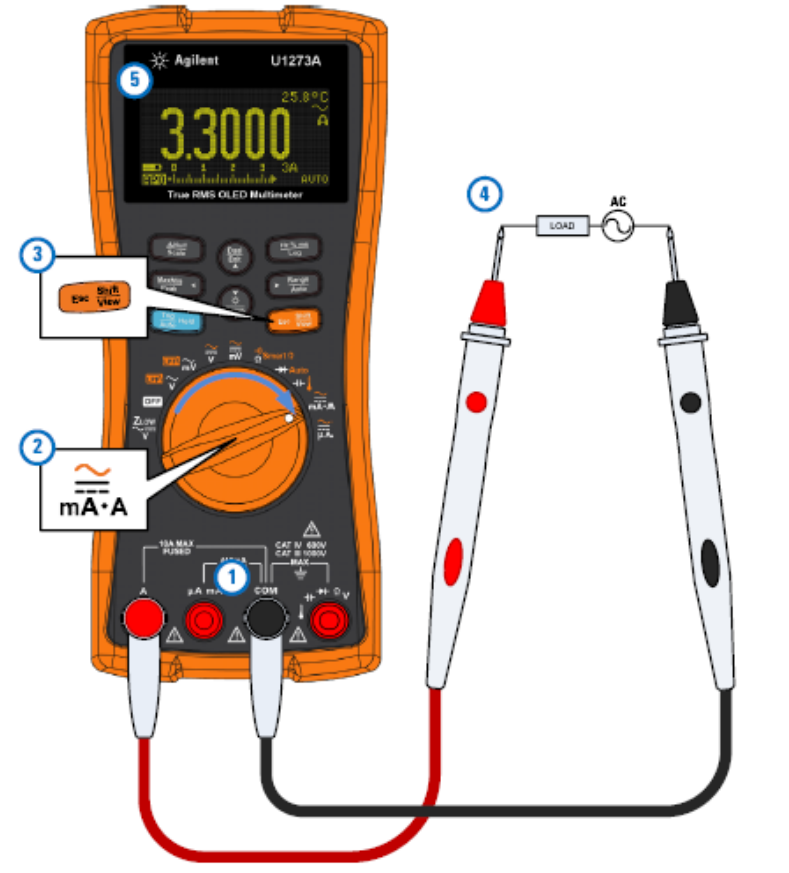

**Рис. 2-31** Измерение переменного тока

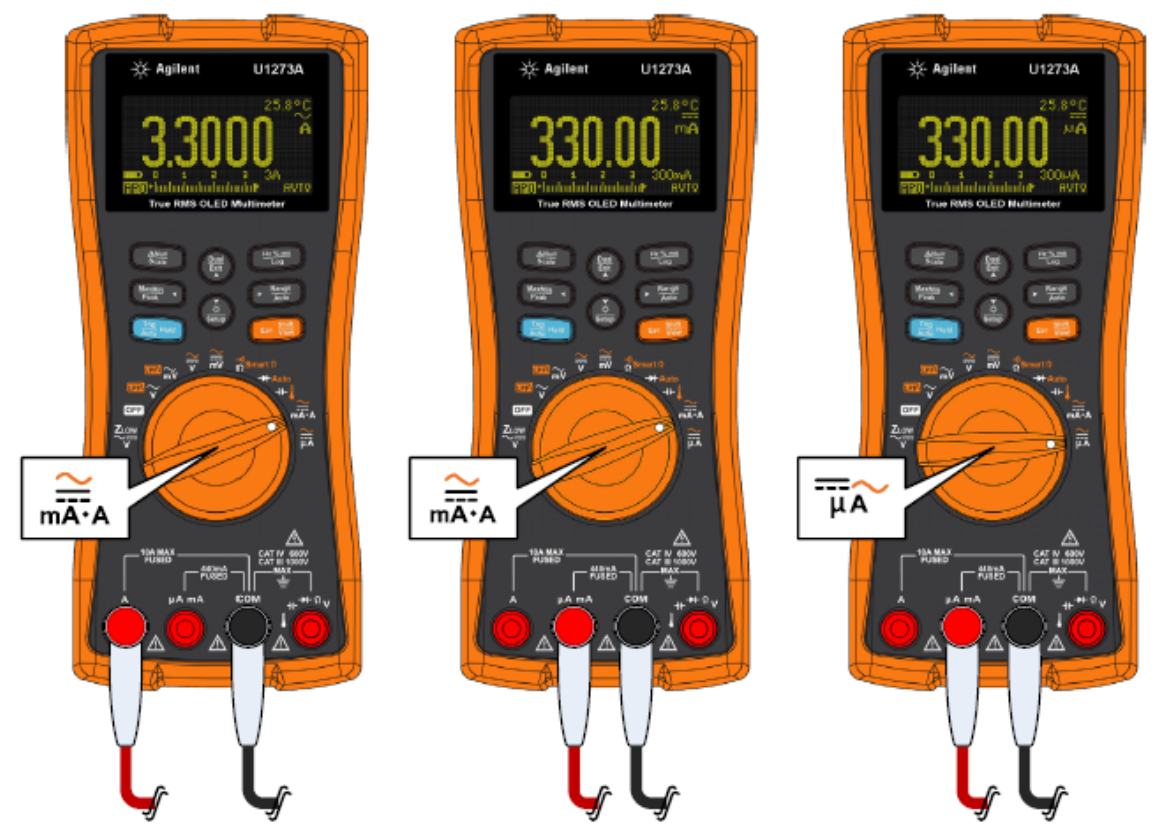

**Рис. 2-32** Варианты присоединений к входным гнездам и установки поворотного переключателя при измерении тока

## **2.13.1 Измерение процентного значения тока в диапазоне 4 ÷ 20 мА или 0 ÷ 20 мА**

Чтобы получить индикацию процентного значения тока:

Установите поворотный переключатель в положение  $\overline{mA}$  и установите мультиметр на измерение постоянного тока, как описано выше в этом разделе.

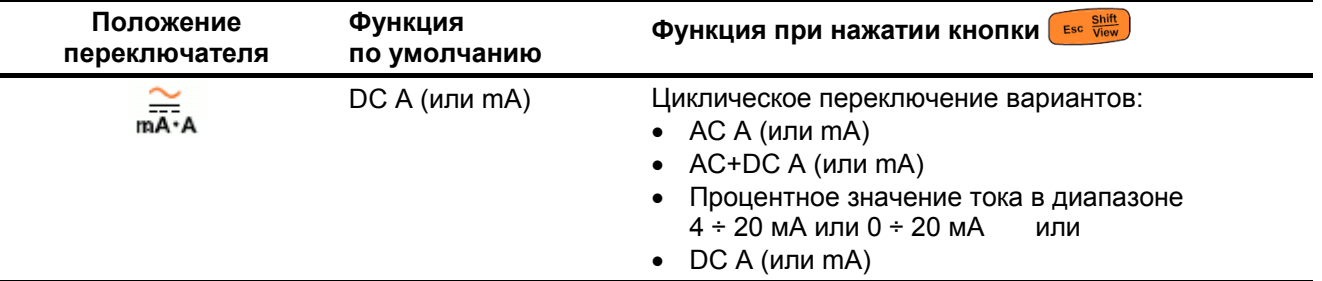

**Таблица 2-18** Положение переключателя, позволяющее измерять процентное значение тока

Выход токовой петли 4 ÷ 20 мА с измерительного преобразователя представляет собой тип электрического сигнала, который используется в последовательной цепи и изменяется пропорционально давлению, температуре или расходу текучей среды в системах управления технологическими процессами. Здесь уровень 4 мА соответствует 0% токовой шкалы, а уровень 20 мА соответствует 100% токовой шкалы.

Процентное значение тока в диапазоне  $4 \div 20$  мА или  $0 \div 20$  мА вычисляется мультиметром на основе результата измерения постоянного тока миллиамперного уровня. Как показано в таблице 2-19, здесь существует два предела измерения процентного значения тока.

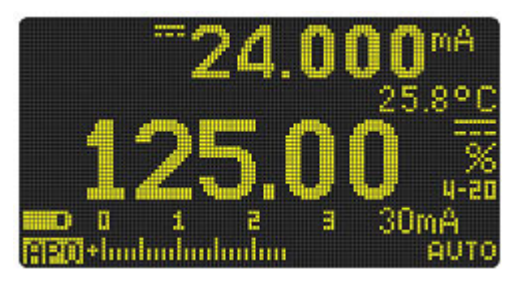

**Рис. 2-33** Индикация процентного значения тока 4 ÷ 20 мА

Аналоговый линейный индикатор отображает результат измерения тока в миллиамперах. В этом примере значению тока 24 мА соответствует процентное значение 125% в диапазоне 4 ÷ 20 мА.

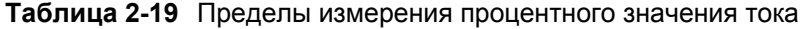

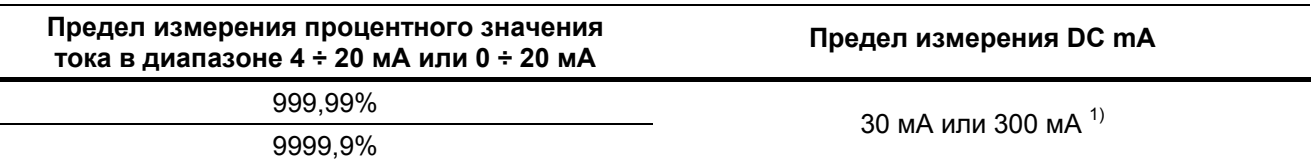

1) Это относится к автоматическому и ручному выбору пределов измерений.

В меню настройки мультиметра вы можете изменить диапазон измерения процентного значения тока (см. подраздел 4.3.8).

Пользуйтесь функцией измерения процентного значения тока при измерении выходных сигналов измерительных преобразователей давления, при работе с устройствами позиционирования клапанов и другими выходными устройствами для измерения давления, температуры, расхода, значения рН и других параметров технологических процессов.

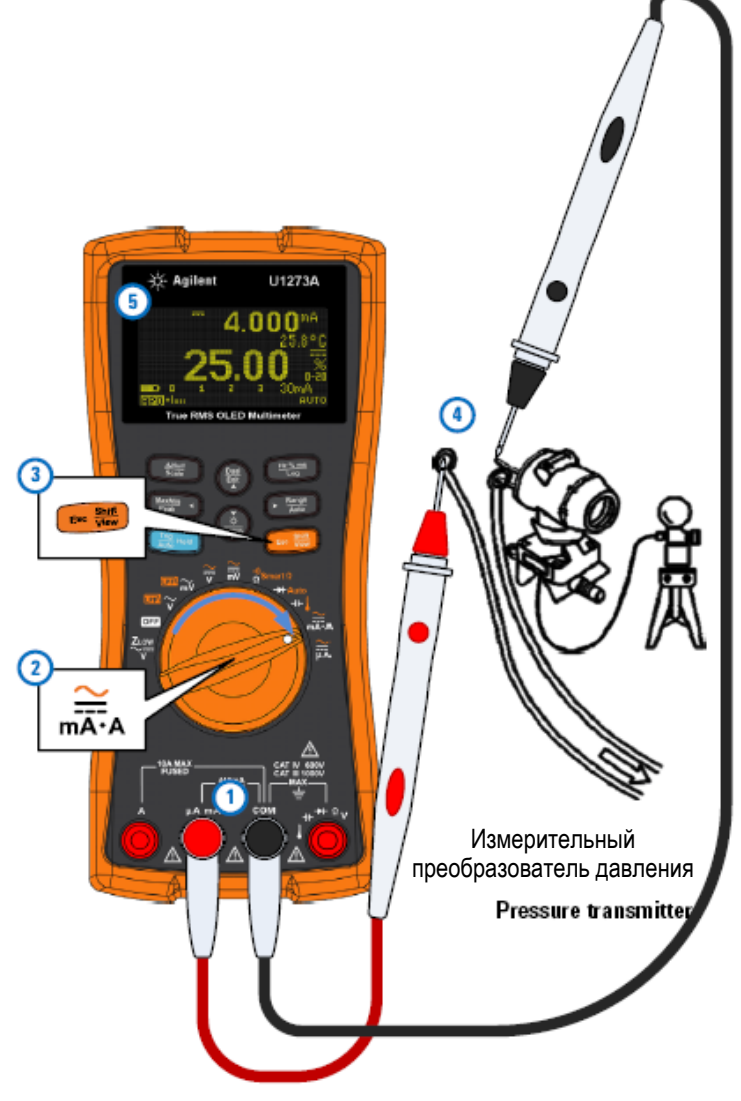

**Рис. 2-34** Измерение процентного значения тока в диапазоне 0 ÷ 20 мА

# 2.14 Измерение частоты

## **ПРЕДУПРЕЖДЕНИЕ**

### Ни в коем случае не пытайтесь измерять частоту, когда напряжение или ток превышает данный предел измерения. При измерении частоты ниже 20 Гц вручную установите предел измерения напряжения или тока.

Ваш мультиметр позволяет контролировать в реальном масштабе времени напряжение или ток с одновременным измерением частоты, коэффициента заполнения или длительности импульсов. В таблице 2-20 показаны первичные функции, допускающие измерение частоты.

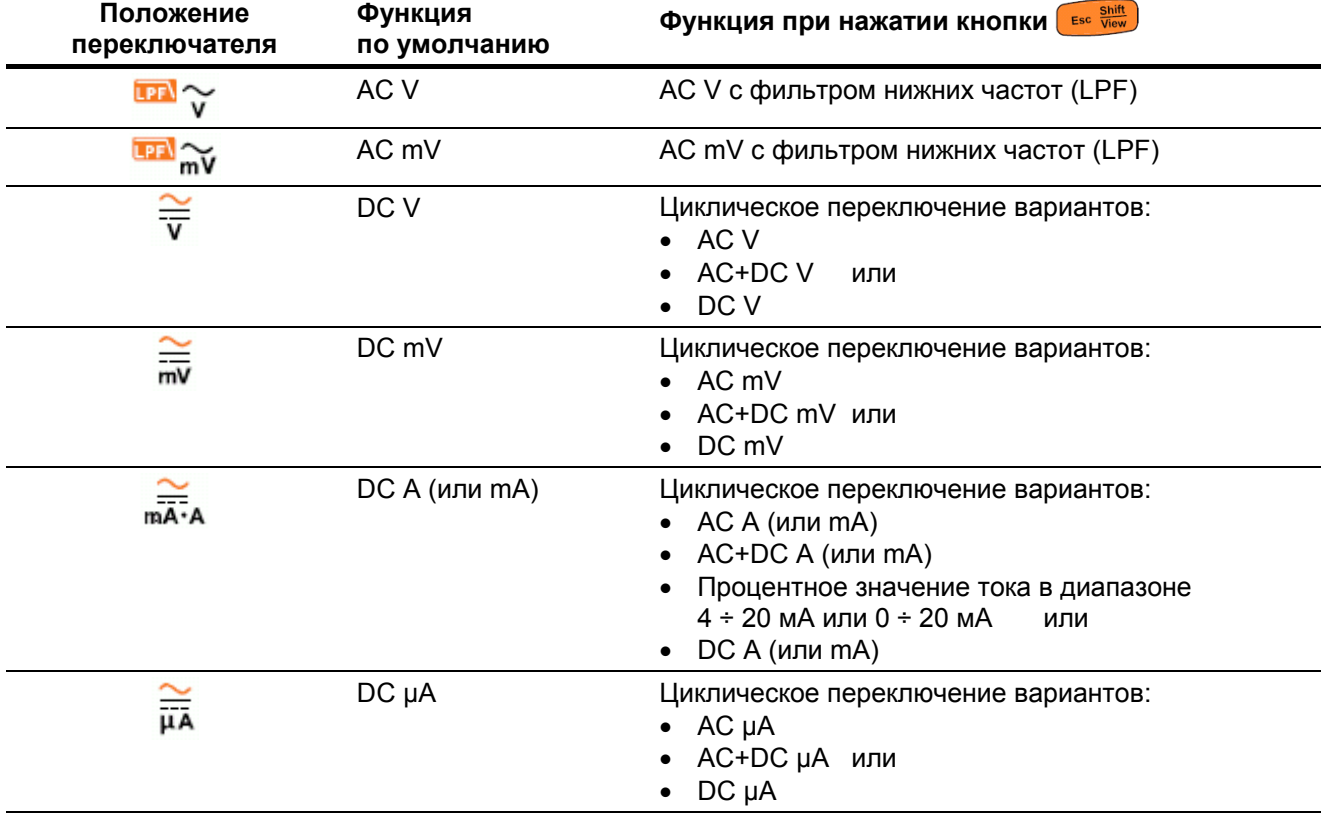

Таблица 2-20 Положения переключателя, позволяющие измерять частоту

Измерение частоты сигнала позволяет обнаружить токи гармоник в нейтральных проводах электросети и определить причину происхождения этих токов - разбаланс фаз или нелинейный характер нагрузки.

Частота характеризует количество периодов сигнала в единицу времени (секунду). Частота является величиной, обратной периоду. Период определяется как интервал времени между моментами пересечения среднего порогового уровня двумя последовательными фронтами сигнала в одном направлении, как показано на рис. 2-35. Мультиметр измеряет частоту сигнала напряжения или тока путем счета количества событий пересечения сигналом порогового уровня в течение определенного времени.

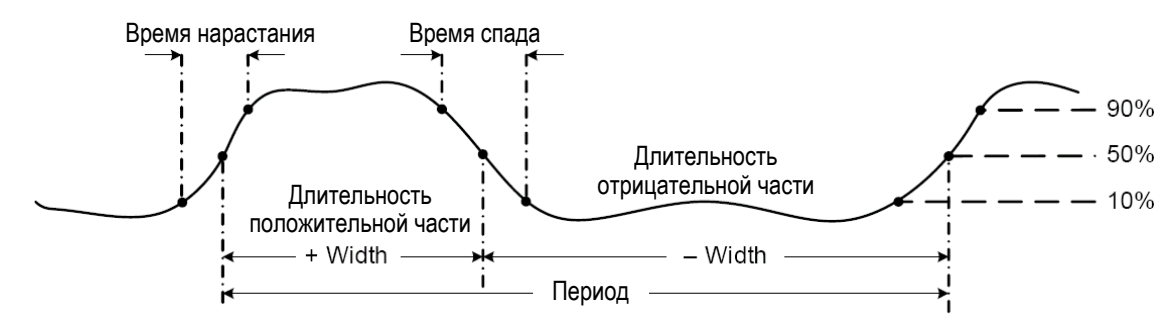

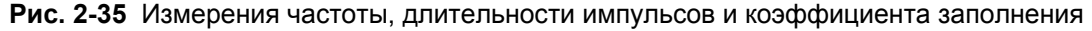

Нажатием кнопки  $\sqrt{\frac{R_{\text{amp}}}{A_{\text{M5}}}$ ) здесь выбирают предел измерения первичной функции (напряжения или тока), но не предел измерения частоты.

1. Чтобы измерить частоту, установите поворотный переключатель в положение одной из первичных функций, допускающих измерение частоты (см. таблицу 2-20).

## **ПРИМЕЧАНИЕ**

Для достижения наилучших результатов при измерении частоты пользуйтесь трактом измерения переменного напряжения (тока).

 $\frac{Hz \% ms}{Log}$ Присоедините пробники и смотрите показание на дисплее. 2. Нажмите кнопку

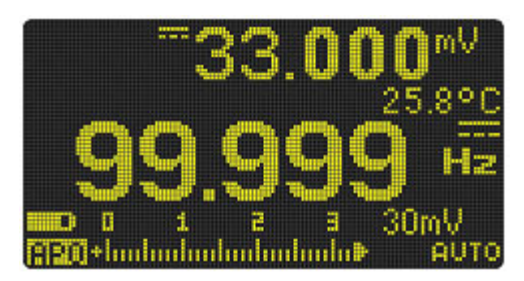

Рис. 2-36 Индикация частоты

Частота входного сигнала индицируется на первичном цифровом индикаторе. На вторичном цифровом индикаторе индицируется напряжение или ток сигнала. Линейный аналоговый индикатор показывает не частоту, а напряжение или ток входного сигнала.

## **ПРИМЕЧАНИЕ**

При измерениях частоты имейте в виду следующее:

- Если индицируется нулевая частота или нестабильное показание, это может означать, что уровень входного сигнала не достигает порогового уровня. Эти проблемы можно устранить, если выбрать более чувствительный предел измерения напряжения или тока.
- Если результат измерения частоты выглядит кратным ожидаемому значению частоты, это может быть вызвано искажением формы входного сигнала, в результате чего происходит многократное срабатывание счетного частотомера. Чтобы устранить эту проблему, можно попробовать переключить мультиметр на более грубый предел измерения напряжения или тока. Обычно правильным является наименьшее индицируемое значение частоты.

Нажимайте кнопку (Hz%ms) для циклического переключения функций измерения частоты, длительности импульсов и коэффициента заполнения.

Чтобы выйти из режима измерения частоты, нажимайте кнопку (Buald ) дольше одной секунды.

## 2.14.1 Измерение длительности импульсов

В этом режиме измеряется длительность положительных или отрицательных импульсов, как показано на рис. 2-35. Длительность положительного импульса определяется как интервал времени между моментами пересечения среднего порогового уровня нарастающим, затем спадающим фронтом сигнала. Измеряемый сигнал должен быть периодическим, т.е. его структура должна повторяться с равными интервалами времени.

- 1. Чтобы измерить длительность импульсов, установите поворотный переключатель в положение одной из первичных функций, допускающих измерение частоты (см. таблицу 2-20).
- 2. Нажимайте кнопку  $\left(\frac{Hz_{\text{W}}m\text{s}}{Log}\right)$ , пока не станет индицироваться миллисекунда (ms) в качестве единицы измерения. Присоедините пробники и смотрите показание на дисплее.

Длительность импульсов сигнала индицируется на первичном цифровом индикаторе. На вторичном цифровом индикаторе индицируется напряжение или ток сигнала. Линейный аналоговый индикатор показывает не длительность импульсов, а напряжение или ток входного сигнала

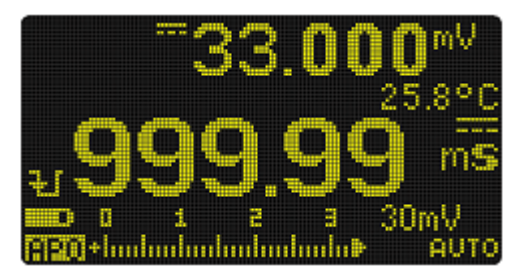

Рис. 2-37 Индикация длительности импульсов

В левой части дисплея индицируется полярность импульсов:

<u>. 1</u> – положительная полярность или **...** – отрицательная полярность.

Чтобы изменить полярность подлежащих измерению импульсов, нажмите кнопку

Нажимайте кнопку (Haxima) для циклического переключения режимов измерения частоты, длительности импульсов и коэффициента заполнения.

Чтобы выйти из режима измерения длительности импульсов, нажимайте кнопку  $\left(\frac{euad}{ex}\right)$  дольше одной секунды.

## 2.14.2 Измерение коэффициента заполнения

Коэффициент заполнения импульсной последовательности представляет собой выраженное в процентах отношение длительности положительных или отрицательных импульсов к периоду повторения сигнала (см. рис. 2-35).

Функция измерения коэффициента заполнения оптимизирована для измерения временных параметров логических и коммутационных сигналов. Электронные системы впрыскивания топлива и импульсные (ключевые) источники питания управляются импульсами с регулируемой длительностью, которую можно проверять путем измерения коэффициента заполнения.

- 1. Чтобы измерить коэффициент заполнения, установите поворотный переключатель в положение одной из первичных функций, допускающих измерение частоты (см. таблицу 2-20).
- 2. Нажимайте кнопку (REXA, MS), пока не станет индицироваться символ процентов (%) в качестве единицы измерения. Присоедините пробники и смотрите показание на дисплее.

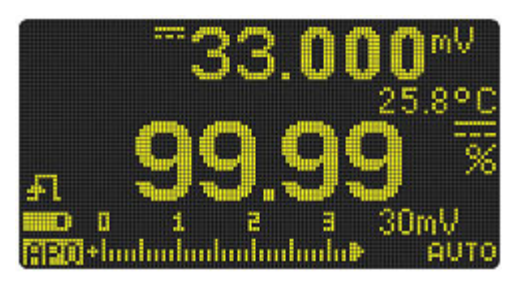

Рис. 2-38 Индикация коэффициента заполнения

Коэффициент заполнения в процентах индицируется на первичном цифровом индикаторе. На вторичном цифровом индикаторе индицируется напряжение или ток сигнала. Линейный аналоговый индикатор показывает не коэффициент заполнения, а напряжение или ток входного сигнала.

В левой части дисплея индицируется полярность импульсов:

Чтобы изменить полярность подлежащих измерению импульсов, нажмите кнопку

Нажимайте кнопку (Haxima) для циклического переключения режимов измерения частоты, длительности импульсов и коэффициента заполнения.

Чтобы выйти из режима измерения коэффициента заполнения, нажимайте кнопку  $\frac{\binom{Dual}{E(X)}}{E(X)}$  дольше одной секунды.

#### 3 Специальные функции мультиметра

В этой главе описаны специальные функции вашего мультиметра.

#### $3.1$ Измерения с вычитанием начального значения (с обнулением)

В режиме измерений с вычитанием начального значения каждое показание мультиметра представляет собой разность между нескорректированным результатом измерения входного сигнала и занесенным в память (измеренным или выбранным) начальным значением.

Одним из возможных применений этой функции является повышение точности при измерении сопротивления за счет обнуления сопротивления измерительных кабелей. Обнуление начальной емкости входной цепи мультиметра позволяет также повысить точность измерения емкости.

## **ПРИМЕЧАНИЕ**

Обнуление можно установить как при ручном, так и при автоматическом выборе предела измерений, но не в случае перегрузки.

1. Нажмите кнопку  $\left(\frac{\Delta N_{U|I|}}{Sc_{G|I|}}\right)$ , чтобы ввести в действие режим измерений с вычитанием начального значения. В качестве начального значения в память заносится результат измерений, полученный тогда, когда на дисплее индицируется символ **WHILER** 

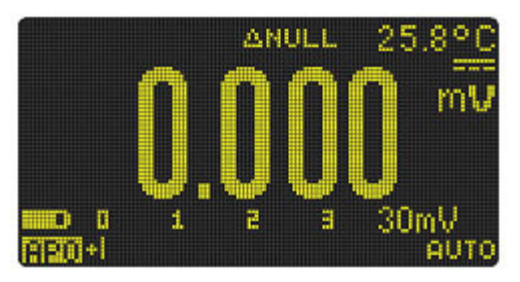

Рис. 3-1 Индикация начального значения

- 2. Еще раз нажмите кнопку  $\left(\frac{\Delta N_{all}}{S_{cal}}\right)$ , чтобы вывести на индикацию занесенное в память начальное значение ( ( ) дисплей возвращается к нормальному виду спустя три секунды.
- 3. Чтобы отменить функцию обнуления, нажмите кнопку  $\left(\frac{\Delta N_{coll}}{S_{coll}}\right)$ , когда индицируется занесенное в память начальное значение (пункт 2).

Для любой измерительной функции вы можете непосредственно измерять и заносить в память начальное значение путем нажатия кнопки  $\left[\begin{array}{c}4\text{N}^{100}_{\text{Scall}}\end{array}\right]$ , когда измерительные кабели разомкнуты (обнуление емкости измерительных кабелей), закорочены (обнуление сопротивления измерительных кабелей) или присоединены к цепи, формирующей некоторое начальное значение.

## **ПРИМЕЧАНИЕ**

- При измерении сопротивления мультиметр индицирует отличное от нуля значение даже тогда, когда наконечники измерительных кабелей находятся в прямом контакте. Это обусловлено наличием остаточного сопротивления измерительных проводов. Применение функции обнуления позволяет свести к нулю влияние этого начального сопротивления на результаты последующих измерений.
- При измерении постоянного напряжения может возникать температурный дрейф нуля, ухудшающий точность измерений. Замкните между собой наконечники измерительных кабелей и нажмите кнопку  $\left( \frac{8N_UH}{5 \text{ case}} \right)$ , когда стабилизируется показание, чтобы обнулить мультиметр.

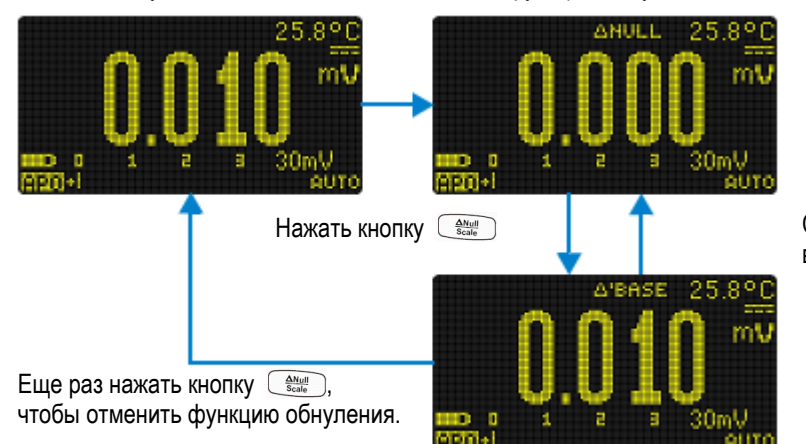

Нажать кнопку  $\left(\frac{\Delta N_{\text{total}}}{S_{\text{total}}} \right)$ , чтобы ввести в действие функцию обнуления.

Спустя три секунды дисплей возвращается к нормальному виду

Рис. 3-2 Операция обнуления

#### $3.2$ Преобразование масштаба (Scale)

Операция преобразования масштаба (Scale) имитирует измерительный преобразователь, что помогает вам преобразовать результаты измерений с определенным коэффициентом пропорциональности и единицей измерений. Пользуйтесь функцией Scale для преобразования результатов измерения напряжения в пропорциональные показания при применении токоизмерительных клещей или высоковольтных пробников. В таблице 3-1 перечислены возможные варианты преобразования масштаба.

| Преобразование масштаба |                  | Множитель <sup>1)</sup> | Единица<br>измерения | Сопутствующие<br>единицы измерений |
|-------------------------|------------------|-------------------------|----------------------|------------------------------------|
| 1 кВ / В $^{2)}$        | 1000 B/B         | 1000.0                  | B                    | B, KB                              |
| 1 A / M B               | 1000 A/B         | 1000.0                  | А                    | А, кА                              |
| 1 A/10 MB               | $100$ A/B        | 100.0                   | A                    | А, кА                              |
| 1 A / 100 MB            | $10 \text{ A/B}$ | 10.0                    | А                    | мА, А, кА                          |

Таблица 3-1 Возможные варианты преобразования масштаба

1) Формула преобразования: Индикация = множитель × измеренное значение

- 1. Нажмите кнопку  $\left(\frac{\Delta N_{U|I|}}{S_{CMB}}\right)$  и удерживайте ее нажатой дольше одной секунды, чтобы ввести в действие операцию преобразования масштаба.
- 2. На первичном и вторичном цифровых индикаторах отображается последний занесенный в память коэффициент преобразования (по умолчанию: 1 кВ/В, × 1000,0) и единица измерения. Когда мигает символ SCALE, нажимайте кнопку  $\left(\frac{\Delta N_{\text{full}}}{\text{Scalo}}\right)$  для циклического переключения возможных вариантов коэффициента преобразования и единиц измерений.
- 3. Когда мигает символ SCALE, нажмите кнопку  $\left(\frac{Hz\%mB}{Log}\right)$ , чтобы занести в память выбранный коэффициент преобразования и единицу измерения, и начать преобразование. Ваш выбор будет использоваться по умолчанию в следующий раз, когда будет задействована функция Scale.
- 4. В ином случае, если не предпринимать никаких действий, когда мигает символ **SCALE**, то через 3 секунды начнется преобразование (с коэффициентом преобразования и единицей измерений, которые отображаются на первичном цифровом индикаторе).
- 5. Чтобы отменить операцию преобразования масштаба, нажмите кнопку  $\bigcup_{s=0}^{\Delta N U}$ и удерживайте ее нажатой дольше одной секунды.

<sup>2)</sup> Это значение и единицу измерения можно изменить в меню настройки мультиметра. За дополнительной информацией обращайтесь к подразделу 4.3.19.

## **ПРИМЕЧАНИЕ**

Кнопка **не действует во время операций преобразования масштаба**.

Чтобы перейти в режим измерения частоты при измерениях напряжения и тока во время операций преобразования масштаба, нажмите кнопку  $\left(\frac{p_{\text{max}}}{p_{\text{max}}}\right)$ .

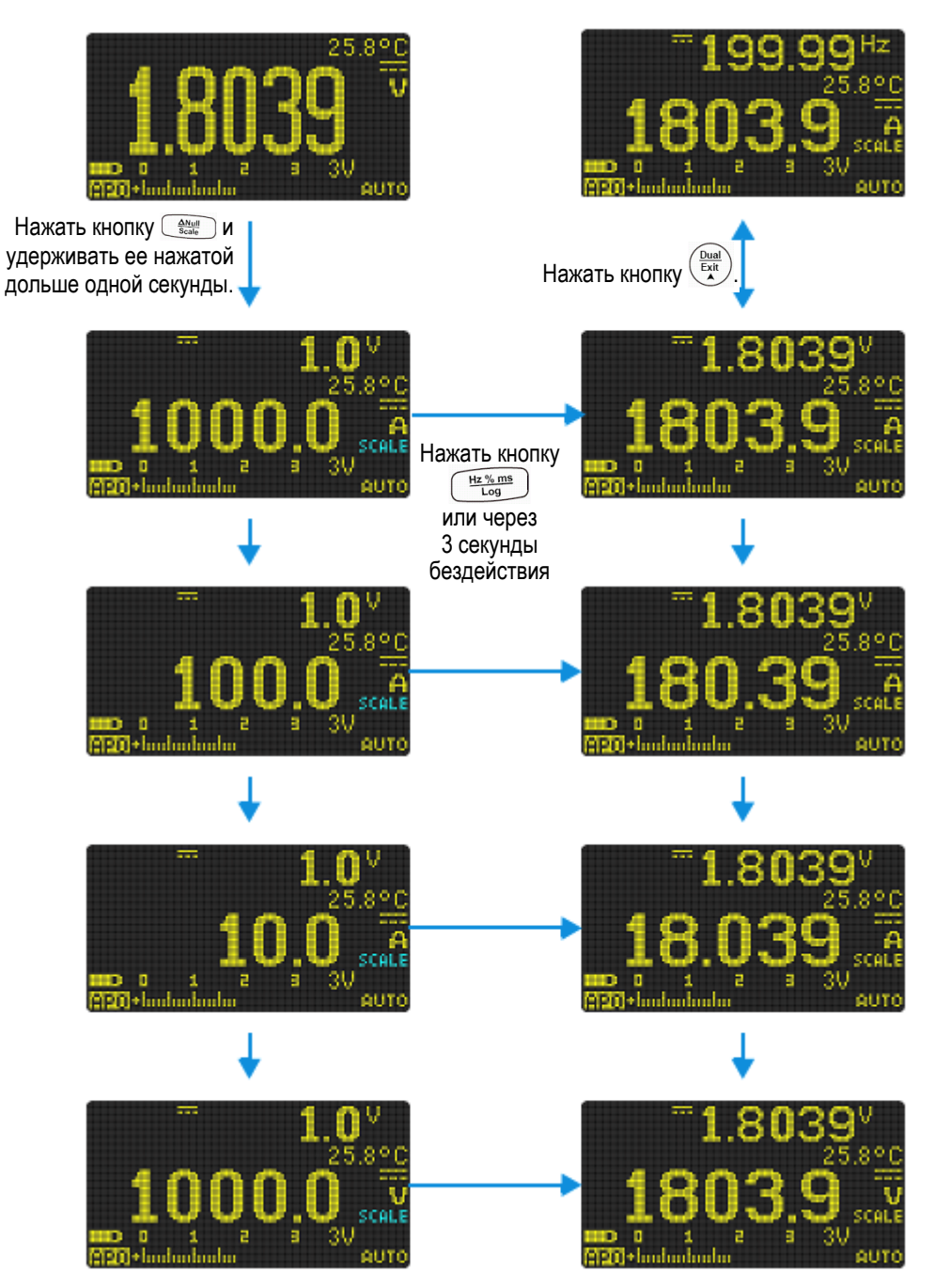

**Рис. 3-3** Операция преобразования масштаба

#### $3.3$ Регистрация максимальных и минимальных значений (MaxMin)

Операция MaxMin заносит в память максимальные, минимальные и усредненные результаты в последовательности измерений.

Когда входной сигнал опускается ниже зарегистрированного минимального значения или поднимается выше зарегистрированного максимального значения, мультиметр подает звуковой сигнал и регистрирует новое значение. На дисплее индицируется время, прошедшее с начала сеанса регистрации. Мультиметр вычисляет также усредненное значение всех результатов измерений с момента включения режима регистрации MaxMin.

Вы можете наблюдать на дисплее мультиметра следующие статистические данные для любого набора результатов измерений:

- **REC MAX** максимальное показание с момента ввода в действие функции MaxMin
- REC MIN минимальное показание с момента ввода в действие функции MaxMin
- REC AVG усредненное показание с момента ввода в действие функции MaxMin
- REC NOW текущее показание
- 1. Нажмите кнопку  $\frac{MaxMin}{Pear}$ , чтобы ввести в действие операцию MaxMin.
- 2. Снова нажимайте кнопку (MaxMin <) для циклического переключения вариантов индикации MAX, MIN, **AVG или NOW (это текущее показание).**

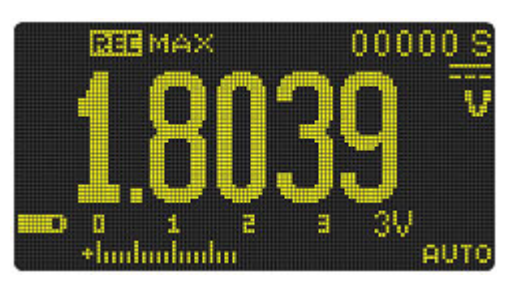

Рис. 3-4 Индикация в режиме MaxMin

3. На вторичном индикаторе отображается время, прошедшее с начала сеанса регистрации. Чтобы начать новый сеанс регистрации, нажмите кнопку  $\frac{\text{[total]}}{\text{Ext}}$ 

**ПРИМЕЧАНИЕ** 

- Ручное переключение предела измерения также приводит к перезапуску сеанса регистрации.
- Функцию MaxMin можно применять также при измерении частоты (см. раздел 2.14). Если не удается получить точную индикацию значения частоты, то следует нажать кнопку ( Example 2014) для перезапуска сеанса регистрации.
- Функция усреднения прекращает действовать, если будет зарегистрирована перегрузка. Тогда вместо среднего значения индицируется символ OL (перегрузка).
- Функция автоматического выключения питания (АРО) не действует, когда задействована регистрация MaxMin.
- Максимальное время регистрации составляет 99999 секунд (одни сутки, 3 часа, 48 минут, 39 секунд). При превышении этого максимального времени индицируется символ.  $OL$
- 4. Чтобы отключить функцию MaxMin, нажимайте кнопку  $\left(\frac{Dual}{EM}\right)$  или  $\left(\frac{MaxMlin}{Pear} \right)$  дольше одной секунды.

Этот режим полезен для регистрации скачкообразно изменяющихся показаний, для регистрации минимальных и максимальных показаний без надзора со стороны пользователя, а также для регистрации показаний в то время, когда пользователь занят работой с другим оборудованием и не может следить за показаниями мультиметра.

Усредненное показание представляет собой среднее арифметическое всех показаний с момента начала регистрации. Усреднение полезно для сглаживания нестабильных показаний, для вычисления потребления энергии или для оценки процентного значения времени, в течение которого некое электронное устройство является активным.

#### $3.4$ Регистрация пиковых значений (Peak)

Эта функция позволяет измерять пиковое напряжение для анализа таких компонентов, как распределительные трансформаторы и конденсаторы коррекции коэффициента мощности (соз ф). Полученное значение пикового напряжения может использоваться для определения коэффициента формы (пикфактора) по формуле:

Пиковое значение  $K$ оэффишиент формы = Истинное среднеквадратическое значение

- 1. Чтобы задействовать режим регистрации пиковых значений, нажимайте кнопку [*MaxMin* ~) дольше одной секунды.
- 2. Снова нажимайте кнопку <sup>MaxMin</sup> ), чтобы вывести на индикацию максимальное (P-HOLD+) или минимальное (P-HOLD-) пиковое значение вместе с соответствующими метками времени.

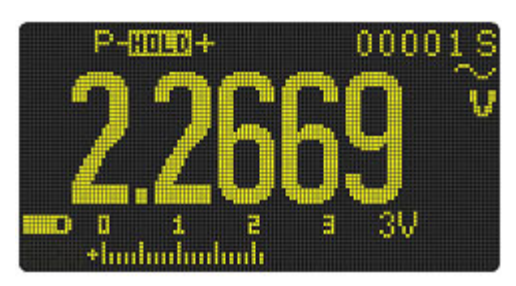

Рис. 3-5 Индикация пикового значения

- 3. Если индицируется перегрузка (OL), нажмите кнопку  $\left( \frac{F_{\text{Range}}}{\text{Aut}} \right)$ , чтобы переключить предел измерения. Это действие приводит также к перезапуску сеанса регистрации.
- 4. Чтобы начать новый сеанс регистрации без переключения предела измерения, нажмите кнопку  $\frac{Dual}{Exit}$
- 5. Чтобы отключить функцию регистрации пиковых значений, нажимайте кнопку (Exit) ИЛИ  $\left(\frac{\text{MaxMin}}{\text{Peak}}\right)$ дольше одной секунды.

Когда входной сигнал опускается ниже зарегистрированного минимального значения или поднимается выше зарегистрированного максимального значения, мультиметр подает звуковой сигнал и регистрирует новое значение.

Одновременно в качестве метки времени в память заносится время, прошедшее с начала сеанса регистрации пиковых значений.

## **ПРИМЕЧАНИЕ**

Функция автоматического выключения питания (АРО) не действует, когда задействована функция регистрации пиковых значений.

## Вычисление коэффициента формы

Коэффициент формы (пик-фактор) характеризует отклонение формы сигнала от синусоидальной и вычисляется как отношение пикового значения к истинному среднеквадратическому (эффективному) значению. Это важный показатель для оценки качества сетевого электропитания. В примере измерений, который показан ниже на рис. 3-6, вычисляется коэффициент формы следующим образом:

Коэффициент формы =  $\frac{\Pi$ иковое значение = 2,2669 В / 1,6032 В = 1,414

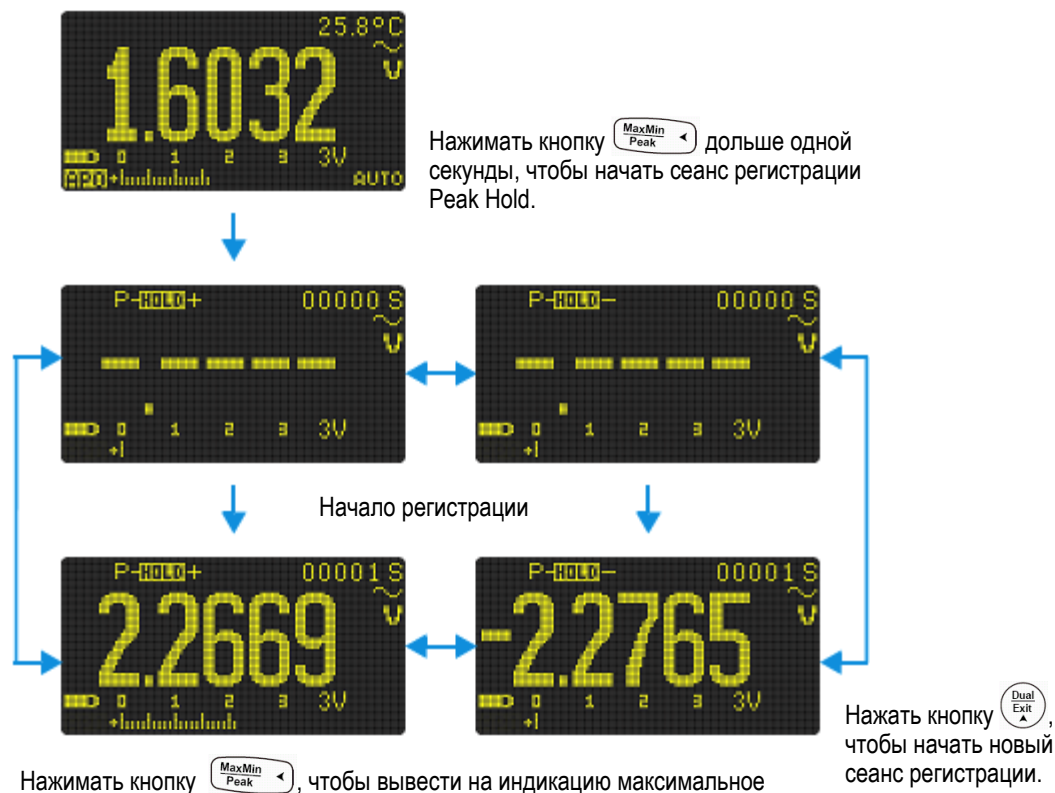

или минимальное пиковое значение.

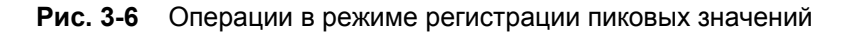

# **3.5 Фиксация показаний (функции TrigHold и AutoHold)**

## **Работа в режиме TrigHold**

Чтобы зафиксировать индикацию результата измерений для какой-либо измерительной функции, на-ЖМИТЕ КНОПКУ  $\left(\frac{\text{Trig}}{\text{Auto}}\text{Hold}\right)$ 

## **Работа в режиме AutoHold**

Нажатие кнопки  $\frac{\text{Trig}}{A_{\text{utio}}$  <sup>Krig</sup> дольше одной секунды вводит в действие функцию AutoHold, если мультиметр не находится в режиме регистрации максимальных и минимальных значений (MaxMin), регистрации пиковых значений (Peak) или регистрации данных (Data Logging).

Функция AutoHold контролирует входной сигнал и обновляет индикацию с подачей звукового сигнала (если он задействован) всякий раз, когда будет обнаружен новый стабильный результат измерений. Стабильным результатом измерений считается такой результат, который в течение как минимум одной секунды не изменяется больше, чем на заданное количество единиц индикации (500 ед. по умолчанию). Состояние разомкнутых концов не включается в обновление индикации.

Чтобы изменить пороговое количество единиц индикации, необходимое для обновления показания в этом режиме, обращайтесь к подразделу 4.3.1.

## **ПРИМЕЧАНИЕ**

Показание не обновляется, если не будет достигнут стабильный результат измерений (при превышении заданного количества единиц индикации).

#### Регистрация измерительных данных (Data Logging)  $3.6$

Функция регистрации данных является удобным средством регистрации измерительных данных для последующего их просмотра и анализа. Поскольку данные заносятся в энергонезависимую (долговременную) память, то они сохраняются даже после выключения мультиметра и после замены элементов питания.

Функция регистрации данных собирает измерительную информацию в течение времени, задаваемого пользователем. Существует три варианта регистрации данных: с ручным запуском (HAND), с автоматическим периодическим запуском (AUTO) и регистрация событий (TRIG).

- $rac{Hz}{\log}$  ms • В режиме ручного запуска в память заносятся текущие данные при каждом нажатии кнопки ( (см. подраздел 3.6.1).
- В режиме автоматического запуска в память заносятся данные с заданным пользователем периодом (см. подраздел 3.6.2).
- В режиме регистрации событий в память заносятся данные всякий раз, когда выполняется условие запуска (см. подраздел 3.6.3).

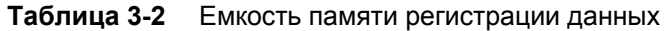

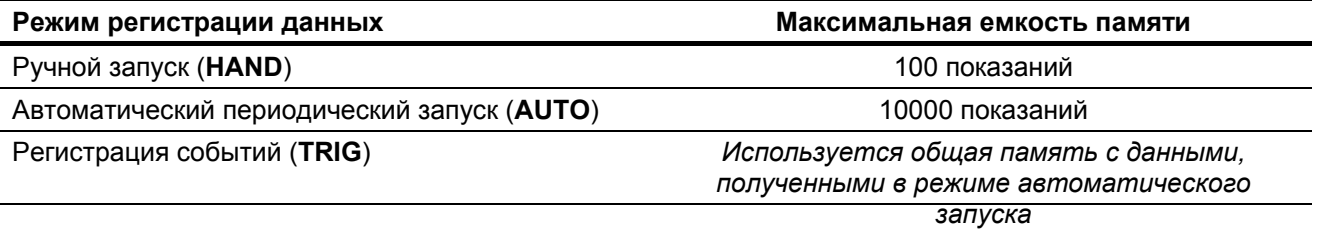

Перед началом сеанса регистрации данных следует настроить мультиметр на измерения, данные которых подлежат регистрации.

## 3.6.1 Регистрация данных с ручным запуском (HAND)

Выберите в меню настройки мультиметра режим регистрации данных с ручным запуском (HAND).

1. Нажмите кнопку (<u>Hz%ms)</u> и удерживайте ее нажатой дольше одной секунды, чтобы занести в память текуший результат измерений.

В верхней части дисплея появляется индикация **[106]** и номер пункта регистрации. Примерно через секунду дисплей возвращается к нормальному виду.

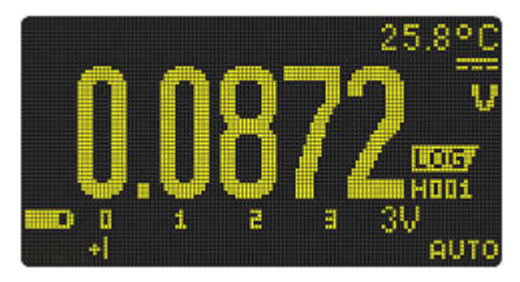

Индикация в режиме регистрации данных с ручным запуском Рис. 3-7

2. Повторите операцию по п. 1, чтобы занести в память следующий результат измерений.

В режиме ручного запуска регистрации данных можно занести в память максимум 100 показаний. Когда будет заполнена память, то при нажатии кнопки  $\left(\frac{Hz}{L \log n}\right)$  появится индикация **H** : FULL. Как просматривать и стирать зарегистрированные данные, описано далее в разделе 3.7.

## 3.6.2 Регистрация данных в режиме периодического запуска (AUTO)

Выберите в меню настройки мультиметра режим регистрации данных с автоматическим периодическим запуском (AUTO).

По умолчанию принят период (интервал) регистрации, равный одной секунде. Чтобы изменить это значение, обращайтесь к подразделу 4.3.3. В конце каждого интервала регистрируется и заносится в память показание мультиметра.

## Запуск периодической регистрации данных

1. Нажмите кнопку  $\left(\frac{Hz\%ms}{Log}\right)$  и удерживайте ее нажатой дольше одной секунды, чтобы запустить периодическую регистрацию данных.

В верхней части дисплея появляется индикация **LOG.** и номер пункта регистрации. Следующие показания автоматически заносятся в память мультиметра с периодом, равным заданному интервалу регистрации.

2. Чтобы выйти из режима периодической регистрации данных, нажмите кнопку (Fix % ms) и удерживайте ее нажатой дольше одной секунды.

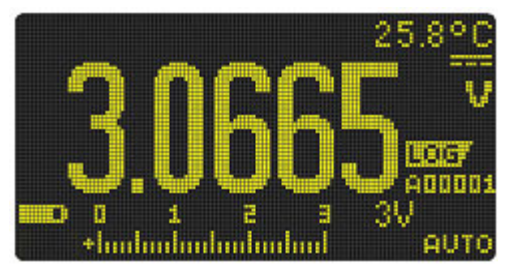

Рис. 3-8 Индикация в режиме периодической регистрации данных

В режиме периодической регистрации данных в память мультиметра может быть занесено до 10000 показаний.

 $\frac{Hz\%ms}{Log}$  появится индикация **A** : FULL. Когда будет заполнена память, то при нажатии кнопки (

При периодической регистрации данных и при регистрации событий используется общая для этих режимов память. Поэтому увеличение количества показаний, занесенных в память в режиме периодического запуска, сокращает максимально возможное количество показаний в режиме регистрации событий, и наоборот.

Как просматривать и стирать зарегистрированные данные, описано далее в разделе 3.7.

#### **ПРИМЕЧАНИЕ**

Когда идет процесс периодической регистрации данных, заблокированы все кнопки, за исключением кнопки  $\left(\frac{Hz\%ms}{Log}\right)$ , при нажатии которой дольше секунды останавливается сеанс регистрации данных и происходит выход из этого режима. Кроме того, во время сеанса регистрации не действует функция автоматического выключения питания (АРО).

## **3.6.3 Регистрация событий (TRIG)**

Выберите в меню настройки мультиметра режим регистрации событий (**TRIG**).

Регистрация событий применяется только со следующими функциями:

- Фиксация показаний (TrigHold и AutoHold) см. раздел 3.5
- Регистрация максимальных и минимальных значений (MaxMin) см. раздел 3.3
- Регистрация пиковых значений (Peak) см. раздел 3.4

Регистрация событий запускается входным сигналом, удовлетворяющим условию запуска, заданному измерительной функцией в следующих режимах:

**Таблица 3-3** Условия запуска регистрации событий

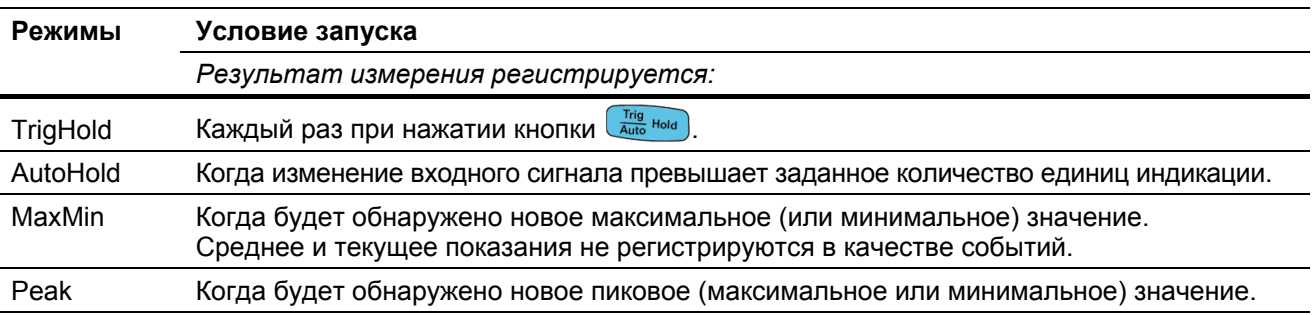

## **Запуск регистрации событий**

- 1. Выберите один из четырех режимов, перечисленных в таблице 3-3.
- 2. Нажмите кнопку  $\left(\frac{Hz\%m}{Log}\right)$  и удерживайте ее нажатой дольше одной секунды, чтобы запустить регистрацию событий.

В верхней части дисплея появляется индикация **ПОБ,** и номер пункта регистрации. Следующие показания автоматически заносятся в память мультиметра всякий раз, когда выполняется условие запуска, указанное в таблице 3-3.

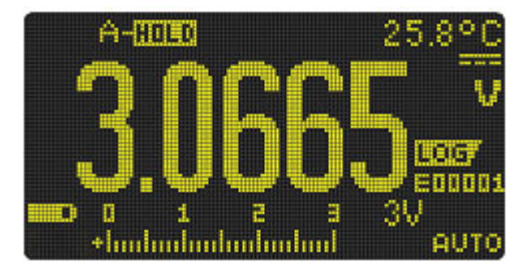

**Рис. 3-9** Индикация в режиме регистрации событий

3. Чтобы выйти из режима регистрации событий, нажмите кнопку  $\left(\frac{H_{2.8 \text{ mS}}}{\log{D}}\right)$  и удерживайте ее нажатой дольше одной секунды.

В режиме регистрации событий в память мультиметра может быть занесено до 10000 показаний.

Когда будет заполнена память, то при нажатии кнопки <sup>полеж</sup>ный появится индикация **E : FULL**.

При периодической регистрации данных и при регистрации событий используется общая для этих режимов память. Поэтому увеличение количества показаний, занесенных в память в режиме периодического запуска, сокращает максимально возможное количество показаний в режиме регистрации событий, и наоборот.

Как просматривать и стирать зарегистрированные данные, описано далее в разделе 3.7.

#### **ПРИМЕЧАНИЕ**

Функция автоматического выключения питания (АРО) не действует во время сеанса регистрации.

# **3.7 Просмотр зарегистрированных данных (View)**

Просмотр данных, занесенных в память мультиметра, осуществляется через кнопку **EBSO STARKE**.

1. Нажмите кнопку **вые дажность и удерживайте ее нажатой дольше одной секунды**, чтобы перейти в режим просмотра данных.

Снова нажимайте кнопку  $\frac{\text{SSE} - \text{SIMR}}{\text{VIGN}}$  для циклического переключения вариантов выбора зарегистрированных данных, полученных в режимах ручного запуска (**Н**), периодического автоматического запуска (**А**) и в режиме регистрации событий (**Е**).

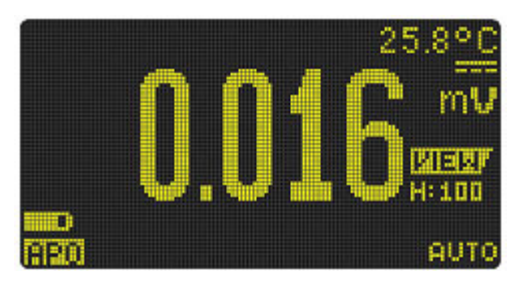

**Рис. 3-10** Дисплей в режиме просмотра данных

При отсутствии в памяти зарегистрированных данных индицируется соответственно **H : Void**, **A : Void** или **E : Void**.

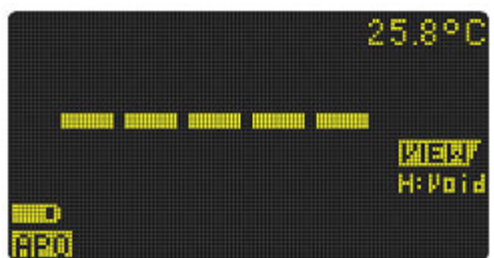

**Рис. 3-11** Вид дисплея при отсутствии в памяти зарегистрированных данных

- 2. Выберите интересующую вас категорию регистрации, чтобы посмотреть данные.
	- а) Нажмите кнопку  $\binom{\text{MaxMin}}{\text{Pear}}$ , чтобы перейти к первому зарегистрированному пункту.
	- b) Нажмите кнопку  $\lceil\sum_{\text{Rate}}^{Range}\rceil$ , чтобы перейти к последнему зарегистрированному пункту.
	- с) Нажимайте кнопку  $\binom{\text{Data}}{\text{Ext}}$ , чтобы перейти к следующему пункту. Номер пункта увеличивается на единицу.
	- d) Нажимайте кнопку  $\left(\frac{x}{\text{Sous}}\right)$ , чтобы перейти к предыдущему пункту. Номер пункта уменьшается на единицу.
	- е) Нажмите кнопку  $\left(\frac{Hz\%mB}{\log Q}\right)$  и удерживайте ее нажатой дольше одной секунды, чтобы очистить все пункты списка для выбранного типа регистрации.
- 3. Нажмите кнопку **Евс УЛАНЕ** и удерживайте ее нажатой дольше одной секунды, чтобы выйти из режима просмотра.

## 3.7.1 Полное стирание памяти данных регистрации

У вас есть возможность полностью очистить память данных регистрации у вашего мультиметра. Эта операция необратимо стирает содержание памяти данных регистрации. После этой операции невозможно восстановить данные, занесенные ранее в эту память.

Прежде чем приступать к стиранию памяти данных регистрации, убедитесь в том, что удалены все пункты списков, полученные в режиме регистрации данных с ручным запуском (Н), с периодическим запуском (А) и в режиме регистрации событий (Е) - см. пункт "е)" в описании процедуры просмотра данных на стр. 67.

Когда будут удалены все данные (H: Void), A: Void, E: Void), нажмите кнопку  $\left(\frac{\Delta N \omega J}{S_{\text{calc}}}\right)$  и удерживайте ее нажатой дольше одной секунды.

#### **ПРИМЕЧАНИЕ**

Операция полного стирания данных может длиться до 30 секунд. Пока не закончится эта операция, не нажимайте никаких кнопок и не изменяйте положение поворотного переключателя.

# **4 Меню настройки мультиметра**

В этой главе описаны процедуры настройки мультиметра с изменением предустановленных значений параметров.

# **4.1 Работа с меню настройки**

Меню настройки мультиметра (Setup) позволяет изменять целый ряд предварительно установленных параметров. Изменение этих установок влияет на общее функционирование мультиметра в отношении целого ряда функций. Выбор параметра для редактирования позволяет выполнять следующие действия:

- Выбор одного из двух значений, например, ON (ВКЛ.) или OFF (ВЫКЛ.).
- Циклическое переключение возможных вариантов выбора из готового списка.
- Уменьшение или увеличение численного значения в пределах фиксированного диапазона.

Содержание меню настройки приведено в таблице 4-2 на стр. 70.

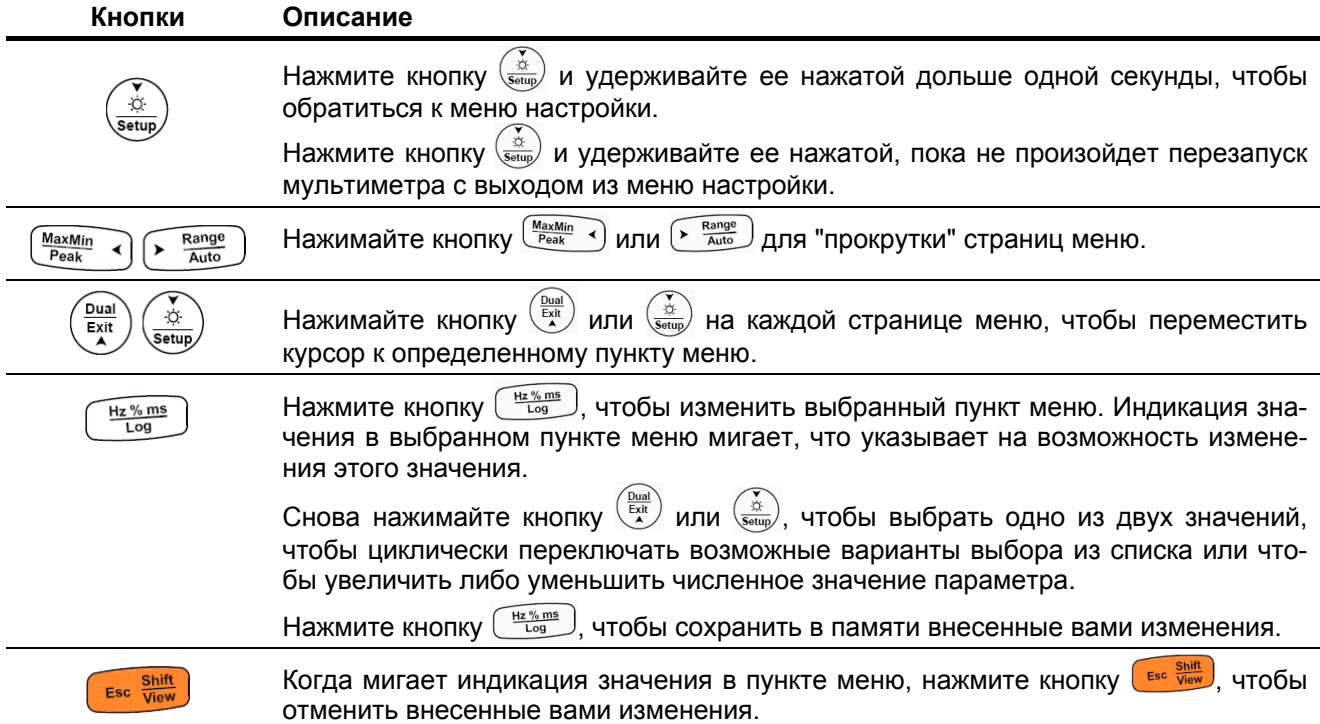

**Таблица 4-1** Функции кнопок в меню настройки

## **4.1.1 Редактирование численных значений**

При редактировании численных значений пользуйтесь кнопками  $\left(\frac{M_{\text{max}}}{P_{\text{peak}}}\right)$  и  $\left(\frac{R_{\text{angle}}}{A_{\text{at}}} \right)$  для помещения курсора на подлежащую изменению цифру.

- Нажимайте кнопку  $\frac{M_{\text{maxMin}}}{P_{\text{peak}}}$  , чтобы переместить курсор влево.
- Нажимайте кнопку  $\sqrt{\frac{R\text{ango}}{A\text{M}}}\$ , чтобы переместить курсор вправо.

Когда курсор будет помещен на цифру, пользуйтесь кнопками  $\frac{\binom{Dual}{GAM}}{M}$  и  $\frac{\chi}{\sqrt{2M}}$  для изменения численного значения.

- Нажимайте кнопку  $\left(\frac{\cos n}{\epsilon}\right)$ , чтобы увеличить численное значение.
- $\mathsf{H}$ ажимайте кнопку  $\left(\frac{\dot{x}}{\text{seus}}\right)$ , чтобы уменьшить численное значение.

Чтобы сохранить в памяти новое численное значение, нажмите кнопку  $\left(\frac{Hz\%ms}{Log}\right)$ 

Чтобы отменить внесенные вами изменения, нажмите кнопку **Exact View** 

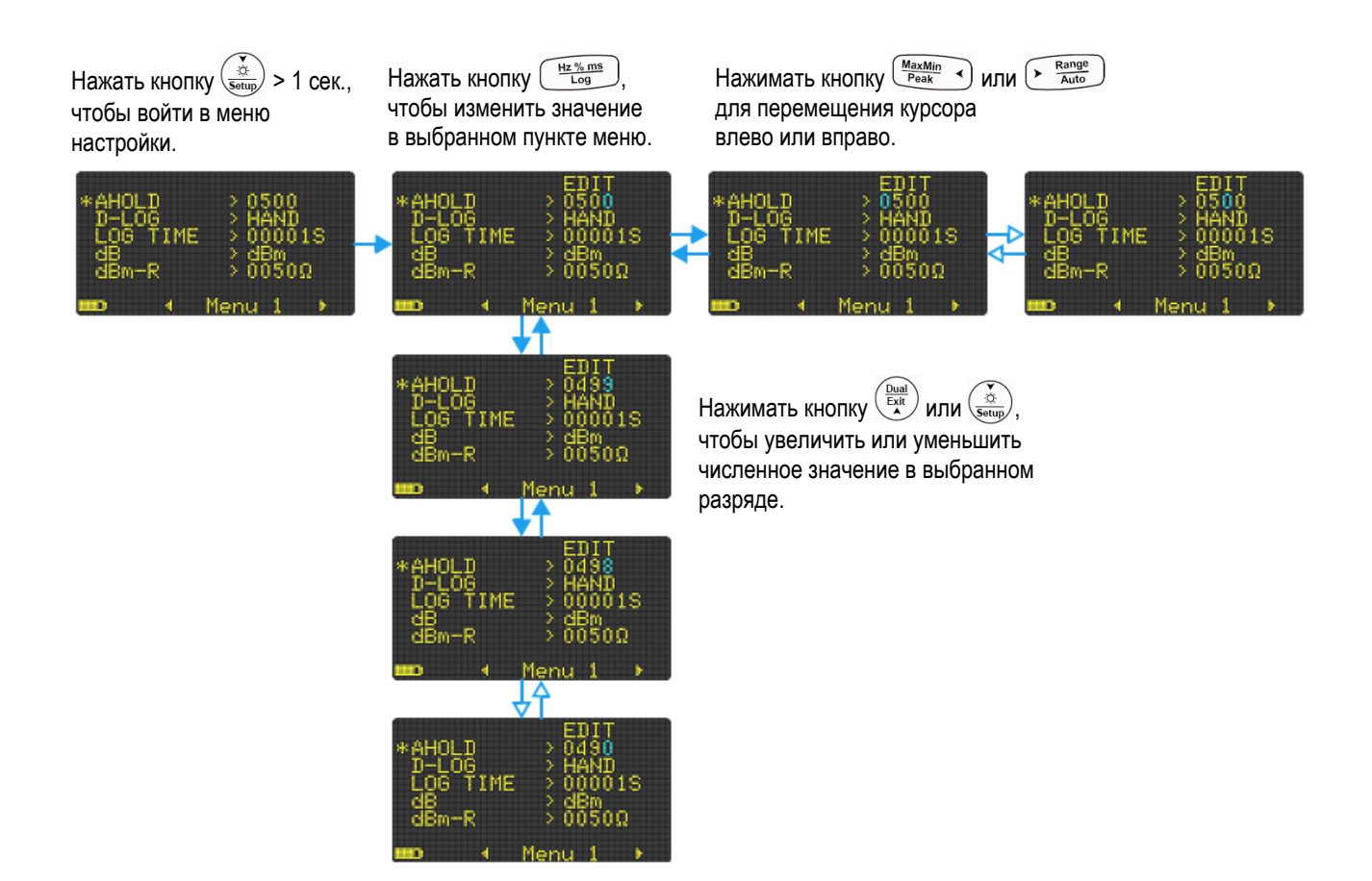

# **4.2 Сводка установок параметров в меню настройки**

В следующей таблице представлена сводка пунктов меню настройки. В правой колонке таблицы 4-2 приведены ссылки на разделы, в которых подробно описаны соответствующие пункты меню.

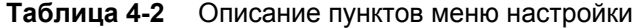

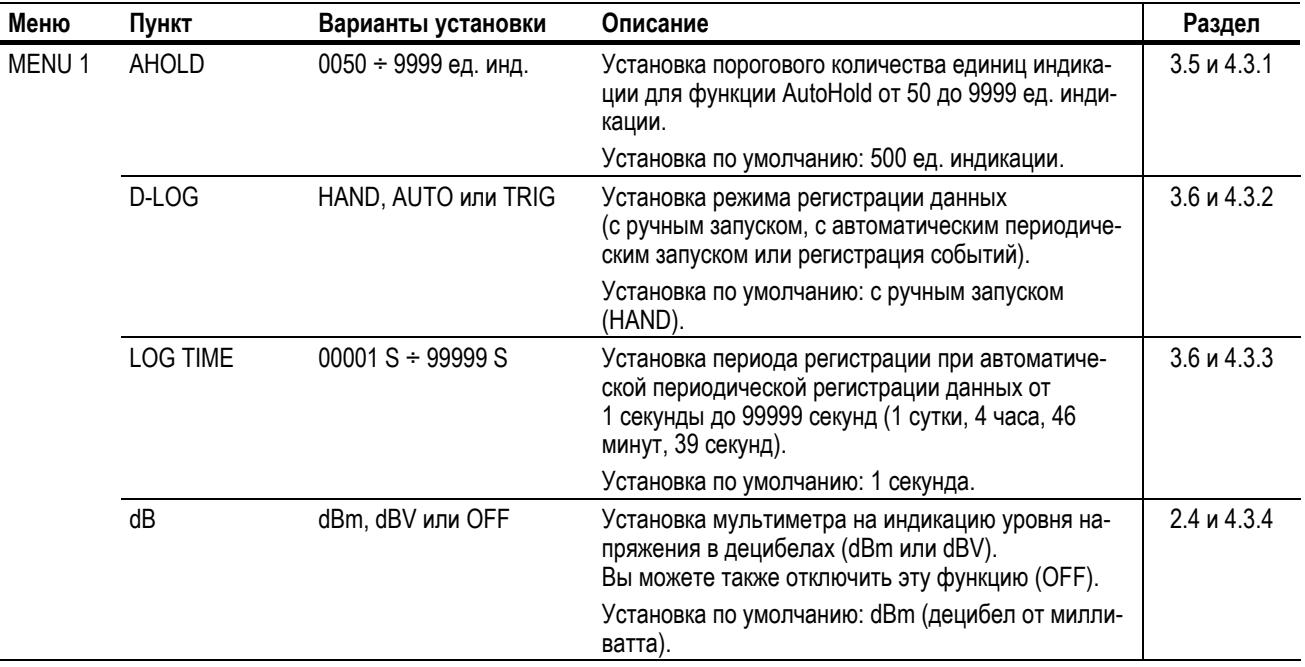

| Меню              | Пункт<br>Варианты установки<br>Описание |                                                  | Раздел                                                                                                    |                           |
|-------------------|-----------------------------------------|--------------------------------------------------|----------------------------------------------------------------------------------------------------|---------------------------|
| MENU <sub>1</sub> | dBm-R                                   | 0001 $\Omega$ ÷ 9999 $\Omega$                    | Установка значения стандартного импеданса<br>от 1 Ом до 9999 Ом.                                                                                                    | 2.4 и 4.3.5               |
|                   |                                         |                                                  | Установка по умолчанию: 50 Ом.                                                                                                    |                           |
| MENU <sub>2</sub> | T-TYPE                                  | Јили К                                           | Установка типа термопары: Јили К.                                                                                                    | $2.12$ и 4.3.6            |
|                   |                                         |                                                  | Установка по умолчанию: тип К                                                                                                    |                           |
|                   | T-UNIT                                  | °С, °F/°С, °С/°F или °F                          | Установка единицы измерения температуры<br>(°С, °F/°С, °С/°F или °F).                                                                                                    | $2.12$ и 4.3.7            |
|                   |                                         |                                                  | Установка по умолчанию: °С.                                                                                                    |                           |
|                   | mA SCALE                                | 0-20 mA, 4-20 mA<br>или OFF                      | Установка диапазона для вычисления процентного<br>значения тока (0 ÷ 20 мА или 4 ÷ 20 мА).<br>Вы можете также отключить эту функцию (ОFF).                                                           | $2.13.1$ и 4.3.8          |
|                   |                                         |                                                  | Установка по умолчанию: 4 ÷ 20 мА.                                                                                                    |                           |
|                   | <b>CONTINUITY</b>                       | SINGLE, TONE ИЛИ OFF                             | Установка характера звуковой сигнализации при<br>прозвонке цепей (короткий или непрерывный зву-<br>ковой сигнал).<br>Вы можете также отключить эту функцию (ОFF).<br>Установка по умолчанию: SINGLE. | 2.7 и 4.3.9               |
|                   | MIN-Hz                                  | 0,5 Hz или 10 Hz                                 | Установка минимального значения измеряемой<br>частоты (0,5 Гц или 10 Гц).                                                                                                    | 2.14 и 4.3.10             |
|                   |                                         |                                                  | Установка по умолчанию: 0,5 Гц.                                                                                                    |                           |
| MENU <sub>3</sub> | <b>BEEP</b>                             | 3200 Hz, 3491 Hz,<br>3840 Hz, 4267 Hz<br>или OFF | Установка частоты звукового сигнала от 3200 Гц до<br>4267 Гц.).<br>Вы можете также отключить эту функцию (ОFF).                                                                                      | 4.3.11                    |
|                   |                                         |                                                  | Установка по умолчанию: 3491 Гц.                                                                                                    |                           |
|                   | APO                                     | 01 М ÷ 99 М (Е или D)                            | Установка задержки автоматического выключения<br>питания от 1 минуты до 99 минут (1 час 39 минут).<br>Вы можете также отключить эту функцию (D).                                                     | $1.2.4 \text{ u } 4.3.12$ |
|                   |                                         |                                                  | Установка по умолчанию: 10 минут (10 М-Е).                                                                                                    |                           |
|                   | <b>BACKLIT</b>                          | LOW, MEDIUM, HIGH<br>или AUTO                    | Установка яркости дисплея от низкой до высокой.<br>Вы можете также установить режим автоматиче-<br>ского снижения яркости дисплея (AUTO).                                                            | 1.2.5, 1.2.6<br>и 4.3.13  |
|                   |                                         |                                                  | Установка по умолчанию: AUTO                                                                                                    |                           |
| <b>MENU4</b>      | <b>BAUD</b>                             | 9600 или 19200                                   | Установка скорости передачи данных для дистан-<br>ционного взаимодействия с компьютером (9600 или<br>19200).                                                                                         | 1.2.10<br>и 4.3.14        |
|                   |                                         |                                                  | Установка по умолчанию: 9600.                                                                                                    |                           |
|                   | <b>DATA BIT</b>                         | 7 или 8                                          | Установка количества битов данных для дистанци-<br>онного взаимодействия с компьютером (7 битов<br>или 8 битов).                                                                                     | 1.2.10<br>и 4.3.15        |
|                   |                                         |                                                  | Установка по умолчанию: 8 битов.                                                                                                    |                           |
|                   | <b>PARITY</b>                           | NONE, EVEN или ODD                               | Установка контроля четности для дистанционного<br>взаимодействия с компьютером (без контроля чет-<br>ности, чет, нечет).                                                                             | 1.2.10<br>и 4.3.16        |
|                   |                                         |                                                  | Установка по умолчанию: NONE (без контроля чет-<br>ности).                                                                                                    |                           |
|                   | <b>ECHO</b>                             | <b>OFF или ON</b>                                | Возврат символов с мультиметра на компьютер<br>при дистанционном взаимодействии.                                                                                                    | 1.2.10<br>и 4.3.17        |
|                   |                                         |                                                  | Установка по умолчанию: ОГГ.                                                                                                    |                           |
|                   | <b>PRINT</b>                            | <b>OFF или ON</b>                                | Печать результатов измерений на компьютере при<br>дистанционном взаимодействии.                                                                                                    | 1.2.10<br>и 4.3.18        |
|                   |                                         |                                                  | Установка по умолчанию: ОГГ.                                                                                                    |                           |

**Таблица 4-2** Описание пунктов меню настройки (продолжение)

| Меню              | Пункт             | Варианты установки                    | Описание                                                                                                    | Раздел             |
|-------------------|-------------------|---------------------------------------|----------------------------------------------------------------------------------------------------|--------------------|
| MENU <sub>5</sub> | <b>REVISION</b>   |                                       | Вызов на экран номера версии микропрограммы.                                                                                                    |                    |
|                   | S/N               |                                       | Вызов на экран серийного номера мультиметра<br>(индицируются последние восемь цифр)                                                                                                    |                    |
|                   | <b>V-ALERT</b>    | 000.01 V $\div$ 999.99 V<br>(D или E) | Установка уровня срабатывания предупредитель-<br>ной сигнализации от 0,01 В то 999,99 В.<br>Вы можете также отключить эту функцию (D).<br>Установка по умолчанию: ВЫКЛ. (030.00-D).    | 1.2.8<br>и 4.3.19  |
|                   | <b>USER SCALE</b> | 0000.1 V $\div$ 1000.0 V              | Установка коэффициента преобразования масшта-<br>ба от (0000.1) до (1000.0). Варианты установки<br>размерности коэффициента преобразования: V/V,<br>А/V или (безразмерная величина)/V. | 3.2 и 4.3.20       |
|                   |                   |                                       | Установка по умолчанию: (1000.0) V/V.                                                                                                    |                    |
|                   | <b>SMOOTH</b>     | $0001 \div 9999$                      | Установка параметра сглаживания показаний пер-<br>вичного индикатора от 0001 до 9999.<br>Вы можете также отключить эту функцию (D).                                                    | 1.2.11<br>и 4.3.21 |
|                   |                   |                                       | Установка по умолчанию: ВЫКЛ. (0009-D).                                                                                                    |                    |
| MENU <sub>6</sub> | <b>DEFAULT</b>    | YES или NO                            | Восстановление принятых по умолчанию заводских<br>установок параметров.                                                                                                    | 4.3.22             |
|                   | <b>BATTERY</b>    | <b>PRI или SEC</b>                    | Изменение выбора типа батареи питания<br>(батарея гальванических элементов или аккумуля-<br>торная батарея).                                                                           | $1.2.2$ и 4.3.23   |
|                   |                   |                                       | Установка по умолчанию: PRI (батарея гальвани-<br>ческих элементов).                                                                                                    |                    |
|                   | <b>FILTER</b>     | <b>ON или OFF</b>                     | Подключение фильтра нижних частот для измере-<br>ний постоянного напряжения и тока.                                                                                                    | $2.1.1$ и 4.3.24   |
|                   |                   |                                       | Установка по умолчанию: ОFF.                                                                                                    |                    |

**Таблица 4-2** Описание пунктов меню настройки (продолжение)

# **4.3 Пункты меню настройки**

## **4.3.1 Изменение порогового количества единиц индикации для функции AutoHold**

Эта установка используется с функцией AutoHold мультиметра (см. раздел 3.5). Когда изменение результата измерения превысит заданное количество единиц индикации, функция AutoHold будет готова к запуску.

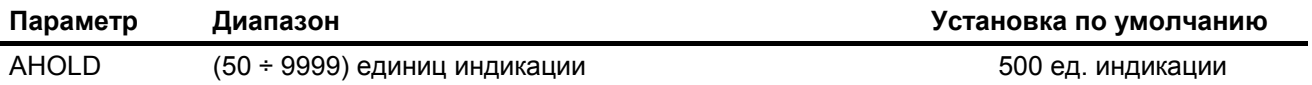

Чтобы изменить пороговое количество единиц индикации, действуйте следующим образом:

- 1. Нажмите кнопку  $\frac{\dot{x}}{\text{Sottup}}$  и удерживайте ее нажатой дольше одной секунды, чтобы обратиться к меню настройки мультиметра.
- 2. Перейдите к пункту Menu 1 > AHOLD и нажмите кнопку (HEXARIB AT OT ARTHODBAT B 3HA VEHIVE этого параметра.
- 3. Нажимайте кнопки-стрелки, чтобы изменить количество единиц индикации.
- 4. Нажмите кнопку  $\left(\frac{Hz\%ms}{Log}\right)$ , чтобы занести ваш новый выбор в память, или кнопку  $\left(\frac{Es\%ms}{New}\right)$ , чтобы отменить внесенные вами изменения.
- 5. Нажмите кнопку  $\left(\frac{\dot{x}}{\text{seus}}\right)$  и удерживайте ее нажатой, пока не произойдет перезапуск мультиметра с возвратом к нормальному функционированию.
## **4.3.2 Выбор режима регистрации данных**

Эта установки используется с функцией регистрации данных (см. раздел 3.6). Здесь имеется три доступных для выбора режима регистрации данных:

- **HAND** регистрация данных с ручным запуском
- **AUTO** регистрация данных с автоматическим периодическим запуском
- **TRIG** регистрация событий

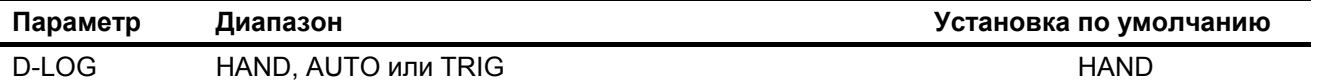

Чтобы изменить режим регистрации данных, действуйте следующим образом:

- 1. Нажмите кнопку  $\left(\frac{\dot{x}}{\text{seus}}\right)$  и удерживайте ее нажатой дольше одной секунды, чтобы обратиться к меню настройки мультиметра.
- 2. Перейдите к пункту **Menu 1 > D-LOG** и нажмите кнопку ( $\frac{Hz\%m\pi}{\log}$ ), чтобы отредактировать значение этого параметра.
- 3. Нажимайте кнопки-стрелки, чтобы установить нужный режим регистрации.
- 4. Нажмите кнопку  $\left(\frac{Hz\%ms}{Log}\right)$ , чтобы занести ваш новый выбор в память, или кнопку  $\left(\frac{Esc\#sum}{V(OS)}\right)$ , чтобы отменить внесенные вами изменения.
- 5. Нажмите кнопку  $\left(\frac{x}{\sec x}\right)$  и удерживайте ее нажатой, пока не произойдет перезапуск мультиметра с возвратом к нормальному функционированию.

## **4.3.3 Изменение длительности интервала выборок при периодической регистрации**

Эта установка используется с функцией периодической регистрации данных (см. подраздел 3.6.2). Мультиметр регистрирует результат измерений в начале каждого интервала выборок.

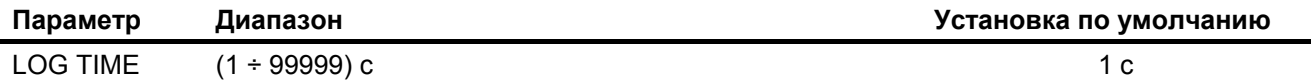

Чтобы изменить длительность интервала выборок, действуйте следующим образом:

- 1. Нажмите кнопку  $\left(\frac{\dot{x}}{\text{seus}}\right)$  и удерживайте ее нажатой дольше одной секунды, чтобы обратиться к меню настройки мультиметра.
- 2. Перейдите к пункту **Menu 1 > LOG TIME** и нажмите кнопку  $\left(\frac{Hz\%mg}{Log}\right)$ , чтобы отредактировать значение этого параметра.
- 3. Нажимайте кнопки-стрелки, чтобы установить длительность интервала выборок.
- 4. Нажмите кнопку  $\left(\frac{Hz\%ms}{Log}\right)$ , чтобы занести ваш новый выбор в память, или кнопку  $\left(\frac{Esc\#old}{Now}\right)$ , чтобы отменить внесенные вами изменения.
- 5. Нажмите кнопку  $\left(\frac{k}{\text{step}}\right)$  и удерживайте ее нажатой, пока не произойдет перезапуск мультиметра с возвратом к нормальному функционированию.

## **4.3.4 Изменение варианта индикации в децибелах**

Эта установка используется при измерении уровня напряжения в децибелах (см. раздел 2.4). Вы можете установить мультиметр на индикацию уровня мощности в децибелах от милливатта (dBm) или уровня напряжения в децибелах от вольта (dBV).

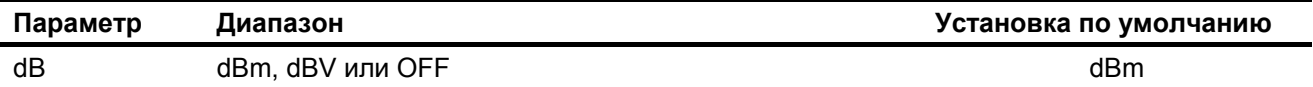

Чтобы изменить режим индикации в децибелах, действуйте следующим образом:

- 1. Нажмите кнопку  $\frac{\dot{\otimes}}{2}$ и удерживайте ее нажатой дольше одной секунды, чтобы обратиться к меню настройки мультиметра.
- 2. Перейдите к пункту **Menu 1 > dB** и нажмите кнопку  $\left(\frac{Hz\%mg}{Log}\right)$ , чтобы отредактировать значение этого параметра.
- 3. Нажимайте кнопки-стрелки, чтобы изменить вариант индикации в децибелах. Чтобы отменить индикацию в децибелах, выберите вариант **OFF**.
- 4. Нажмите кнопку  $\left(\frac{Hz\%ms}{Log}\right)$ , чтобы занести ваш новый выбор в память, или кнопку  $\left(\frac{Esc}{log}\right)$ , чтобы отменить внесенные вами изменения.
- 5. Нажмите кнопку  $\frac{\dot{x}}{\sqrt{2\pi}}$  и удерживайте ее нажатой, пока не произойдет перезапуск мультиметра с возвратом к нормальному функционированию.

## **4.3.5 Установка значения стандартного импеданса для измерений уровня мощности в dBm**

Эта установка используется при измерении уровня мощности в децибелах (см. раздел 2.4). Эта логарифмическая функция основана на вычислении мощности, подаваемой в стандартный импеданс (сопротивление), относительно уровня 1 мВт.

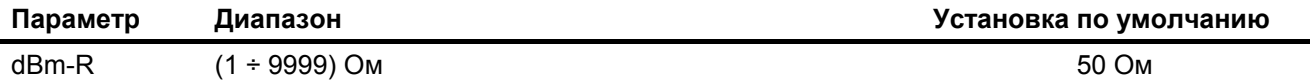

Чтобы изменить значение стандартного импеданса, действуйте следующим образом:

- 1. Нажмите кнопку  $\left(\frac{\dot{x}}{\text{seus}}\right)$  и удерживайте ее нажатой дольше одной секунды, чтобы обратиться к меню настройки мультиметра.
- 2. Перейдите к пункту **Menu 1 > dBm-R** и нажмите кнопку  $\left(\frac{Hz\%m}{Log}\right)$ , чтобы отредактировать значение этого параметра.
- 3. Нажимайте кнопки-стрелки, чтобы установить значение стандартного импеданса.
- 4. Нажмите кнопку  $\left(\frac{Hz\%ms}{Log}\right)$ , чтобы занести ваш новый выбор в память, или кнопку  $\left(\frac{Esc}{Now}\right)$ , чтобы отменить внесенные вами изменения.
- 5. Нажмите кнопку  $\frac{\dot{x}}{\sqrt{2\pi}}$  и удерживайте ее нажатой, пока не произойдет перезапуск мультиметра с возвратом к нормальному функционированию.

## **4.3.6 Изменение типа термопары**

Эта установка используется при измерениях температуры (см. раздел 2.12). Выберите тип термопары в соответствии с датчиком температуры, которым вы пользуетесь для измерения температуры.

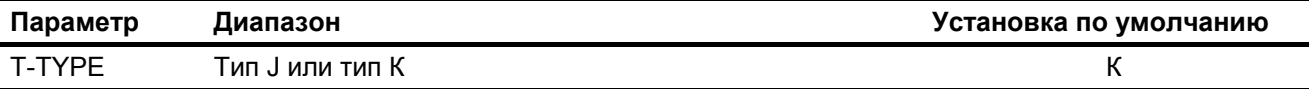

Чтобы изменить тип термопары, действуйте следующим образом:

- 1. Нажмите кнопку  $\frac{\infty}{\mathcal{S}_{\text{temp}}}$  и удерживайте ее нажатой дольше одной секунды, чтобы обратиться к меню настройки мультиметра.
- 2. Перейдите к пункту Menu 2 > T-TYPE и нажмите кнопку  $\left(\frac{Hz}{L_{\text{log}}}\right)$ , чтобы отредактировать значение этого параметра.
- 3. Нажимайте кнопки-стрелки, чтобы изменить тип термопары.
- 4. Нажмите кнопку  $\binom{\frac{Hz\%mB}{\log x}}{log}$ , чтобы сохранить изменение в памяти, или кнопку  $\binom{ES^c}{\log x}$ , чтобы отменить внесенные вами изменения.
- 5. Нажмите кнопку  $\frac{\hat{x}}{\text{Sous}}$  и удерживайте ее нажатой, пока не произойдет перезапуск мультиметра с возвратом к нормальному функционированию.

## **4.3.7 Изменение единицы измерения температуры**

### **ПРЕДОСТЕРЕЖЕНИЕ**

Возможность изменения единицы измерения температура заблокирована для некоторых регионов. Обязательно установите единицу измерения температуры в соответствии с официальными требованиями и согласно национальному законодательству вашем регионе.

Эта установка используется при измерении температуры (см. раздел 2.12). Возможны четыре комбинации единиц измерения температуры:

- Только °С температура измеряется в градусах Цельсия.
- $\rm{C^*F/C}$  во время измерения температуры нажимайте кнопку  $\left(\rm{F}_{\rm{Aut}}\right)$ , чтобы переключиться с  $\rm{C}$  на °С и обратно.
- $°C$   $\epsilon$  во время измерения температуры нажимайте кнопку  $\lceil \frac{F_{\text{range}}}{\text{range}} \rceil$ , чтобы переключиться с  $\lceil C \rceil$  на °F и обратно.
- Только °F температура измеряется в градусах Фаренгейта.

Чтобы разблокировать эту установку, следует нажать кнопку (Esc Niew) и удерживать ее нажатой дольше одной секунды.

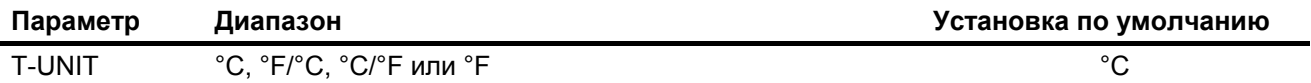

Чтобы изменить единицу измерения температуры, действуйте следующим образом:

- 1. Нажмите кнопку  $\left(\frac{\dot{x}}{50\mu\omega}\right)$  и удерживайте ее нажатой дольше одной секунды, чтобы обратиться к меню настройки мультиметра.
- 2. Перейдите к пункту Menu 2 > T-UNIT. Нажмите кнопку **Englem и удерживайте ее нажатой дольше** одной секунды, чтобы разблокировать эту установку. Затем нажмите кнопку  $\left(\frac{he\pi_{\text{max}}}{he\pi}\right)$ , чтобы отредактировать установку этого параметра.
- 3. Нажимайте кнопки-стрелки, чтобы изменить единицу измерения температуры.
- 4. Нажмите кнопку  $\binom{\frac{Hz}{20}ms}{\log x}$ , чтобы сохранить изменение в памяти, или кнопку  $\binom{\frac{esc}{200}s}{\sqrt{20}}$ , чтобы отменить внесенные вами изменения.

5. Нажмите кнопку  $\frac{36}{5000}$  и удерживайте ее нажатой, пока не произойдет перезапуск мультиметра с возвратом к нормальному функционированию.

## **4.3.8 Изменение диапазона для измерения процентного значения тока**

Эта установка используется при измерении процентного значения тока (см. подраздел 2.13.1). Мультиметр преобразует результат измерения постоянного тока в процентное значение от 0% до 100% на основе диапазона изменения тока, выбранного в этом меню. Например, показание 25% соответствует току 8 мА в диапазоне 4 ÷ 20 мА или току 5 мА в диапазоне 0 ÷ 20 мА.

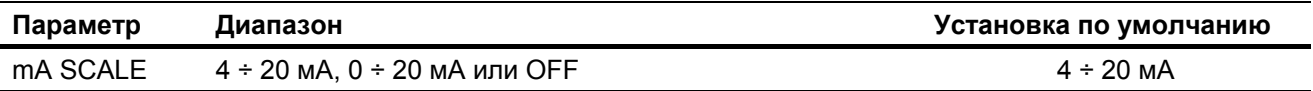

Чтобы изменить диапазон для измерения процентного значения тока, действуйте следующим образом:

- 1. Нажмите кнопку  $\frac{\infty}{\text{Sauge}}$  и удерживайте ее нажатой дольше одной секунды, чтобы обратиться к меню настройки мультиметра.
- 2. Перейдите к пункту **Menu 2 > mA SCALE** и нажмите кнопку  $\left(\frac{Hz_{\text{W}}}{Log}\right)$ , чтобы отредактировать значение этого параметра.
- 3. Нажимайте кнопки-стрелки, чтобы изменить токовый диапазон для вычисления процентного значения. Чтобы отключить функцию измерения процентного значения тока, выберите вариант **OFF**.
- 4. Нажмите кнопку  $\left(\frac{Hz\%ms}{Log}\right)$ , чтобы сохранить изменение в памяти, или кнопку  $\left(\frac{Es\%ms}{Now}\right)$ , чтобы отменить внесенные вами изменения.
- 5. Нажмите кнопку  $\frac{\dot{x}}{\sqrt{2\pi}}$  и удерживайте ее нажатой, пока не произойдет перезапуск мультиметра с возвратом к нормальному функционированию.

## **4.3.9 Изменение характера звуковой сигнализации при прозвонке цепей**

Эта установка используется при прозвонке цепей (см. раздел 2.7). Для индикации состояния проверяемой цепи подается звуковой сигнал.

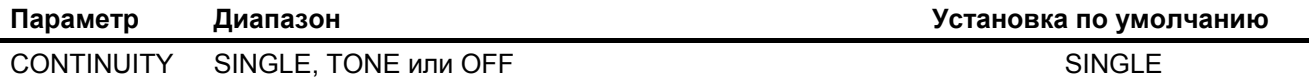

Чтобы изменить характер звуковой сигнализации, действуйте следующим образом:

- 1. Нажмите кнопку  $\frac{\dot{x}}{\sinh y}$  и удерживайте ее нажатой дольше одной секунды, чтобы обратиться к меню настройки мультиметра.
- 2. Перейдите к пункту Menu 2 > CONTINUITY и нажмите кнопку  $\lceil \frac{Hz\%_{mag}}{Log} \rceil$ , чтобы отредактировать значение этого параметра.
- 3. Нажимайте кнопки-стрелки, чтобы изменить характер звуковой сигнализации. Чтобы отключить звуковую сигнализацию при прозвонке цепей, выберите вариант **OFF**.
- 4. Нажмите кнопку  $\left(\frac{Hz\%ms}{Log}\right)$ , чтобы сохранить изменение в памяти, или кнопку  $\left(\frac{Esc}{Node}\right)$ , чтобы отменить внесенные вами изменения.
- 5. Нажмите кнопку  $\frac{\dot{x}}{\sqrt{2\pi}}$  и удерживайте ее нажатой, пока не произойдет перезапуск мультиметра с возвратом к нормальному функционированию.

### **4.3.10 Изменение минимального значения измеряемой частоты**

Эта установка используется при измерении частоты (см. раздел 2.14). Изменение минимального значения измеряемой частоты влияет на скорость обновления показаний при измерении частоты, длительности импульсов и коэффициента заполнения. Приведенные в технических характеристиках данные по типичной скорости обновления показаний относятся к минимальному значению измеряемой частоты 10 Гц.

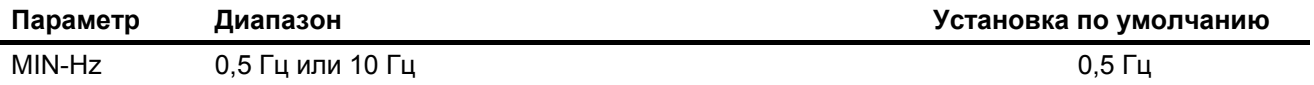

Чтобы изменить минимальное значение измеряемой частоты, действуйте следующим образом:

- 1. Нажмите кнопку  $\frac{\infty}{\text{S}^2}$  и удерживайте ее нажатой дольше одной секунды, чтобы обратиться к меню настройки мультиметра.
- 2. Перейдите к пункту Menu 2 > MIN-Hz и нажмите кнопку  $\left(\frac{Hz\%m}{\log a}\right)$ , чтобы отредактировать значение этого параметра.
- 3. Нажимайте кнопки-стрелки, чтобы изменить минимальное значение частоты.
- 4. Нажмите кнопку  $\left(\frac{Hz\%ms}{Log}\right)$ , чтобы сохранить изменение в памяти, или кнопку  $\left(\frac{ES}{New}\right)$ , чтобы отменить внесенные вами изменения.
- 5. Нажмите кнопку  $\frac{\hat{x}}{\text{seus}}$  и удерживайте ее нажатой, пока не произойдет перезапуск мультиметра с возвратом к нормальному функционированию.

## **4.3.11 Изменение частоты звукового сигнала**

Звуковая сигнализация мультиметра предупреждает пользователя о наличии соединения в цепи при прозвонке, о таких ошибках оператора, как неправильное присоединение измерительных кабелей для выбранной функции, а также о возникновении событий регистрации новых максимальных, минимальных или пиковых значений.

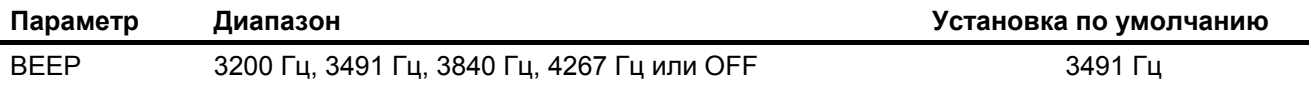

Чтобы изменить частоту звукового сигнала, действуйте следующим образом:

- 1. Нажмите кнопку  $\left(\frac{\dot{x}}{sum}\right)$  и удерживайте ее нажатой дольше одной секунды, чтобы обратиться к меню настройки мультиметра.
- 2. Перейдите к пункту Menu 2 > ВЕЕР и нажмите кнопку  $\left(\frac{Hz\%,mn}{\log x}\right)$ , чтобы отредактировать значение этого параметра.
- 3. Нажимайте кнопки-стрелки, чтобы изменить частоту звукового сигнала. Чтобы отключить звуковую сигнализацию, выберите вариант **OFF**.
- 4. Нажмите кнопку  $\left(\frac{Hz\%ms}{Log}\right)$ , чтобы занести новый выбор в память, или кнопку  $\left(\frac{Esc}{Now}\right)$ , чтобы отменить внесенные вами изменения.
- 5. Нажмите кнопку  $\frac{\text{d}\pi}{\text{Sottel}}$  и удерживайте ее нажатой, пока не произойдет перезапуск мультиметра с возвратом к нормальному функционированию.

## **4.3.12 Изменение задержки автоматического выключения питания**

Функция автоматического выключения питания мультиметра (см. подраздел 1.2.4) использует таймер, определяющий длительность задержки выключения мультиметра.

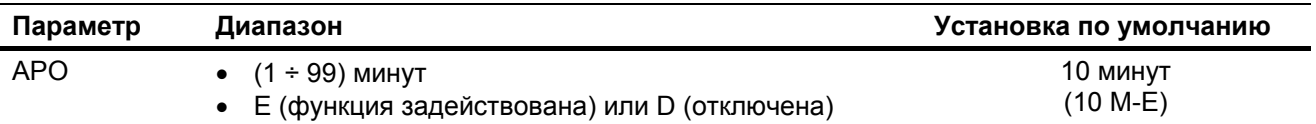

Чтобы изменить задержку автоматического выключения питания, действуйте следующим образом:

- 1. Нажмите кнопку  $\left(\frac{\dot{x}}{\text{seus}}\right)$  и удерживайте ее нажатой дольше одной секунды, чтобы обратиться к меню настройки мультиметра.
- 2. Перейдите к пункту Menu 3 > APO и нажмите кнопку  $\left( \frac{Hx \times m}{\log n} \right)$ , чтобы отредактировать значение этого параметра.
- 3. Нажимайте кнопки-стрелки, чтобы установить значение длительности задержки. Чтобы отменить функцию автоматического выключения питания, выберите вариант **D**.
- 4. Нажмите кнопку  $\left(\frac{Hz_{\text{W}}^* Hz}{Log}\right)$ , чтобы занести ваш новый выбор в память, или кнопку  $\left(\frac{ES}{W} \right)$ , чтобы отменить внесенные вами изменения.
- 5. Нажмите кнопку  $\left(\frac{x}{\text{sees}}\right)$  и удерживайте ее нажатой, пока не произойдет перезапуск мультиметра с возвратом к нормальному функционированию.

## **4.3.13 Изменение режима регулировки яркости дисплея**

Функция автоматического снижения яркости OLED-дисплея задействована по умолчанию. Эту функцию можно отключить, чтобы получить возможность вручную изменять яркость дисплея.

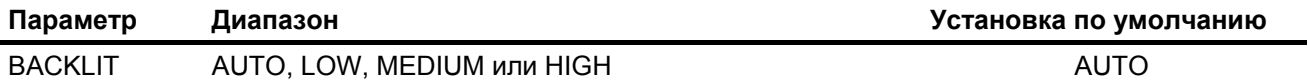

Чтобы изменить режим регулировки яркости дисплея, действуйте следующим образом:

- 1. Нажмите кнопку  $\left(\frac{\dot{x}}{sum}\right)$  и удерживайте ее нажатой дольше одной секунды, чтобы обратиться к меню настройки мультиметра.
- 2. Перейдите к пункту **Menu 3 > BACKLIT** и нажмите кнопку  $\sqrt{\frac{u_2 u_1 m_3}{\log d}}$ , чтобы отредактировать значение этого параметра.
- 3. Нажимайте кнопки-стрелки, чтобы изменить режим регулировки яркости дисплея. Чтобы задействовать функцию автоматического снижения яркости дисплея, выберите вариант **AUTO**.
- 4. Нажмите кнопку  $\left(\frac{Hz\%ms}{Log}\right)$ , чтобы занести новый выбор в память, или кнопку  $\left(\frac{Esc}{Now}\right)$ , чтобы отменить внесенные вами изменения.
- 5. Нажмите кнопку  $\left(\frac{\dot{x}}{sum}\right)$  и удерживайте ее нажатой, пока не произойдет перезапуск мультиметра с возвратом к нормальному функционированию.

## **4.3.14 Изменение скорости передачи данных**

Эта установка изменяет скорость передачи данных для дистанционного взаимодействия с компьютером.

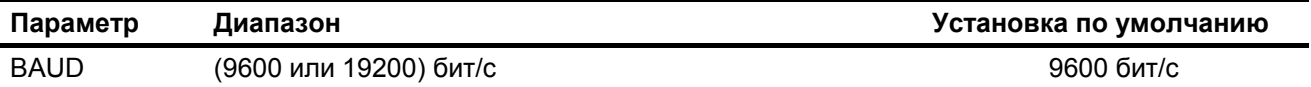

Чтобы изменить скорость передачи данных, действуйте следующим образом:

- 1. Нажмите кнопку  $\frac{\infty}{s_{\text{temp}}}$  и удерживайте ее нажатой дольше одной секунды, чтобы обратиться к меню настройки мультиметра.
- 2. Перейдите к пункту Menu 4 > BAUD и нажмите кнопку  $\left(\frac{Hz\%mBS}{Log}\right)$ , чтобы отредактировать значение этого параметра.
- 3. Нажимайте кнопки-стрелки, чтобы изменить скорость передачи данных.
- 4. Нажмите кнопку  $\binom{\frac{Hz}{x}$  and  $\frac{ds}{dx}$ , чтобы сохранить изменение в памяти, или кнопку  $\binom{esc}{x}$  , чтобы отменить внесенные вами изменения.
- 5. Нажмите кнопку  $\frac{\hat{x}}{\text{Sous}}$  и удерживайте ее нажатой, пока не произойдет перезапуск мультиметра с возвратом к нормальному функционированию.

## **4.3.15 Изменение количества битов данных**

Эта установка изменяет количество битов данных (длину посылки данных) для дистанционного взаимодействия с компьютером. Количество стоповых битов всегда равно 1 и не подлежит изменению.

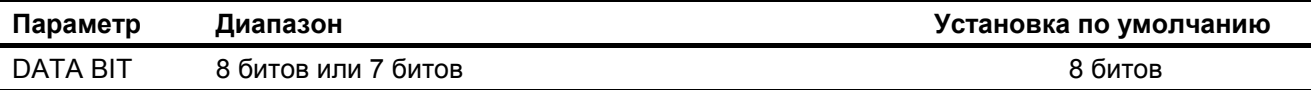

Чтобы изменить количество битов данных, действуйте следующим образом:

- 1. Нажмите кнопку  $\left(\frac{\dot{x}}{\text{seus}}\right)$  и удерживайте ее нажатой дольше одной секунды, чтобы обратиться к меню настройки мультиметра.
- 2. Перейдите к пункту **Menu 4 > DATA BIT** и нажмите кнопку  $\left(\frac{Hz\%ms}{Log}\right)$ , чтобы отредактировать значение этого параметра.
- 3. Нажимайте кнопки-стрелки, чтобы изменить количество битов данных.
- 4. Нажмите кнопку  $\left(\frac{Hz\%ms}{Log}\right)$ , чтобы сохранить изменение в памяти, или кнопку  $\left(\frac{Esc}{Now}\right)$ , чтобы отменить внесенные вами изменения.
- 5. Нажмите кнопку  $\frac{\sqrt{x}}{\sqrt{2\pi x}}$  и удерживайте ее нажатой, пока не произойдет перезапуск мультиметра с возвратом к нормальному функционированию.

## **4.3.16 Изменение контроля четности**

Эта установка изменяет контроль четности для дистанционного взаимодействия с компьютером.

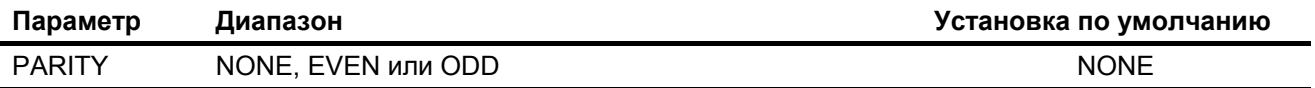

Чтобы изменить установку контроля четности, действуйте следующим образом:

- 1. Нажмите кнопку  $\frac{\dot{x}}{\text{S}\text{exp}}$  и удерживайте ее нажатой дольше одной секунды, чтобы обратиться к меню настройки мультиметра.
- 2. Перейдите к пункту **Menu 4 > PARITY** и нажмите кнопку  $\left(\frac{Hz}{\log q}\right)$ , чтобы отредактировать значение этого параметра.
- 3. Нажимайте кнопки-стрелки, чтобы изменить установку контроля четности.
- 4. Нажмите кнопку  $\left(\frac{Hz\%ms}{Log}\right)$ , чтобы сохранить изменение в памяти, или кнопку  $\left(\frac{Esc}{Now}\right)$ , чтобы отменить внесенные вами изменения.
- 5. Нажмите кнопку  $\left(\frac{k}{\text{Sott}}\right)$  и удерживайте ее нажатой, пока не произойдет перезапуск мультиметра с возвратом к нормальному функционированию.

### **4.3.17 Включение функции эхоконтроля**

Когда задействована функция эхоконтроля, мультиметр возвращает на дистанционный компьютер все принимаемые символы.

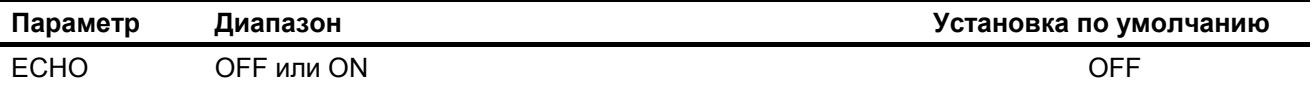

Чтобы задействовать функцию эхоконтроля, действуйте следующим образом:

- 1. Нажмите кнопку  $\left(\frac{\dot{x}}{\text{S}\text{sum}}\right)$  и удерживайте ее нажатой дольше одной секунды, чтобы обратиться к меню настройки мультиметра.
- 2. Перейдите к пункту **Menu 4 > ECHO** и нажмите кнопку  $\left(\frac{Hz\%m}{\log a}\right)$ , чтобы отредактировать значение этого параметра.
- 3. Нажимайте кнопки-стрелки, чтобы задействовать функцию эхоконтроля.
- 4. Нажмите кнопку  $\left(\frac{Hz\%ms}{Log}\right)$ , чтобы сохранить изменение в памяти, или кнопку  $\left(\frac{Esc}{Now}\right)$ , чтобы отменить внесенные вами изменения.
- 5. Нажмите кнопку  $\left(\frac{x}{s^2}\right)$  и удерживайте ее нажатой, пока не произойдет перезапуск мультиметра с возвратом к нормальному функционированию.

### **4.3.18 Включение функции печати**

Когда задействована функция печати, мультиметр выводит на печать результаты измерений, когда завершится измерительный цикл. В этом режиме мультиметр непрерывно посылает последние данные на дистанционный компьютер, но не воспринимает никаких команд от главного компьютера.

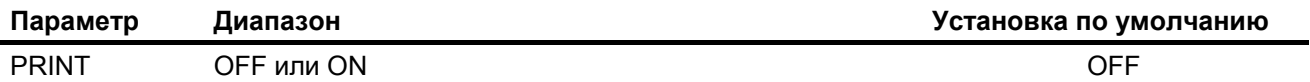

Чтобы задействовать функцию печати, действуйте следующим образом:

- 1. Нажмите кнопку  $\left(\frac{\dot{x}}{\text{seus}}\right)$  и удерживайте ее нажатой дольше одной секунды, чтобы обратиться к меню настройки мультиметра.
- 2. Перейдите к пункту Menu 4 > PRINT и нажмите кнопку  $\left(\frac{Hz\%m}{\log x}\right)$ , чтобы отредактировать значение этого параметра.
- 3. Нажимайте кнопки-стрелки, чтобы задействовать функцию печати.
- 4. Нажмите кнопку  $\left(\frac{Hz\%ms}{Log}\right)$ , чтобы сохранить изменение в памяти, или кнопку  $\left(\frac{Esc}{Now}\right)$ , чтобы отменить внесенные вами изменения.
- 5. Нажмите кнопку  $\left(\frac{x}{\text{seus}}\right)$  и удерживайте ее нажатой, пока не произойдет перезапуск мультиметра с возвратом к нормальному функционированию.

## **4.3.19 Включение и выключение звуковой сигнализации превышения заданного напряжения**

Эта установка используется с функцией звуковой сигнализации превышения заданного напряжения (см. подраздел 1.2.8). Мультиметр начинает подавать периодические звуковые сигналы, как только измеряемое напряжение (независимо от его полярности) превысит уровень срабатывания предупредительной сигнализации.

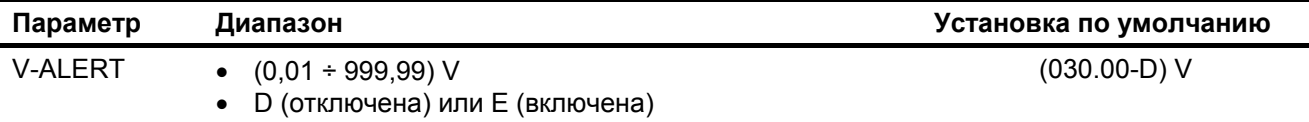

Чтобы включить звуковую сигнализацию превышения заданного напряжения, действуйте следующим образом:

- 1. Нажмите кнопку  $\left(\frac{\dot{x}}{\text{seus}}\right)$  и удерживайте ее нажатой дольше одной секунды, чтобы обратиться к меню настройки мультиметра.
- 2. Перейдите к пункту **Menu 5 > V-ALERT** и нажмите кнопку  $\left(\frac{H_2 W_1 \text{ mS}}{Log}\right)$ , чтобы отредактировать значение этого параметра.
- 3. Нажимайте кнопки-стрелки, чтобы изменить уровень срабатывания предупредительной сигнализации. Выберите **Е**, чтобы задействовать предупредительную звуковую сигнализацию.
- 4. Нажмите кнопку  $\left(\frac{Hz\%ms}{Log}\right)$ , чтобы сохранить изменение в памяти, или кнопку  $\left(\frac{Esc}{Now}\right)$ , чтобы отменить внесенные вами изменения.
- 5. Нажмите кнопку  $\frac{\dot{x}}{\text{seus}}$  и удерживайте ее нажатой, пока не произойдет перезапуск мультиметра с возвратом к нормальному функционированию.

## **4.3.20 Изменение пользовательского коэффициента преобразования масштаба и его размерности**

Вы можете установить пользовательский коэффициент преобразования масштаба и его размерность. Коэффициент преобразования можно установить в диапазоне от 0000,1 до 1000,0, а размерность можно установить как В/В, А/В или (безразмерная единица)/В. По умолчанию принят коэффициент преобразования 1000 В/В. За дополнительной информацией обращайтесь к разделу 3.2.

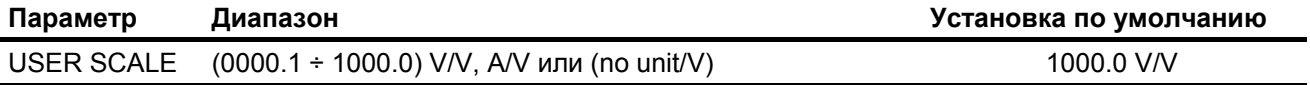

Чтобы установить пользовательский коэффициент преобразования масштаба и его размерность, действуйте следующим образом:

- 1. Нажмите кнопку  $\left(\frac{\dot{x}}{\text{seus}}\right)$  и удерживайте ее нажатой дольше одной секунды, чтобы обратиться к меню настройки мультиметра.
- 2. Перейдите к пункту **Menu 5 > USER SCALE** и нажмите кнопку  $\left(\frac{H\epsilon\gamma_{\text{at}}}{\log 2}\right)$ , чтобы отредактировать значение этого параметра.
- 3. Нажимайте кнопки-стрелки, чтобы изменить пользовательский коэффициент преобразования масштаба и его размерность.
- 4. Нажмите кнопку  $\left(\frac{Hz\%ms}{Log}\right)$ , чтобы сохранить изменение в памяти, или кнопку  $\left(\frac{ES}{W} \frac{Smt}{W} \right)$ , чтобы отменить внесенные вами изменения.
- 5. Нажмите кнопку  $\left(\frac{\dot{x}}{sum}\right)$  и удерживайте ее нажатой, пока не произойдет перезапуск мультиметра с возвратом к нормальному функционированию.

## **4.3.21 Включение режима сглаживания показаний мультиметра**

Этот режим используется для уменьшения частоты обновления показаний мультиметра, чтобы снизить мелькание цифр при наличии нежелательных помех и облегчить пользователю определение стабильного показания.

Вы можете установить параметр сглаживания в интервале от 0001 до 9999. Время сглаживания определяется как установленное значение + 1. Сглаживание перезапускается, когда превышается пороговое количество единиц индикации, а также при переключении предела измерения или функции мультиметра. Пороговое количество единиц индикации здесь соответствует значению, установленному для функции AutoHold (см. подраздел 4.3.1).

Вы можете задействовать режим сглаживания показаний, удерживая нажатой кнопку **Веражен** в момент включения мультиметра (см. подраздел 1.2.11). Однако этот способ обеспечивает лишь временное включение режима сглаживания до момента выключения мультиметра. В меню настройки можно задействовать этот режим постоянно.

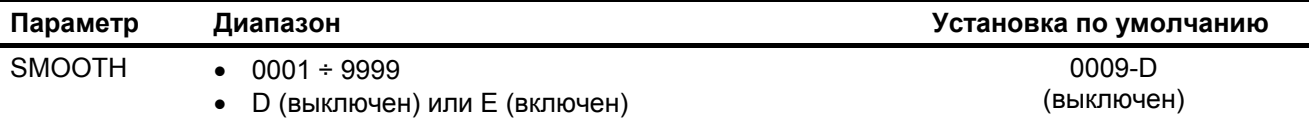

Чтобы задействовать режим сглаживания показаний, действуйте следующим образом:

- 1. Нажмите кнопку  $\frac{\dot{x}}{\text{Seug}}$  и удерживайте ее нажатой дольше одной секунды, чтобы обратиться к меню настройки мультиметра.
- 2. Перейдите к пункту Menu 5 > SMOOTH и нажмите кнопку  $\left(\frac{H_Z y_{6, max}}{Log}\right)$ , чтобы отредактировать значение этого параметра.
- 3. Нажимайте кнопки-стрелки, чтобы изменить значение этого параметра. Чтобы выключить функцию сглаживания, выберите **Е**.
- 4. Нажмите кнопку  $\left(\frac{Hz\%ms}{Log}\right)$ , чтобы сохранить изменение в памяти, или кнопку  $\left(\frac{ES}{Y\#W}\right)$ , чтобы отменить внесенные вами изменения.
- 5. Нажмите кнопку  $\frac{\dot{x}}{\sqrt{2\pi n}}$  и удерживайте ее нажатой, пока не произойдет перезапуск мультиметра с возвратом к нормальному функционированию.

## **4.3.22 Восстановление принятой по умолчанию настройки мультиметра**

Через меню настройки можно восстановить принятые по умолчанию установки параметров мультиметра.

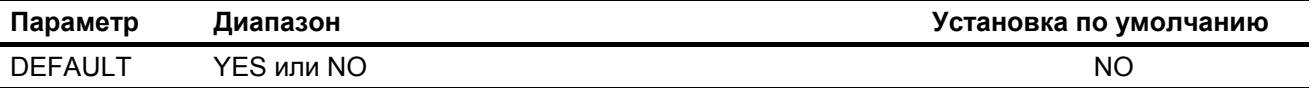

- 1. Нажмите кнопку  $\left(\frac{\dot{x}}{\text{seus}}\right)$  и удерживайте ее нажатой дольше одной секунды, чтобы обратиться к меню настройки мультиметра.
- 2. Перейдите к пункту **Menu 6 > DEFAULT** и нажмите кнопку  $\left(\frac{H_2 v_{b} m_B}{L_{Qg}}\right)$ , чтобы отредактировать значение этого параметра.
- 3. Нажимайте кнопки-стрелки, чтобы выбрать **YES**.
- 4. Нажмите кнопку  $\lceil \frac{$ не‰тв  $}{\log n} \rceil$  и удерживайте ее нажатой дольше одной секунды, чтобы выполнить переустановку параметров. Мультиметр подает однократный звуковой сигнал и возвращается на первую страницу меню настройки.

Чтобы отменить выбор, сделанный в пункте 3, нажмите кнопку **EBSO STORY TO A THAT** 

## **4.3.23 Изменение выбора типа батареи питания**

Если вы применяете для питания мультиметра аккумуляторную батарею (а не батарею гальванических элементов), измените установку типа батареи питания с **PRI** (primary – первичный источник питания) на **SEC** (secondary – вторичный источник питания). Это необходимо для обеспечения правильной индикации состояния батареи питания.

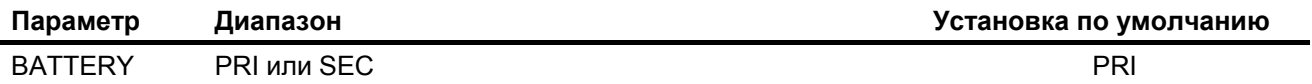

Чтобы изменить тип батареи питания, действуйте следующим образом:

- 1. Нажмите кнопку  $\left(\frac{\dot{x}}{\text{seus}}\right)$  и удерживайте ее нажатой дольше одной секунды, чтобы обратиться к меню настройки мультиметра.
- 2. Перейдите к пункту Menu 6 > BATTERY и нажмите кнопку  $\left(\frac{Hz\%mB}{Log}\right)$ , чтобы отредактировать значение этого параметра.
- 3. Нажимайте кнопки-стрелки, чтобы изменить тип батареи питания.
- 4. Нажмите кнопку  $\left(\frac{Hz\%ms}{Log}\right)$ , чтобы сохранить изменение в памяти, или кнопку  $\left(\frac{Esc}{Node}\right)$ , чтобы отменить внесенные вами изменения.
- 5. Нажмите кнопку  $\frac{\hat{x}}{\text{seus}}$  и удерживайте ее нажатой, пока не произойдет перезапуск мультиметра с возвратом к нормальному функционированию.

## **4.3.24 Подключение фильтра**

Эта установка используется для подключения фильтра нижних частот при связи на входе по постоянному напряжению (току) при измерениях напряжения и/или тока. Когда подключен фильтр, на дисплее во время измерений индицируется символ  $\Box$ .

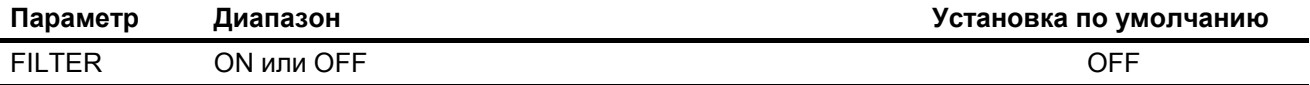

Чтобы подключить фильтры, действуйте следующим образом:

- 1. Нажмите кнопку  $\frac{\dot{x}}{\sinh y}$  и удерживайте ее нажатой дольше одной секунды, чтобы обратиться к меню настройки мультиметра.
- 2. Перейдите к пункту Menu 6 > FILTER и нажмите кнопку  $\left(\frac{Hz}{L_{D9}}\right)$ , чтобы отредактировать значение этого параметра.
- 3. Нажимайте кнопки-стрелки, чтобы подключить фильтр.
- 4. Нажмите кнопку  $\left(\frac{Hz\%ms}{Log}\right)$ , чтобы сохранить изменение в памяти, или кнопку  $\left(\frac{Esc}{Now}\right)$ , чтобы отменить внесенные вами изменения.
- 5. Нажмите кнопку  $\left(\frac{\dot{x}}{\text{seus}}\right)$  и удерживайте ее нажатой, пока не произойдет перезапуск мультиметра с возвратом к нормальному функционированию.

# **5 Технические характеристики**

В этой главе описаны технические характеристики ручных цифровых мультиметров U1273A/U1273AX.

## **5.1 Общие технические данные**

## **Электропитание**

Тип батареи питания:

- 4 элемента питания 1,5 В со щелочным электролитом (ANSI/NEDA 24A или IEC LR03) – прилагаются к мультиметру U1273A;
- 4 литиево-железно-дисульфидных элемента питания 1,5 В (ANSI/NEDA 24LF или IEC FR03) – прилагаются к мультиметру U1273AX; или
- 4 элемента питания 1,5 В с солевым электролитом (ZnCl) (ANSI/NEDA 24D или IEC R03)

Срок службы батареи питания (типичные данные):

- Новые элементы питания со щелочным электролитом при измерении постоянного напряжения:
	- ∗ 30 часов при высокой яркости дисплея
	- ∗ 45 часов при умеренной яркости дисплея
	- ∗ 60 часов при низкой яркости дисплея
- Новые литиевые элементы питания при измерении постоянного напряжения:
	- ∗ 50 часов при высокой яркости дисплея
	- ∗ 100 часов при низкой яркости дисплея
- Индикатор разряженного состояния батареи мигает, когда напряжение батареи упадет:
	- ∗ ниже 4,4 В (приблизительно) у батареи гальванических элементов
	- ∗ ниже 4,5 В (приблизительно) у аккумуляторной батареи

### **Потребляемый ток**

Макс. 180 мА (при максимальной яркости дисплея)

### **Предохранители**

- Быстродействующий предохранитель 440 мА / 1000 В, 10  $\times$  35 мм
- Быстродействующий предохранитель 11 А / 1000 В, 10  $\times$  38 мм

## **Дисплей**

Дисплей на органических светодиодах (OLED) с максимальным показанием 33000 ед.

### **Условия эксплуатации**

- Рабочая температура:
	- ∗ **U1273A:** –20 °С ÷ 55°С, относительная влажность 0% ÷ 80%
	- ∗ **U1273AX:** –40°С ÷ 55°С, относительная влажность 0% ÷ 80% (при питании от литиевых элементов)
- Сохранение точности при влажности до 80% при температуре до 30°С с линейным снижением влажности до 50% при повышении температуры до 55°С
- Высота до 3000 метров над уровнем моря
- Степень загрязненности II

### **Условия хранения**

–40°С ÷ 70°С, относительная влажность 0% ÷ 80%

### **Соответствие стандартам безопасности**

EN/IEC 61010-1:2001, ANSI/UL 61010-1:2004 и CAN/CSA-C22.2 No. 61010-1-04

### **Категория измерений**

CAT III 1000 V / CAT IV 600 V

## **Общие технические данные** (продолжение)

### **Электромагнитная совместимость (ЭМС)**

Предельные значения для коммерческой зоны согласно стандарту EN 61326-1

### **Категория защиты**

IP 54

## **Температурный коэффициент**

0,05  $\times$  (указанная погрешность) /°С (в интервале -20°С ÷ 18°С и 28°С ÷ 55°С)

### **Подавление помех общего вида (CMRR)**

> 120 дБ при измерении постоянного напряжения, 50/60 Гц ± 0,1% (несимметричный вход 1 кОм)

### **Подавление помех нормального вида (NMRR)**

> 60 дБ на частоте 50/60 Гц ± 0,1%

**Размеры (Ш** × **В** × **Г)**

 $92 \times 207 \times 59$  мм

## **Масса**

500 г (с элементами питания)

## **Гарантия**

Обращайтесь на сайт [http://www.agilent.com/go/warranty\\_terms](http://www.agilent.com/go/warranty_terms) 

- Три года на мультиметр
- Три месяца на стандартные принадлежности, если не указано иное
- Гарантия не распространяется:
	- ∗ на повреждения, вызванные загрязнением;
	- ∗ на нормальный износ механических компонентов;
	- ∗ на техническую документацию, предохранители и стандартные элементы питания.

### **Периодичность калибровки**

Один год

## **5.2 Условия соблюдения метрологических характеристик**

- Погрешность указана как  $\pm$  (% от показания + n единиц индикации) при температуре 23°С  $\pm$  5°С и относительной влажности менее 80%.
- Метрологические характеристики при измерении переменного напряжения и переменного тока µА/mA/A приведены для связи на входу по переменной составляющей и действительны в интервале 5% ÷ 100% от предела измерений.
- Коэффициент формы (пик-фактор) может доходить до 3,0 при полной шкале, за исключением предела измерения 1000 В, где он может составлять 1,5 при полной шкале.
- Для сигналов несинусоидальной формы возникает дополнительная погрешность (типично 2% от показания + 2% от полной шкалы) при коэффициенте формы до 3.
- После измерений напряжения в режиме низкого входного импеданса ( $Z_{\text{low}}$ ) следует подождать не менее 20 минут для восстановления теплового равновесия, прежде чем выполнять другие измерения.

## **5.3 Категории измерений**

Ручные цифровые мультиметры Agilent U1273A/U1273AX имеют классификацию безопасности CAT III, 1000 V и CAT IV, 600 V.

## **Определения категорий измерений**

**Измерения категории I (CAT I)** – это измерения, которые выполняются на цепях, не имеющих непосредственного соединения с электрической сетью. Примеры: измерения на цепях, которые не исходят от электрической сети, и на цепях, исходящих от электрической сети и снабженных специальной внутренней защитой.

**Измерения категории II (CAT II)** – это измерения, которые выполняются на цепях, непосредственно соединенных с низковольтным сетевым оборудованием. Примеры: измерения на бытовых электроприборах, портативных электроинструментах и т.п.

**Измерения категории III (CAT III)** – это измерения, которые выполняются на стационарном электротехническом оборудовании зданий. Примеры: измерения на распределительных щитах, автоматических защитных выключателях, электропроводке (включая кабели), сборных шинах, распределительных коробках, выключателях, сетевых розетках стационарной электропроводки, оборудовании промышленного назначения и стационарных электродвигателях с постоянным соединением с электросетью.

**Измерения категории IV (CAT IV)** – это измерения, которые выполняются на источнике питания низковольтного электротехнического оборудования. Примеры: счетчики электроэнергии, первичные устройства защиты от токовой перегрузки и блоки контроля пульсаций.

## **5.4 Электрические характеристики**

## **ПРИМЕЧАНИЕ**

Условия, при которых действительны метрологические характеристики, описаны в разделе 5.2.

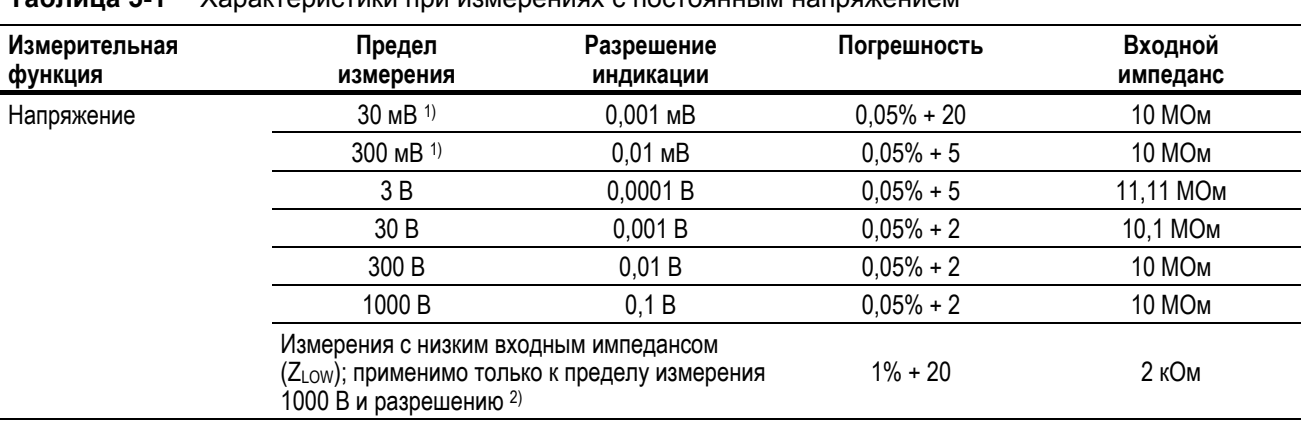

## **Таблица 5-1** Характеристики при измерениях с постоянным напряжением

**5.4.1 Характеристики при измерениях с постоянным напряжением**

### **Примечания:**

1) Погрешность для пределов измерений 30 мВ и 300 мВ указана для случая, когда применяется функция обнуления для вычитания смещения нуля, обусловленного температурным дрейфом (при закорачивании измерительных пробников).

2) При измерениях напряжения с низким входным импедансом не действует автоматический выбор пределов измерения, и вручную устанавливается предел измерения 1000 В.

| Измерительная<br>функция | Предел<br>измерения  | Разрешение<br>индикации | Погрешность                                              | Измерительный<br>ток |
|--------------------------|----------------------|-------------------------|----------------------------------------------------------|----------------------|
| Сопротивление 5)         | 30 Om 4)             | 0,001 Om                | $0,2% + 10$                                              | $0,65$ MA            |
|                          | 300 Om 4)            | $0,01$ Om               | $0,2% + 5$                                               | $0,65$ MA            |
|                          | 3 кОм 4)             | 0,0001 кОм              | $0,2% + 5$                                               | <b>65 мкА</b>        |
|                          | 30 кОм               | 0,001 кОм               | $0.2% + 5$                                               | 6,5 мкА              |
|                          | 300 кОм              | 0,01 кОм                | $0,2% + 5$                                               | 0,65 мкА             |
|                          | 3 MO <sub>M</sub>    | 0,0001 MOM              | $0,6% + 5$                                               | 93 нА    10 МОм      |
|                          | 30 МОм <sup>6)</sup> | 0,001 MO <sub>M</sub>   | $1.2% + 5$                                               | 93 нА    10 МОм      |
|                          | 100 МОм 6), 8)       | 0.01 MO <sub>M</sub>    |                                                          | 93 нА    10 МОм      |
|                          | 300 МОм 8)           | 0,01 MO <sub>M</sub>    | $2,0\% + 10$ (R < 100 MOm)<br>$8,0\% + 10$ (R > 100 MOm) | 93 нА    10 МОм      |
|                          | 300 нСм 7)           | 0,01 нСм                | $1\% + 10$                                               | 93 нА    10 МОм      |

**Таблица 5-2** Характеристики при измерении сопротивления

### **Примечания:**

- 1) Защита от перегрузки: 1000 Вэфф для цепей с током короткого замыкания < 0,3 А.
- 2) Максимальное напряжение на разомкнутом входе < +3,3 В.
- 3) Встроенный зуммер подает звуковой сигнал, когда результат измерения сопротивления не превышает 25 Ом ± 10 Ом. Мультиметр может обнаруживать прерывистые замыкания и размыкания цепи, длительность которых превышает 1 мс.
- 4) Погрешность для пределов измерений 300 Ом и 3 кОм указана для случая, когда применяется функция обнуления для вычитания сопротивления измерительных кабелей (при закороченных пробниках) и смещения нуля, обусловленного температурным дрейфом.
- 5) **Только U1273AX:** Погрешность на всех пределах измерений указана для случаев, когда применяется функция обнуления перед измерениями при температуре ниже –20°С для вычитания сопротивления измерительных кабелей (при закороченных пробниках) и смещения нуля, обусловленного температурным дрейфом.
- 6) Для пределов измерений 30 МОм и 100 МОм относительная влажность не должна превышать 60%.
- 7) Погрешность для пределов измерений < 50 нСм указана для случая применения функции обнуления (при разомкнутых пробниках).
- 8) Температурный коэффициент на пределах измерения 100 МОм и 300 МОм равен:
- $0.1 \times$  (указанная погрешность) /°С (в интервале -40°С ÷ 18 °С и 28°С ÷ 55°С).

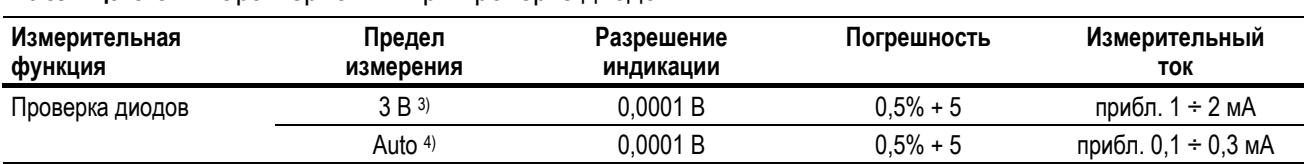

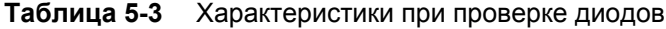

#### **Примечания:**

1) Защита от перегрузки: 1000 Вэфф для цепей с током короткого замыкания < 0,3 А.

- 2) Встроенный зуммер подает непрерывный звуковой сигнал, когда измеряемое напряжение оказывается ниже 50 мВ, и однократный звуковой сигнал, когда прямое напряжение на p-n-переходе находится в пределах от 0,3 В до 0,8 В.
- 3) Напряжение разомкнутой цепи при проверке диодов: < +3,3 В.
- 4) Напряжение разомкнутой цепи при автоматической проверке диодов: < +2,5 В и > –1,0 В.

| Измерительная<br>функция | Предел<br>измерения | Разрешение<br>индикации | Погрешность | Напряжение<br>на шунте |
|--------------------------|---------------------|-------------------------|-------------|------------------------|
| Ток                      | 300 мкА 1)          | 0,01 мкА                | $0.2% + 5$  | < 0.04 B               |
|                          | 3000 мкА 1)         | 0,1 мкА                 | $0,2% + 5$  | < 0.4 B                |
|                          | $30$ MA $1$         | $0,001$ MA              | $0,2% + 5$  | < 0.08 B               |
|                          | 300 MA 1), 3)       | 0.01 <sub>M</sub>       | $0,2% + 5$  | < 1,00 B               |
|                          | 3A <sup>2</sup>     | 0,0001A                 | $0.3% + 10$ | < 0.1 B                |
|                          | 10 A $(2)$ , 4)     | 0,0001A                 | $0.3% + 10$ | < 0.3 B                |

**Таблица 5-4** Характеристики при измерении постоянного тока

### **Примечания:**

- 1) Защита от перегрузки на пределах измерений 300 мкА ÷ 300 мА: быстродействующий предохранитель 0,44 А / 1000 В;  $10 \times 35$  мм.
- 2) Защита от перегрузки на пределах измерений 3 А и 10 А: быстродействующий предохранитель 11 А / 1000 В; 10  $\times$  38 мм.
- 3) На пределе измерения 300 мА: максимальный непрерывный ток 440 мА.
- 4) На пределе измерения 10 А: максимальный непрерывный ток 10 А. При измерении тока 10 А  $\div$  20 А в течение максимум 30 секунд возникает дополнительная погрешность 0,3%. После измерения тока > 10 А следует дать прибору остыть в течение удвоенного времени этого измерения, прежде чем переходить к измерению малых токов.

## **5.4.2 Характеристики при измерениях переменного напряжения и тока**

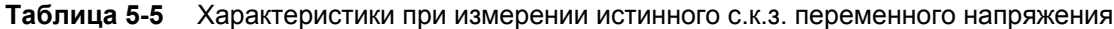

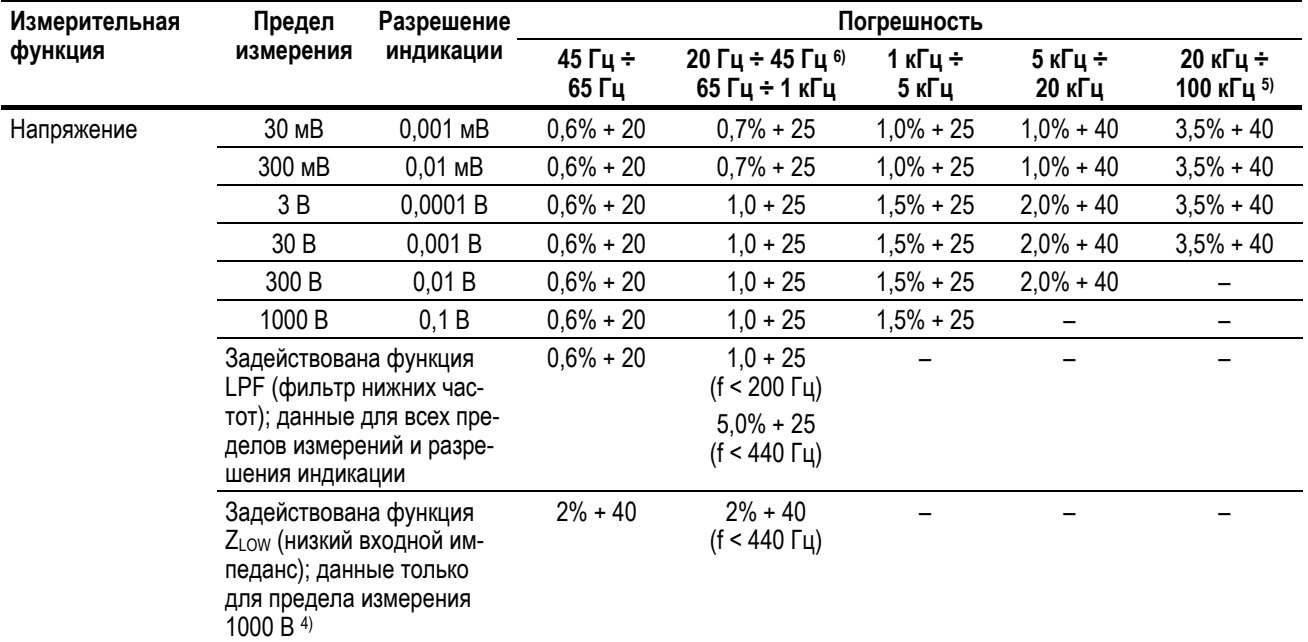

### **Примечания:**

- 1) Защита от перегрузки: 1000 Вэфф. При измерениях в милливольтовом диапазоне: 1000 Вэфф для цепей с током короткого замыкания < 0,3 А.
- 2) Входной импеданс: 10 МОм (номинальное значение) параллельно с емкостью < 100 пФ.
- 3) Для входного сигнала не должно превышаться произведение напряжения на частоту 2  $\times$  107 В  $\times$  Гц.
- 4) Входной импеданс ZLow: 2 кОм (номинальное значение). При измерениях в режиме ZLow не действует автоматический выбор предела измерений, а предел измерения мультиметра установлен на 1000 В в режиме ручного выбора предела измерения.
- 5) Погрешность измерений в диапазоне 20 кГц ÷ 100 кГц: На частотах > 20 кГц и при уровне входного сигнала < 10% от предела измерения возникает дополнительная погрешность 3 ед. индикации / кГц.
- 6) **Только U1273AX:** На всех пределах измерения погрешность измерения сигналов переменного напряжения с частотой 20 Гц ÷ 45 Гц при температуре ниже –20°С составляет 2,5% + 25 ед. индикации.

| Измерительная | Предел<br>измерения        | Разрешение<br>индикации | Погрешность   |                                   | Напряжение |
|---------------|----------------------------|-------------------------|---------------|-----------------------------------|------------|
| функция       |                            |                         | 45 Гц ÷ 65 Гц | 20 Гц ÷ 45 Гц 6)<br>65 Гц ÷ 1 кГц | на шунте   |
| Ток           | 300 MKA $(1)$ , $(5)$      | $0.01$ мк $A$           | $0,6% + 25$   | $0.9% + 25$                       | < 0.04 B   |
|               | $3000$ MKA $1, 5$          | $0.1$ MKA               | $0.6% + 25$   | $0.9% + 25$                       | < 0.4 B    |
|               | $30$ MA $^{1}$ , 5)        | 0,001 MA                | $0.6% + 25$   | $1.0% + 25$                       | < 0.08 B   |
|               | 300 $MA$ <sup>1), 3)</sup> | 0.01 <sub>MA</sub>      | $0.6% + 25$   | $1,0% + 25$                       | < 1,00 B   |
|               | 3A <sup>2</sup>            | 0,0001 A                | $0.8% + 25$   | $1,0% + 25$                       | < 0.1 B    |
|               | $10 A2$ , 4)               | 0,0001 A                | $0,8% + 25$   | $1,0% + 25$                       | < 0.3 B    |

**Таблица 5-6** Характеристики при измерении истинного с.к.з. переменного тока

### **Примечания:**

1) Защита от перегрузки на пределах измерений 300 мкА ÷ 300 мА: быстродействующий предохранитель 0,44 А / 1000 В;  $10 \times 35$  мм.

- 2) Защита от перегрузки на пределах измерений 3 А и 10 А: быстродействующий предохранитель 11 А / 1000 В; 10  $\times$  38 мм.
- 3) На пределе измерения 300 мА: максимальный непрерывный ток 440 мА.
- 4) На пределе измерения 10 А: максимальный непрерывный ток 10 А. При измерении тока 10 А  $\div$  20 А в течение максимум 30 секунд возникает дополнительная погрешность 0,3%. После измерения тока > 10 А следует дать прибору остыть в течение удвоенного времени этого измерения, прежде чем переходить к измерению малых токов.
- 5) **Только U1273AX:** Погрешность на пределах измерений 300 мкА, 3000 мкА и 30 мА указана для случаев, когда применяется функция обнуления перед измерениями при температуре ниже –20°С для вычитания сопротивления измерительных кабелей (при закороченных пробниках) и смещения нуля, обусловленного температурным дрейфом.
- 6) **Только U1273AX:** На всех пределах измерения погрешность измерения сигналов переменного тока с частотой 20 Гц ÷ 45 Гц при температуре ниже –20°С составляет 2,5% + 25 ед. индикации

## **5.4.3 Характеристики при измерениях переменного напряжения и тока с постоянной составляющей (AC+DC)**

**Таблица 5-7** Характеристики при измерении истинного с.к.з. переменного напряжения с постоянной составляющей

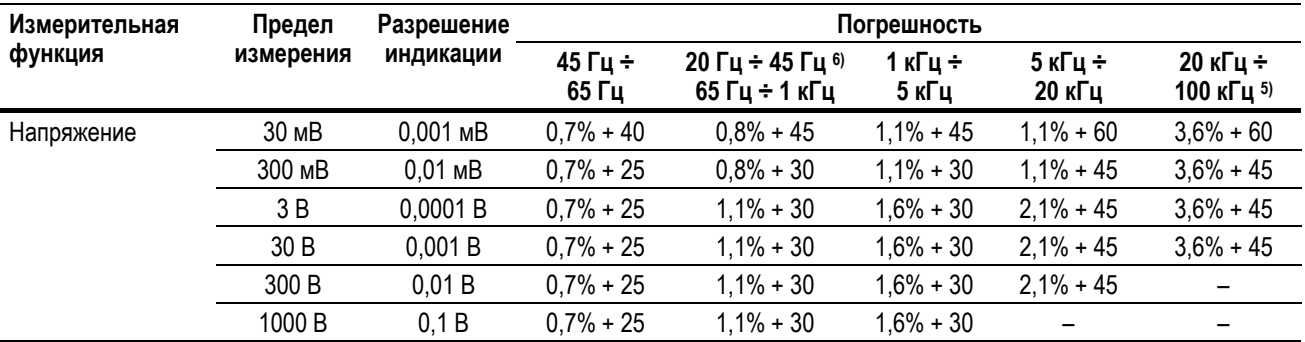

### **Примечания:**

- 1) Защита от перегрузки: 1000 Вэфф. При измерениях в милливольтовом диапазоне: 1000 Вэфф для цепей с током короткого замыкания < 0,3 А.
- 2) Входной импеданс: 10 МОм (номинальное значение) параллельно с емкостью < 100 пФ.
- 3) Погрешность измерений в диапазоне 20 кГц ÷ 100 кГц: На частотах > 20 кГц и при уровне входного сигнала < 10% от предела измерения возникает дополнительная погрешность 3 ед. индикации / кГц.
- 4) **Только U1273AX:** На всех пределах измерения погрешность измерения сигналов напряжения AC+DC с частотой 20 Гц ÷ 45 Гц при температуре ниже –20°С составляет 2,5% + 30 ед. индикации.

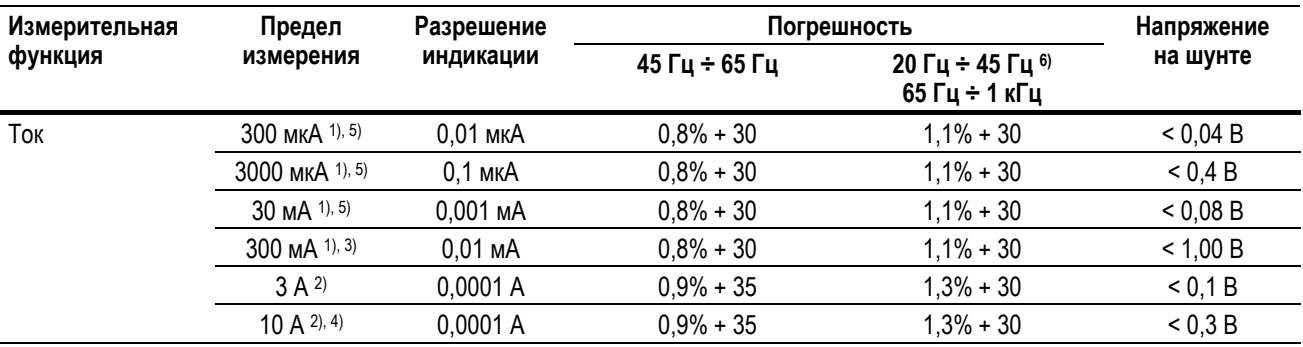

### **Таблица 5-8** Характеристики при измерении истинного с.к.з. переменного тока с постоянной составляющей

### **Примечания:**

1) Защита от перегрузки на пределах измерений 300 мкА ÷ 300 мА: быстродействующий предохранитель 0,44 А / 1000 В;  $10 \times 35$  мм.

- 2) Защита от перегрузки на пределах измерений 3 А и 10 А: быстродействующий предохранитель 11 А / 1000 В; 10 × 38 мм.
- 3) На пределе измерения 300 мА: максимальный непрерывный ток 440 мА.
- 4) На пределе измерения 10 А: максимальный непрерывный ток 10 А. При измерении тока 10 А  $\div$  20 А в течение максимум 30 секунд возникает дополнительная погрешность 0,3%. После измерения тока > 10 А следует дать прибору остыть в течение удвоенного времени этого измерения, прежде чем переходить к измерению малых токов.
- 5) **Только U1273AX:** Погрешность на пределах измерений 300 мкА, 3000 мкА и 30 мА указана для случаев, когда применяется функция обнуления перед измерениями при температуре ниже –20°С для вычитания сопротивления измерительных кабелей (при закороченных пробниках) и смещения нуля, обусловленного температурным дрейфом.
- 6) **Только U1273AX:** На всех пределах измерения погрешность измерения сигналов тока AC+DC с частотой 20 Гц ÷ 45 Гц при температуре ниже –20°С составляет 2,5% + 30 ед. индикации.

### **5.4.4 Характеристики при измерении емкости**

### **Таблица 5-9** Характеристики при измерении емкости

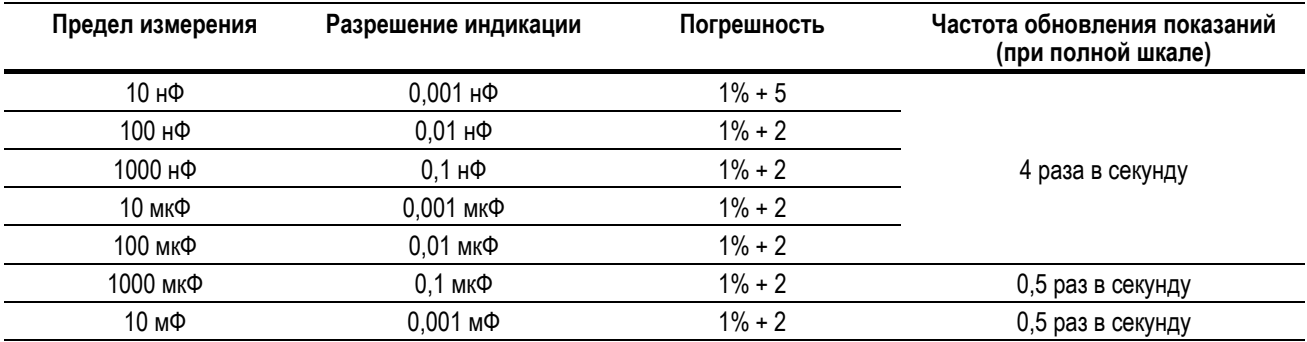

### **Примечания:**

1) Защита от перегрузки: 1000 Вэфф для цепей с током короткого замыкания < 0,3 А.

2) Погрешность на всех пределах измерений указана для измерения емкости пленочных конденсаторов (или конденсаторов более высокого качества) после применения функции обнуления для вычитания паразитной емкости (при разомкнутых пробниках).

## **5.4.5 Характеристики при измерении температуры**

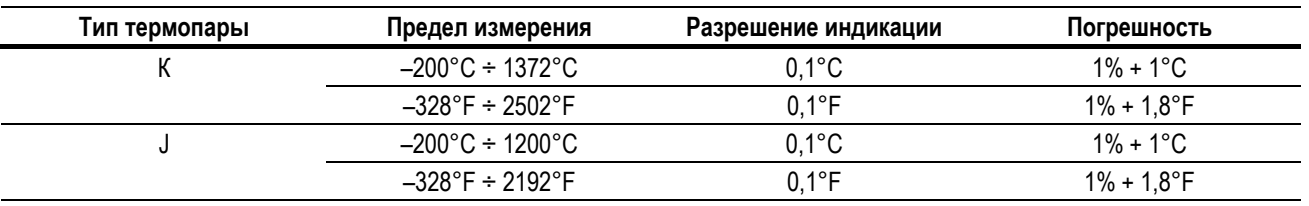

**Таблица 5-10** Характеристики при измерении температуры

### **Примечания:**

1) Указанные технические характеристики действительны после 60-минутного прогрева.

- 2) Эта погрешность не включает в себя погрешность термопарного пробника.
- 3) Не прикладывайте датчик температуры к поверхности, которая находится под напряжением свыше 30 Вэфф или 60 В постоянного тока. Это может привести к поражению электрическим током.
- 4) Температура окружающей среды должна быть стабильной в пределах ± 1°С. Применяйте функцию обнуления (вычитания начального значения) для снижения термоэлектрического эффекта измерительных кабелей и температурного смещения нуля. Прежде чем применять функцию обнуления, установите мультиметр на измерение температуры без компенсации температуры окружающей среды (**[ПЕЕ]**) и держите датчик температуры как можно ближе к мультиметру (не допускайте его прикосновения к какой-либо поверхности, температура которой отличается от температуры окружающей среды).
- 5) При измерении температуры относительно какого-либо калибратора температуры следует установить калибратор и мультиметр с внешним репером (без внутренней компенсации температуры окружающей среды). Если установить калибратор и мультиметр с внутренним репером (с внутренней компенсацией температуры окружающей среды) то может возникнуть расхождение между показаниями калибратора и мультиметра, обусловленное различием в компенсации температуры окружающей среды между калибратором и мультиметром. Чтобы уменьшить это расхождение, следует поместить мультиметр как можно ближе к выходу калибратора.
- 6) Вычисление температуры производится согласно стандартам EN/IEC 60548-1 и NIST175.

## **5.4.6 Характеристики при измерении частоты**

**Таблица 5-11** Характеристики при измерении частоты

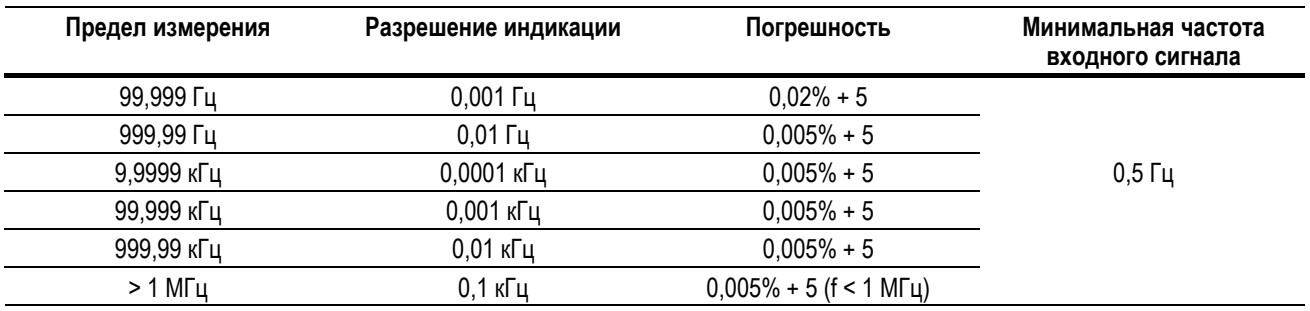

### **Примечания:**

- 1) Защита от перегрузки: 1000 В; для входного сигнала не должно превышаться произведение напряжения на частоту  $2 \times 10^7$  В  $\times$  Гц.
- 2) Измерения частоты чувствительны к помехам при измерении слабых низкочастотных сигналов. Для минимизации погрешностей измерений важно обеспечить экранирование входных цепей от внешних наводок. Для подавления шумов и получения стабильного показания можно включить фильтр нижних частот.

## **5.4.7 Характеристики при измерениях коэффициента заполнения и длительности импульсов**

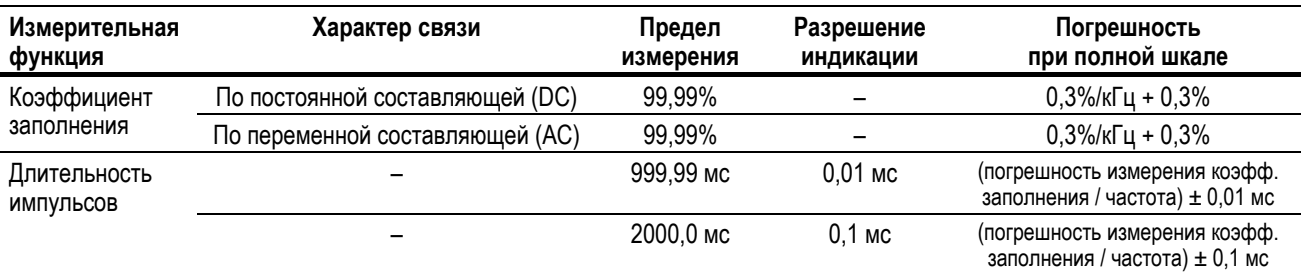

**Таблица 5-12** Характеристики при измерениях коэффициента заполнения и длительности импульсов

### **Примечания:**

1) Значения погрешности при измерении коэффициента заполнения и длительности импульсов относятся к входному сигналу прямоугольной формы 3 В на пределе измерения постоянного напряжения 3 В. При выборе связи по переменной составляющей возможно измерение коэффициента заполнения в диапазоне 10% ÷ 90% при частоте сигнала > 20 Гц.

- 2) Диапазон измерения коэффициента заполнения зависит от частоты сигнала:
- от (10 мкс  $\times$  частота  $\times$  100%) до {[1 (10 мкс  $\times$  частота)]  $\times$  100%}.
- 3) Длительность импульсов (положительных или отрицательных) должна превышать 10 мкс. Диапазон измерения длительности импульсов зависит от частоты сигнала.

## **Пример вычислений**

**Таблица 5-13** Пример вычислений для коэффициента заполнения и длительности импульсов

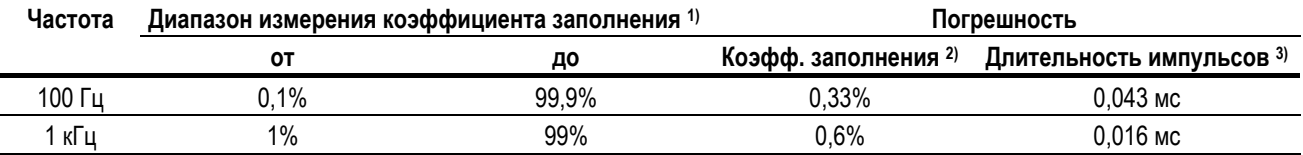

### **Примечания:**

1) Диапазон измерения коэффициента заполнения определяется выражением: от (10 мкс  $\times$  частота  $\times$  100%) до {[1 – (10 мкс  $\times$  частота)]  $\times$  100%}.

2) Погрешность измерения коэффициента заполнения определяется выражением:  $[0,3 \times (4a)$ стота кГц)] + 0,3%.

3) Погрешность измерения длительности импульсов определяется выражением:

(погрешность измерения коэффициента заполнения / частота) + 0,01 мс.

## **5.4.8 Характеристики чувствительности в зависимости от частоты**

### **При измерениях напряжения**

**Таблица 5-14** Характеристики чувствительности и уровня запуска при измерениях напряжения

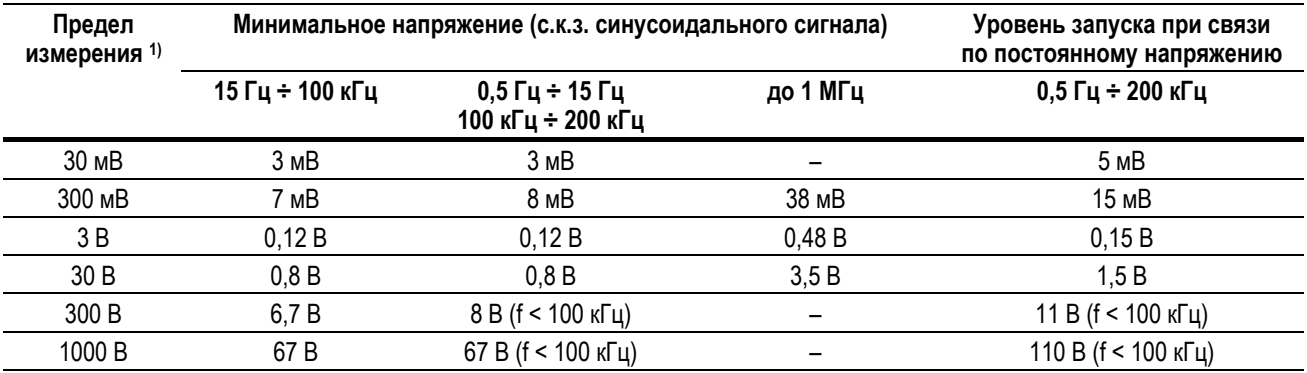

### **Примечание:**

1) Максимальный входной сигнал для нормированной погрешности – см. подраздел 5.4.2.

## **При измерениях тока**

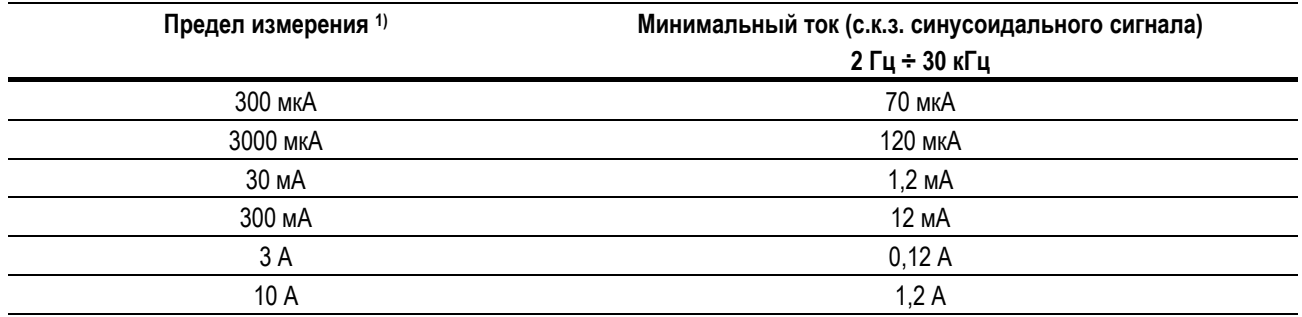

**Таблица 5-15** Характеристики чувствительности при измерениях тока

### **Примечание:**

1) Максимальный входной сигнал для нормированной погрешности – см. подраздел 5.4.2.

### **5.4.9 Характеристики фиксации пиковых значений**

**Таблица 5-16** Характеристики фиксации пиковых значений при измерениях постоянного напряжения и тока

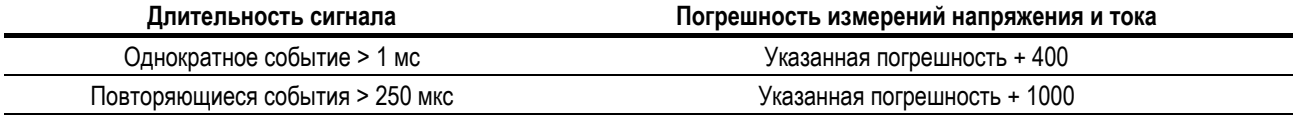

## **5.4.10 Характеристики при измерениях в децибелах (dB)**

**Таблица 5-17** Характеристики при измерениях в децибелах

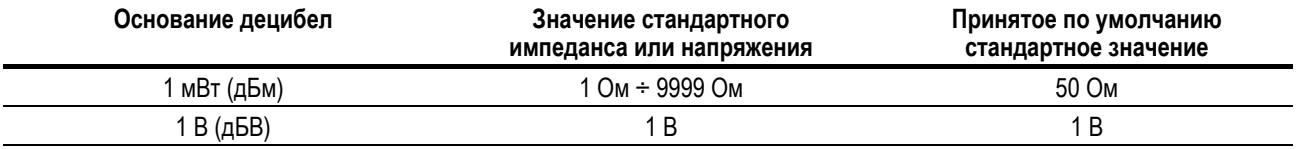

**Примечания:** 

1) Показание в децибелах индицирует уровень мощности относительно 1 мВт или уровень напряжения относительно 1 В. Это показание вычисляется по формуле, куда входит результат измерения напряжения и значение стандартного импеданса или стандартного напряжения. Погрешность измерений в децибелах зависит от погрешности измерений напряжения. См. таблицу 5-18.

3) Ширина полосы частот определяется режимом измерения напряжения.

## **Характеристики погрешностей при измерении в децибелах от вольта (dBV)**

**Таблица 5-18** Характеристики погрешностей при измерении напряжения в dBV

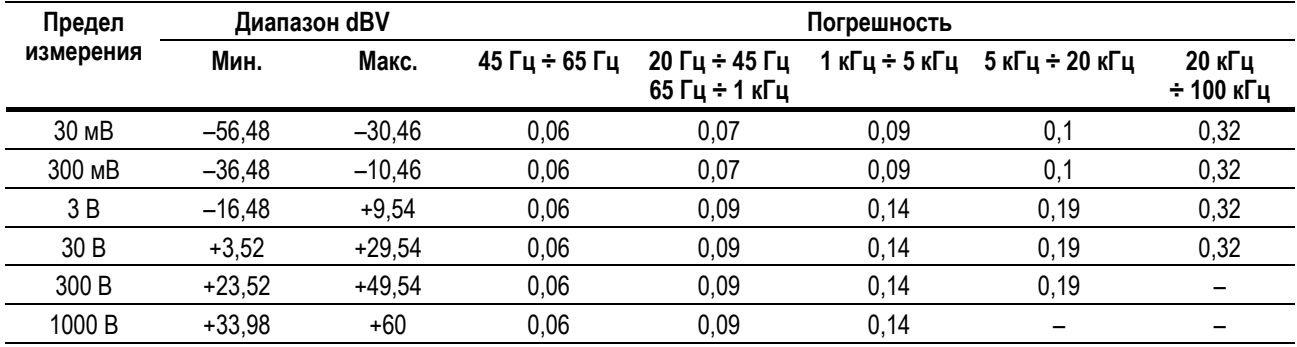

<sup>2)</sup> Применяется автоматический выбор пределов измерений.

## **5.4.11 Частота обновления показаний (приблизительные данные)**

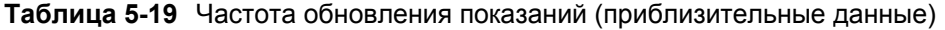

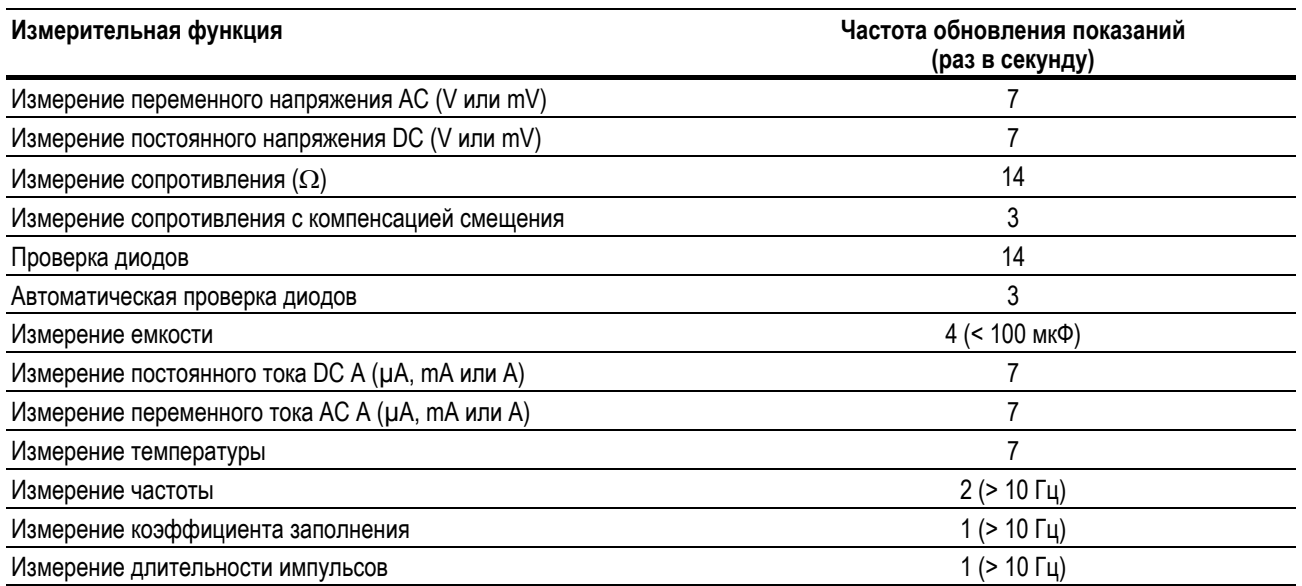

# **Приложение А Реализация дополнительных функций через кнопку Shift**

В следующей таблице перечислены функции, которые отображаются на первичном цифровом индикаторе при нажатии кнопки  $\left(\frac{\text{g}}{\text{g}}\right)$ , в зависимости от позиции поворотного переключателя. Нажимайте кнопку **вые для циклического переключения имеющихся дополнительных функций.** 

**Таблица А-1** Принятые по умолчанию и дополнительные функции мультиметров U1273A/U1273AX

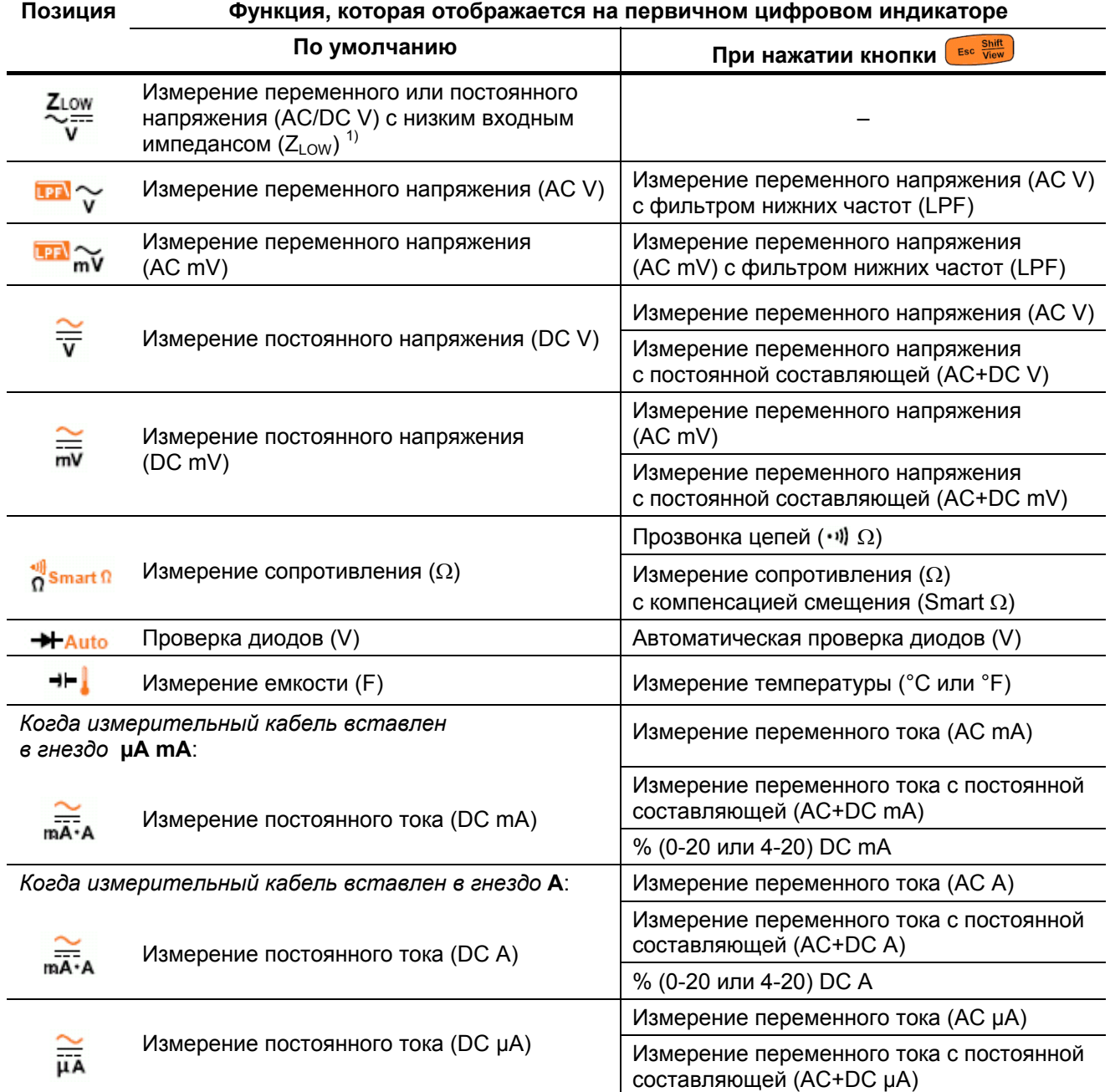

1) Нажмите кнопку  $\overbrace{S_{\text{ext}}}^{\text{quad}}$ , чтобы переключить функцию, которая отображается на первичном индикаторе (AC V), на функцию, которая отображается на вторичном индикаторе.

Чтобы переключиться обратно, нажмите кнопку и удерживайте ее нажатой дольше одной секунды.

# **Приложение В Выбор комбинаций двух цифровых индикаторов с помощью кнопки Dual**

В следующей таблице перечислены функции, которые отображаются на вторичном цифровом

индикаторе при нажатии кнопки  $\left(\frac{Dull}{EM}\right)$ , в зависимости от положения поворотного переключателя.

Нажимайте кнопку для циклического переключения имеющихся комбинаций двух цифровых индикаторов.

Нажмите кнопку  $\binom{Dual}{\mathsf{Ext}}$  и удерживайте ее нажатой дольше одной секунды, чтобы вернуться к принятой по умолчанию функции вторичного цифрового индикатора (измерение температуры окружающей среды).

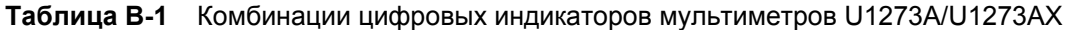

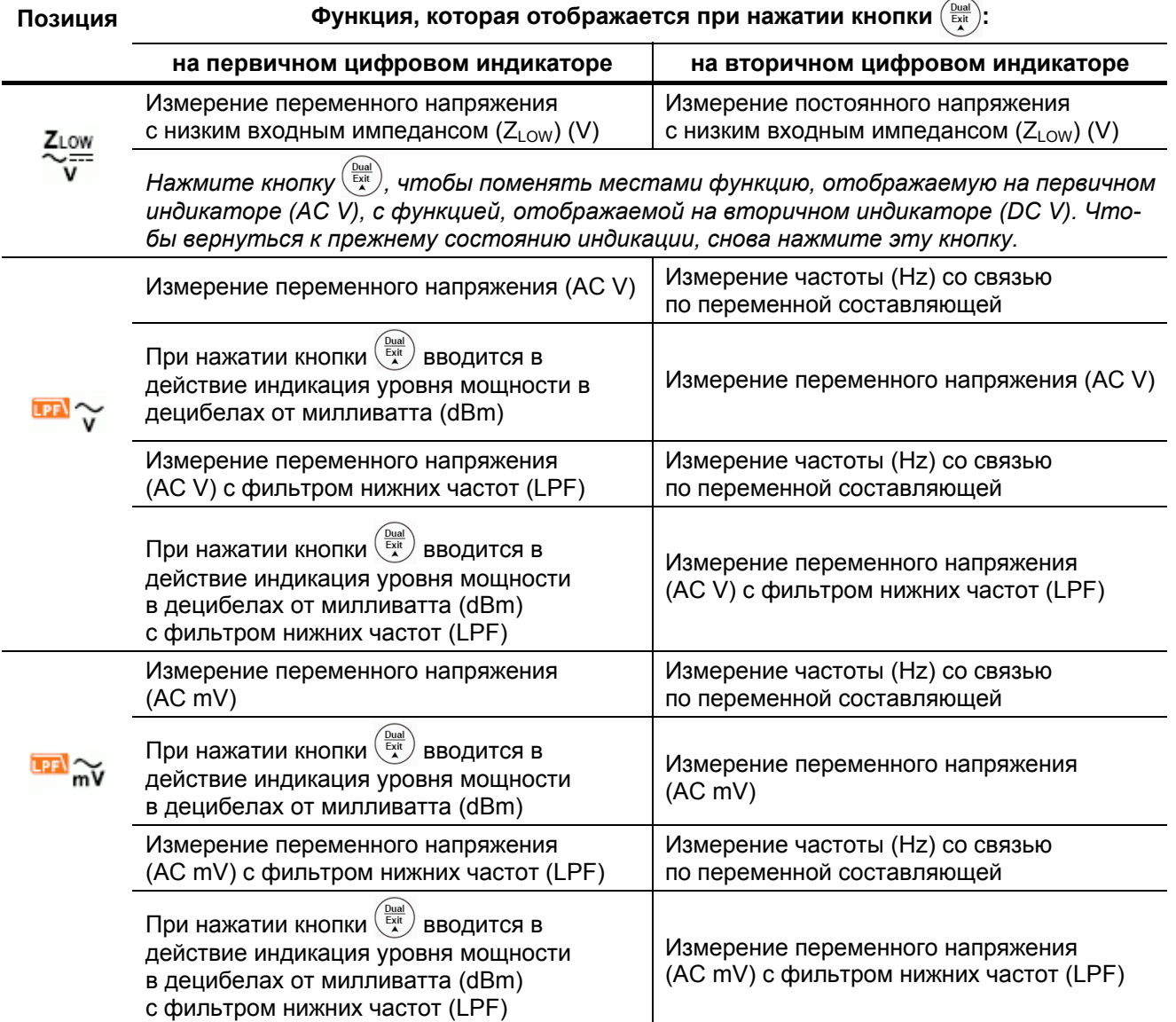

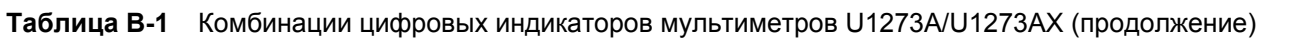

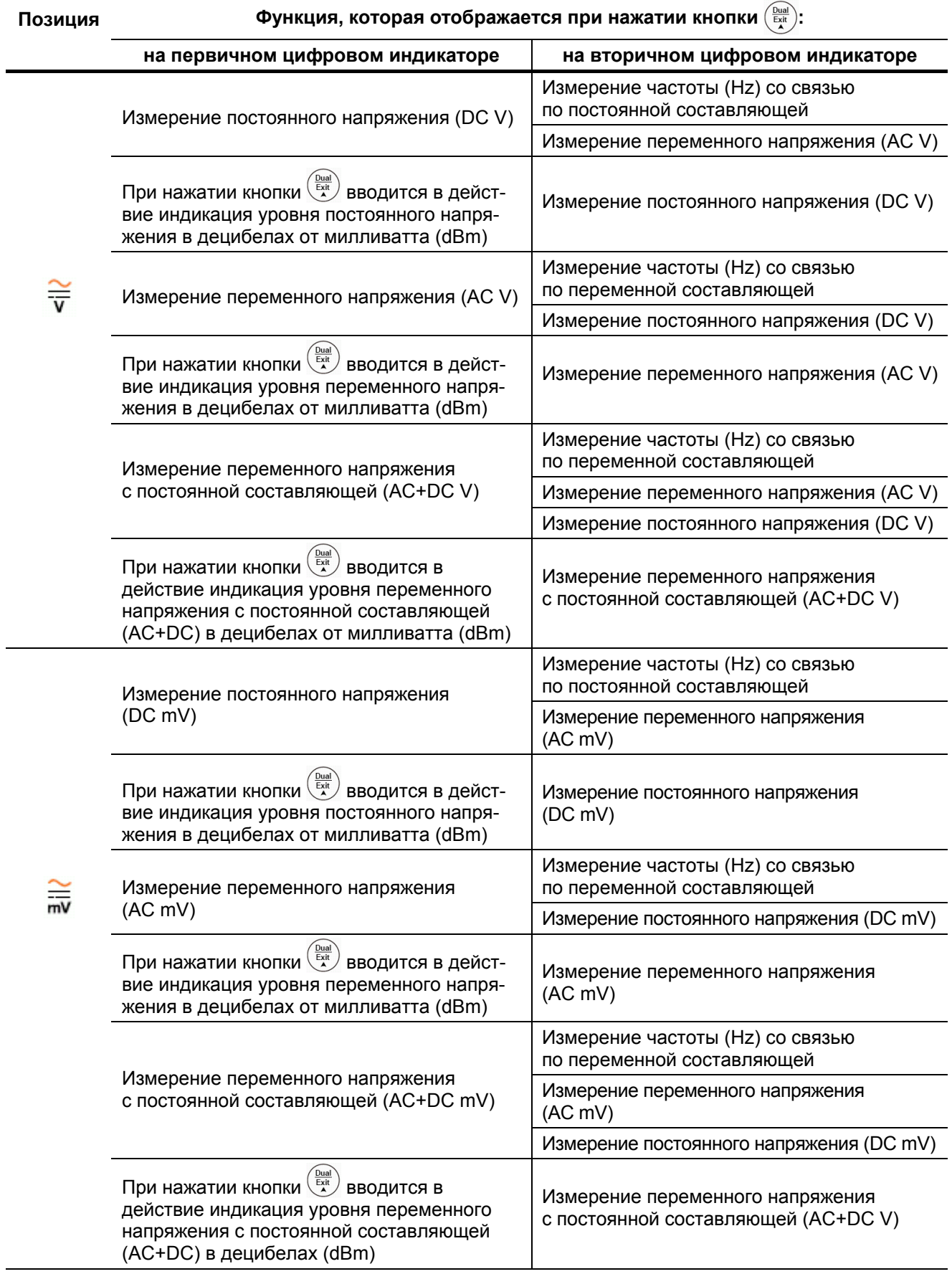

| Позиция                                                | Функция, которая отображается при нажатии кнопки $(\frac{D_{total}}{EqN})$ :      |                                                                                                    |  |  |
|--------------------------------------------------------|-----------------------------------------------------------------------------------|----------------------------------------------------------------------------------------------------|--|--|
|                                                        | на первичном цифровом индикаторе                                                  | на вторичном цифровом индикаторе                                                                                                    |  |  |
| Smart $\Omega$                                         | Измерение сопротивления $(\Omega)$                                                | Температура окружающей среды (°С) <sup>1)</sup>                                                                                            |  |  |
|                                                        | Прозвонка цепей (••)) Ω)                                                          | Нажимайте кнопку (Extra) для переключения<br>нормально разомкнутого и нормально<br>замкнутого состояния                                    |  |  |
|                                                        | Измерение сопротивления ( $\Omega$ )<br>с компенсацией смещения (Smart $\Omega$ ) | Нажимайте кнопку $\overbrace{\varepsilon_n^\text{total}}^{\text{Dual}}$ для переключения<br>индикации тока утечки и напряжения<br>смещения |  |  |
|                                                        | Проверка диодов (V)                                                               | Температура окружающей среды (°С) <sup>1)</sup>                                                                                            |  |  |
| <b>Auto</b>                                            | Автоматическая проверка диодов (V)                                                |                                                                                                    |  |  |
|                                                        | Измерение емкости (F)                                                             | Температура окружающей среды (°С) <sup>1)</sup>                                                                                            |  |  |
|                                                        | Измерение температуры (°С или °F)                                                 | Температура окружающей среды (°С) <sup>2)</sup>                                                                                            |  |  |
| Когда измерительный кабель вставлен<br>в гнездо µА тА: |                                                                                   | Измерение частоты (Hz) со связью<br>по постоянной составляющей                                                                             |  |  |
|                                                        | Измерение постоянного тока (DC mA)                                                | Измерение переменного тока (AC mA)                                                                                                    |  |  |
|                                                        | Измерение переменного тока (AC mA)                                                | Измерение частоты (Hz) со связью<br>по переменной составляющей                                                                             |  |  |
|                                                        |                                                                                   | Измерение постоянного тока (DC mA)                                                                                                    |  |  |
|                                                        |                                                                                   | Измерение частоты (Hz) со связью<br>по переменной составляющей                                                                             |  |  |
|                                                        | Измерение переменного тока с постоянной<br>составляющей (AC+DC mA)                | Измерение переменного тока (AC mA)                                                                                                    |  |  |
|                                                        |                                                                                   | Измерение постоянного тока (DC mA)                                                                                                    |  |  |
|                                                        | % (0-20 или 4-20) DC mA                                                           | Измерение постоянного тока (DC mA) <sup>1)</sup>                                                                                           |  |  |
| Когда измерительный кабель вставлен в гнездо А:        |                                                                                   | Измерение частоты (Hz) со связью<br>по постоянной составляющей                                                                             |  |  |
|                                                        | Измерение постоянного тока (DC A)                                                 | Измерение переменного тока (АСА)                                                                                                    |  |  |
|                                                        | Измерение переменного тока (АСА)                                                  | Измерение частоты со связью<br>по переменной составляющей (Hz)                                                                             |  |  |
|                                                        |                                                                                   | Измерение постоянного тока (DC A)                                                                                                    |  |  |
|                                                        | Измерение переменного тока с постоянной                                           | Измерение частоты (Hz) со связью<br>по переменной составляющей                                                                             |  |  |
|                                                        | составляющей (AC+DC A)                                                            | Измерение переменного тока (АСА)                                                                                                    |  |  |
|                                                        |                                                                                   | Измерение постоянного тока (DC A)                                                                                                    |  |  |
|                                                        | % (0-20 или 4-20) DC A                                                            | Измерение постоянного тока (DC A) <sup>1)</sup>                                                                                            |  |  |

**Таблица В-1** Комбинации цифровых индикаторов мультиметров U1273A/U1273AX (продолжение)

| Позиция | $\left(\frac{\text{Dual}}{\text{Exit}}\right)$<br>Функция, которая отображается при нажатии кнопки |                                                                |  |  |  |
|---------|----------------------------------------------------------------------------------------------------|----------------------------------------------------------------|--|--|--|
|         | на первичном цифровом индикаторе                                                                   | на вторичном цифровом индикаторе                               |  |  |  |
| πĀ      | Измерение постоянного тока (DC µA)                                                                 | Измерение частоты (Hz) со связью<br>по постоянной составляющей |  |  |  |
|         |                                                                                                    | Измерение переменного тока (АС µА)                             |  |  |  |
|         | Измерение переменного тока (АС µА)                                                                 | Измерение частоты (Hz) со связью<br>по переменной составляющей |  |  |  |
|         |                                                                                                    | Измерение постоянного тока (DC µA)                             |  |  |  |
|         |                                                                                                    | Измерение частоты (Hz) со связью<br>по переменной составляющей |  |  |  |
|         | Измерение переменного тока с постоянной<br>составляющей (AC+DC µA)                                 | Измерение переменного тока (АС µА)                             |  |  |  |
|         |                                                                                                    | Измерение постоянного тока (DC µA)                             |  |  |  |

**Таблица В-1** Комбинации цифровых индикаторов мультиметров U1273A/U1273AX (продолжение)

1) Для этой функции нет альтернативной комбинации двух цифровых индикаторов.

2) При нажатии кнопки вводится в действие измерение температуры без компенсации температуры окружающей среды ( **ДАС**).

## **www.agilent.com**

### **Обращайтесь к нам**

Для получения обслуживания, гарантии и технической поддержки обращайтесь к нам по перечисленным ниже телефонным номерам.

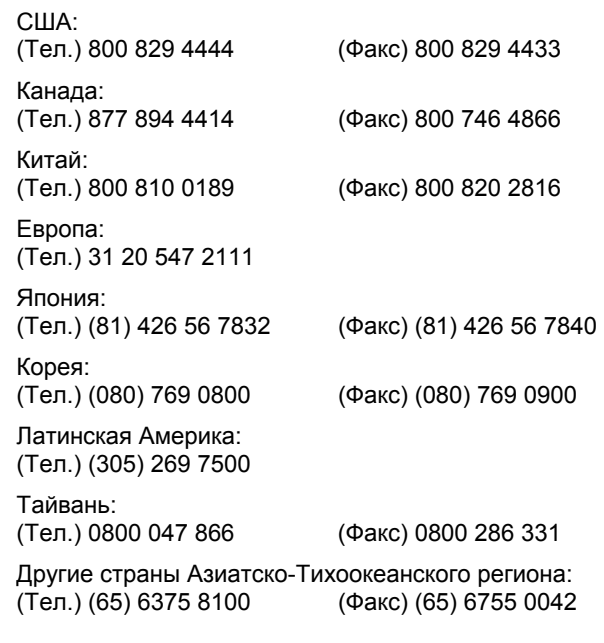

Или посетите наш сайт: [www.agilent.com/find/assist](http://www.agilent.com/find/assist) 

Технические характеристики изделий и описания в этом документе могут быть изменены без уведомления. Чтобы ознакомиться с последним изданием, обращайтесь на сайт компании Agilent Technologies.

© Agilent Technologies, Inc., 2012 Пятое издание, август 2012 г.

U1273-90017

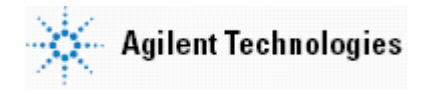